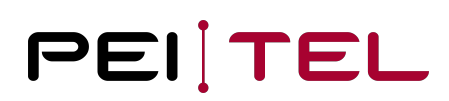

# Application Note AN2003 HA40 User Manual

Exported on 30.08.2021

pei tel Communications GmbH info@peitel.com www.peitel.com

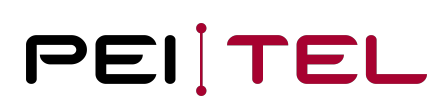

# **Table of Contents**

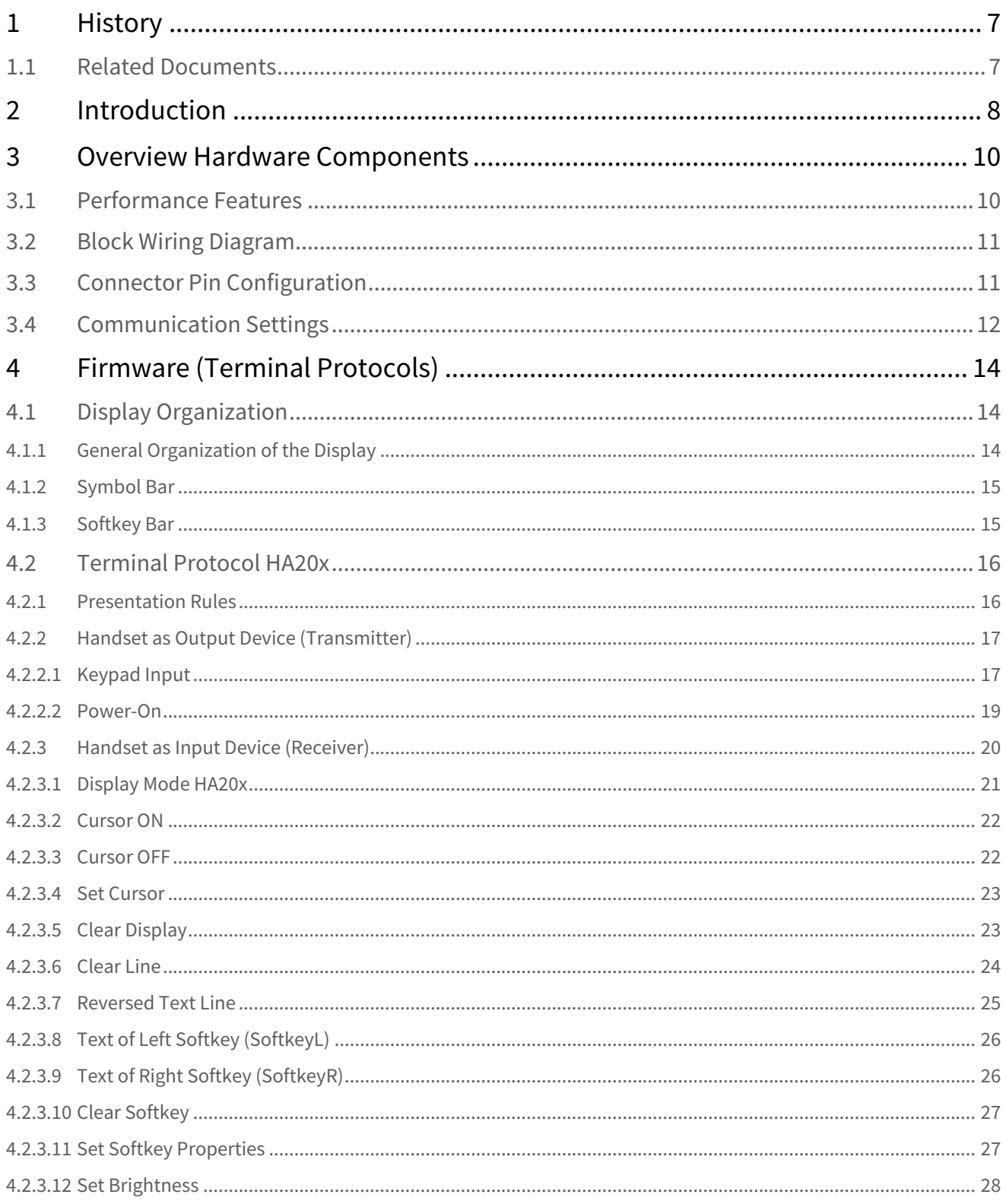

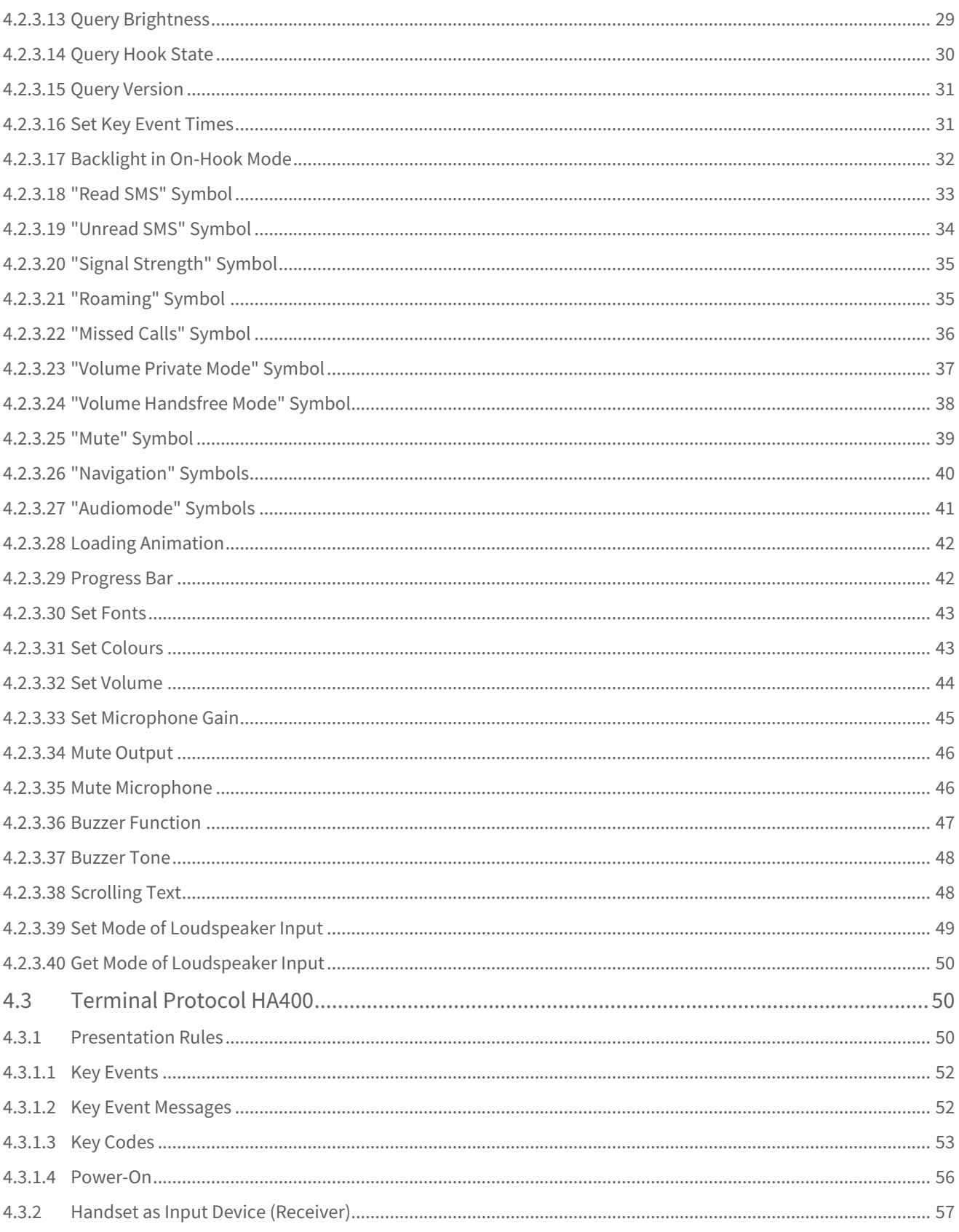

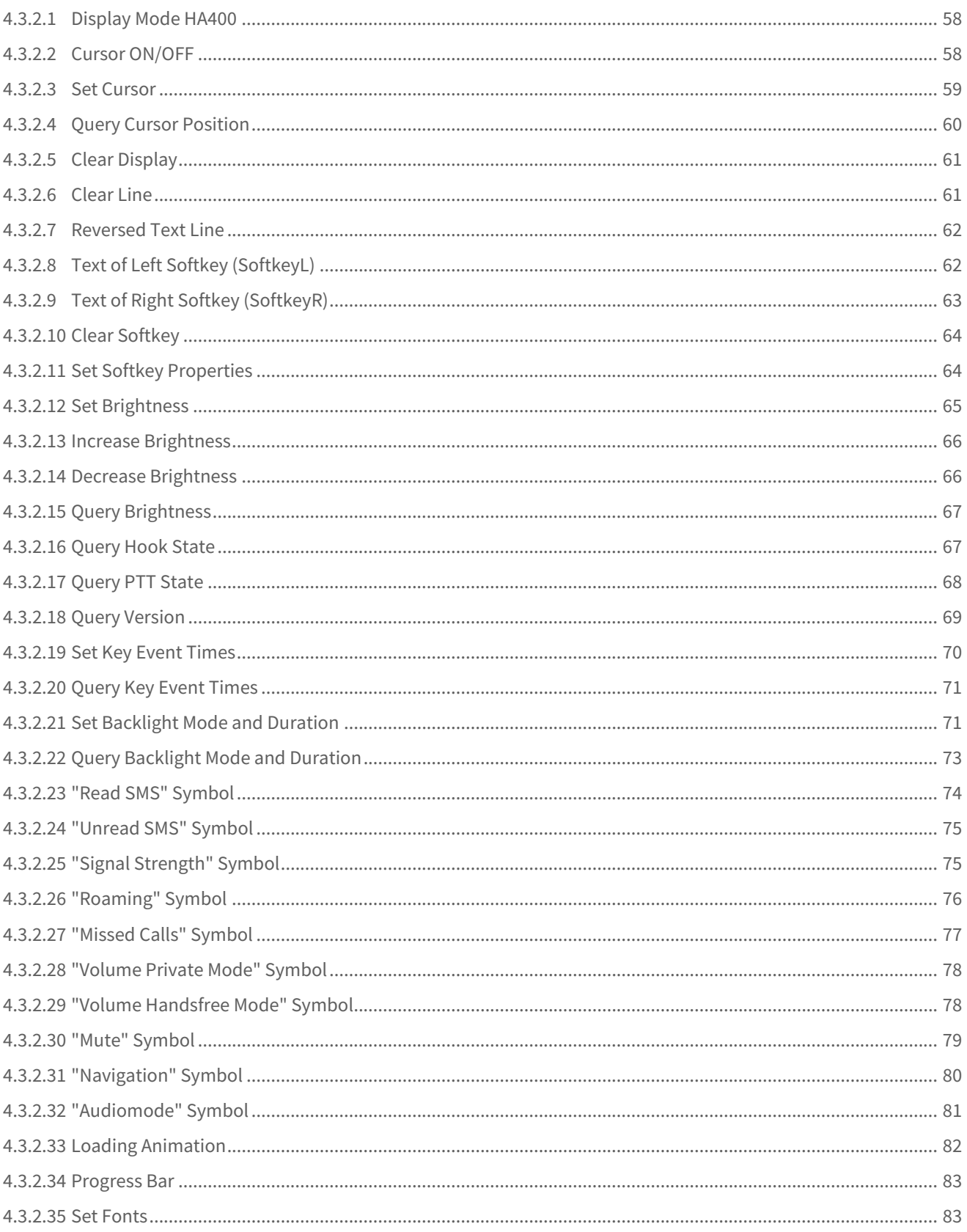

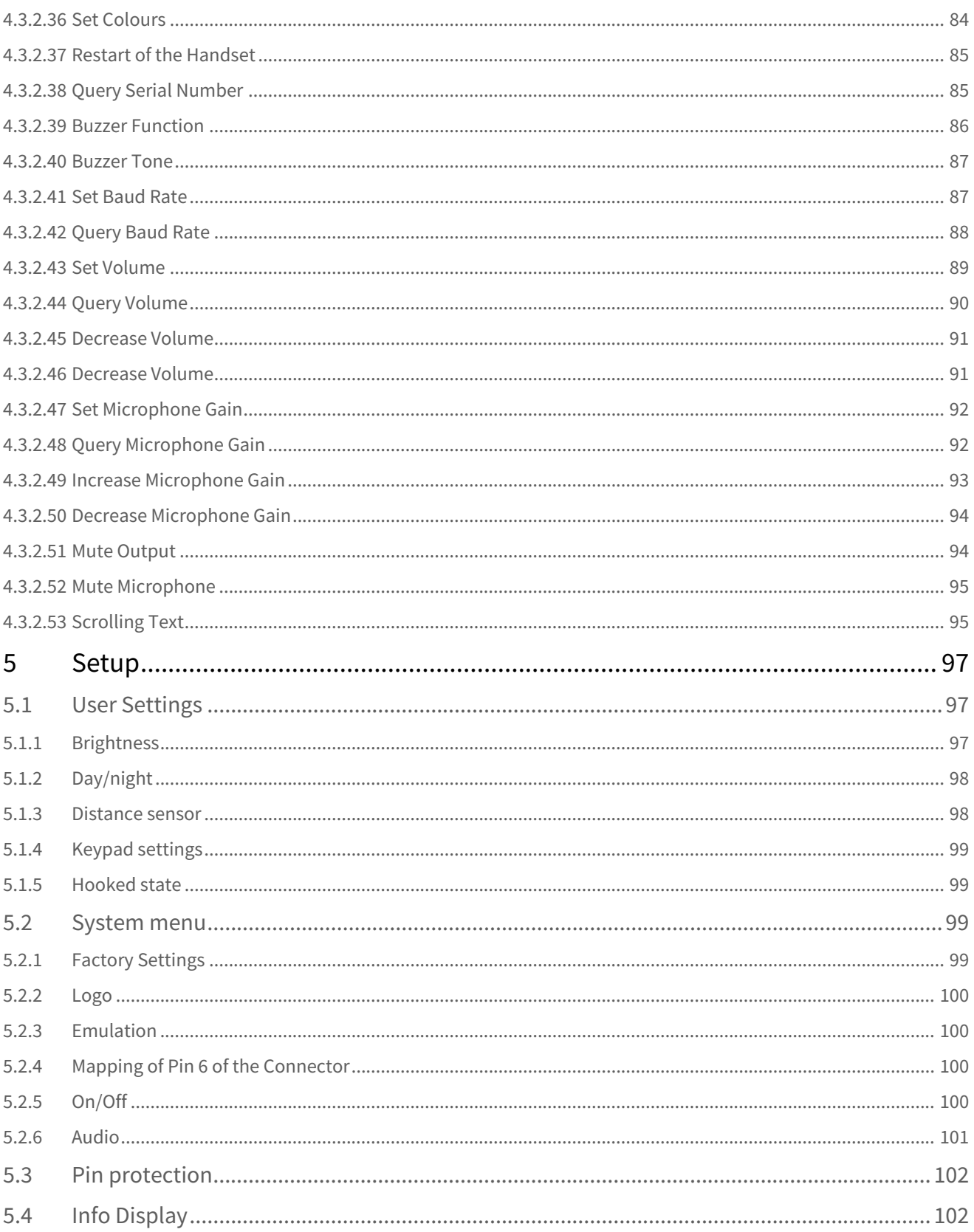

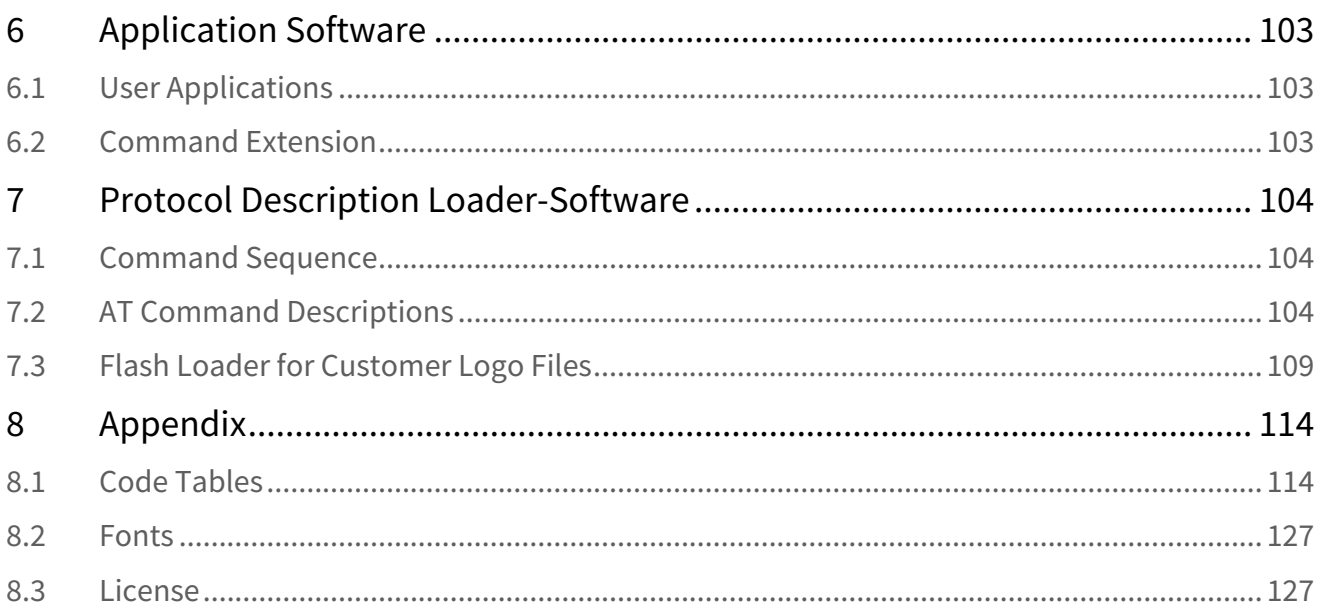

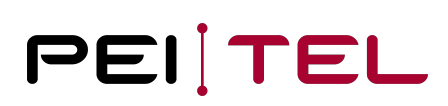

# <span id="page-6-0"></span>1 History

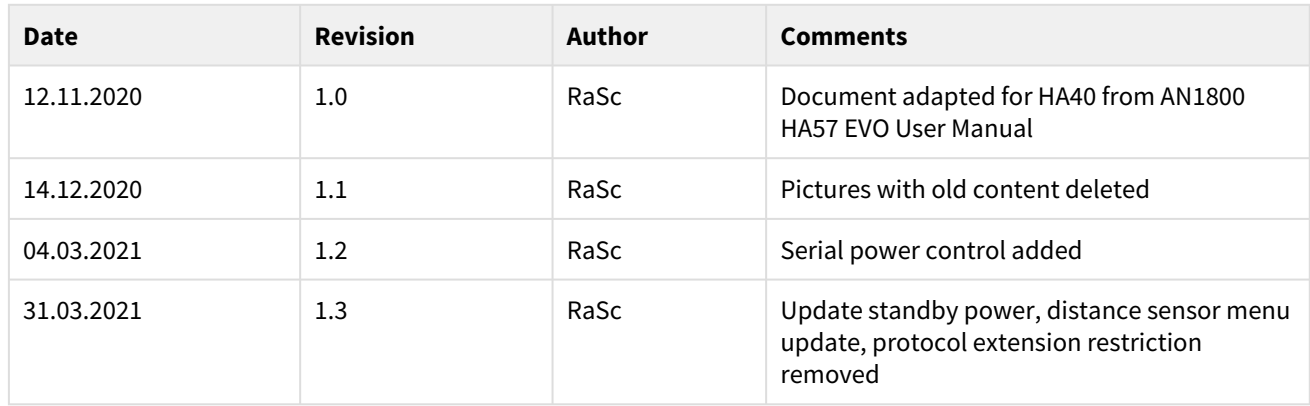

Table 1: History

# <span id="page-6-1"></span>1.1 Related Documents

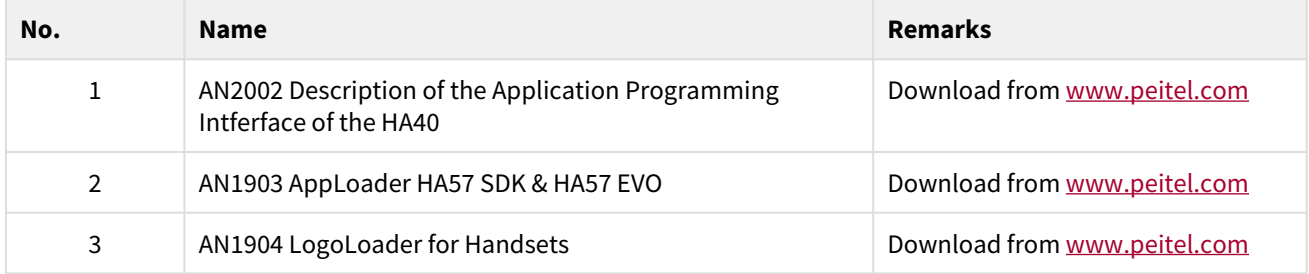

Table 2: Related Documents

# <span id="page-7-0"></span>2 Introduction

This document describes the features of the pei tel HA40 handset and variants. The hardware as well as the available terminal protocols HA20x and HA400 for the communication with the handset will be described in detail in this document.

The essential difference between the HA400 and HA20x protocol is the signalling of key events.

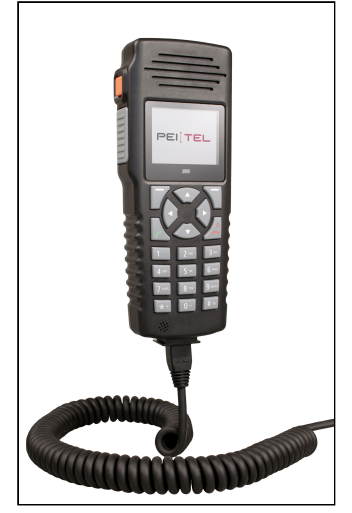

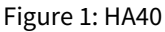

The adjacent figure shows the upper side and bottom side of the handset HA40.

The handset consists of the following main components:

- Microphone & Earpiece
- Key panel with 20 keys
- Graphic 2'' trans reflective colour LCD with additional background lighting
- Spiral cable with 10-pin Western connector
- PTT (Push to Talk), emergency button
- Connector for a headphone or headset
- Sensor for ambient light and approximation

To connect the handset to a target system a 10-pin Western system connector is used. Besides the audio signals, a RS232 interface is available at the connector for communication with the target system.

In the remainder of this document, the controlling system is referred to as the **"Host"** or **"Host system"** and the handset as the **"Client"**. To enable communication between the Host and the Client the so-called **"Terminal Interface"** has been defined. The Terminal Interface consists of the **"RS232 Interface"** (hardware, see [Communication Settings](#page-11-0)) and the **"Terminal Protocols"** (software, see [Firmware \(Terminal Protocols\)](#page-13-0) ff). These protocols are based on the Terminal Protocols HA20x and HA400 used in the handset HA87, HA88, HA57 (all variants) for a downwards compatibility of the handsets. Additional commands have been defined to address the enhanced features of the handset HA40. The rotated and changes display layout dispenses (once more) with the graphic modes used to implement own font and icon sets. These modes are replaced by a more general concept of loadable UTF fonts.

The selection of the Terminal Protocol to be used can be done via the Setup Menu as described in section [Emulation](#page-99-1).

The handset works as

## • **Output device (transmitter)**

When recognizing a pressed key, a respective key code from the chosen protocol is sent to the host system. This can initiate respective actions.

• **Input device (receiver)**  The handset is controlled with control sequences by the host system. In this way, for example, a text can be displayed on the handset´s display.

The HA40 offers the possibility to integrate user applications. See also chapter Own Software.

# <span id="page-9-1"></span><span id="page-9-0"></span>3 Overview Hardware Components

# 3.1 Performance Features

### General:

- ARM 32-bit Cortex-M4 CPU (100 MHz frequency)
- HOOK detection via magnet (wear-free)
- Balanced operation of earpiece
- Balanced operation of microphone
- Electret microphone system
- Volume regulation for microphone and earpiece by command
- Continuously adjustable brightness adjustment
- Ambient light sensor
- Approximation sensor

## Hardware interfaces:

- UART 115200 V24 level (default)
- Headset connector

### Specifications\*:

- sunlight and night readable 2'' trans reflective colour display (RGB TFT LCD) with 320x240 Pixel & 262,144 colours
- Power supply: 5 to 32 Volt
- Average power consumption: max. 0.8W/ ca. 160 mA at 5 V (lighting + audio switched on)
- Power consumption < 1mA in standby, wake-up with power, emergency button and with serial events, powerless serial connector
- Power consumption < 10mA in standby, with active serial connector, wake up with power, emergency button and with serial events
- Microphone amplification adjustable in ca.5 dB steps in a range of about 40 dB
- Microphone frequency range: 60 Hz to 14,5 kHz at -10 dB
- Microphone impedance: approx. 100 Ω
- Microphone sensitivity (in LRGP): 50 mV/Pa (-24 dBV/Pa ± 3 dB) (default)
- Earpiece amplification adjustable in ca. 3 dB steps in a range of about 25 dB
- Earpiece frequency range: 150 Hz to 7 kHz at -10 dB
- Earpiece impedance: approx. 600 Ω
- Earpiece sensitivity: 30 dBPa/V ± 3 dB (default) private-Mode
- Earpiece input voltage (max.): 100 mV (absol. max.300 mV)
- Headset- Interface "CTIA": 32Ohm Headset with Electret-Supply
- Operating temperature range: -30 °C to +70 °C
- Dimensions: 170 mm x 64 mm x 29 mm (without cable)
- Spiral cable length: approx. 650 mm to 3000 mm (extended)
- Customer specific logo at start-up (Boot logo)
- Flash memory 512kByte (for SDK)
- SRAM memory 128kByte (for SDK)

\* To keep pace with technical progress, we reserve the right to make improvements without prior notice.

# <span id="page-10-0"></span>3.2 Block Wiring Diagram

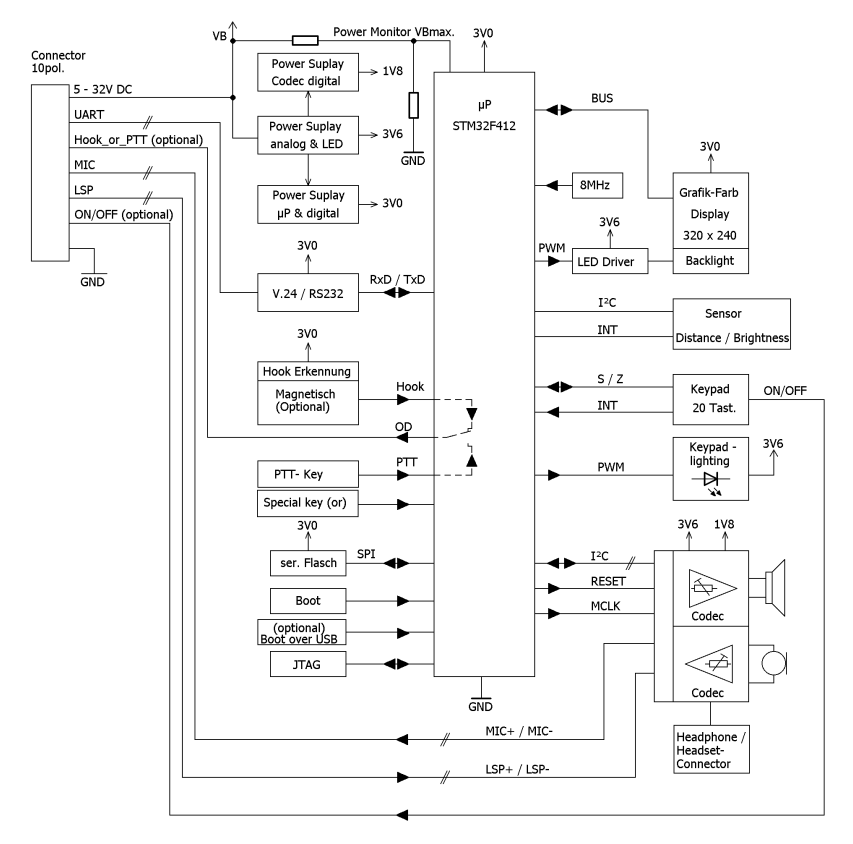

Figure 2: Block wiring diagram

# <span id="page-10-1"></span>3.3 Connector Pin Configuration

In the basic version, the 10-pin Western connector has the following pin configuration:

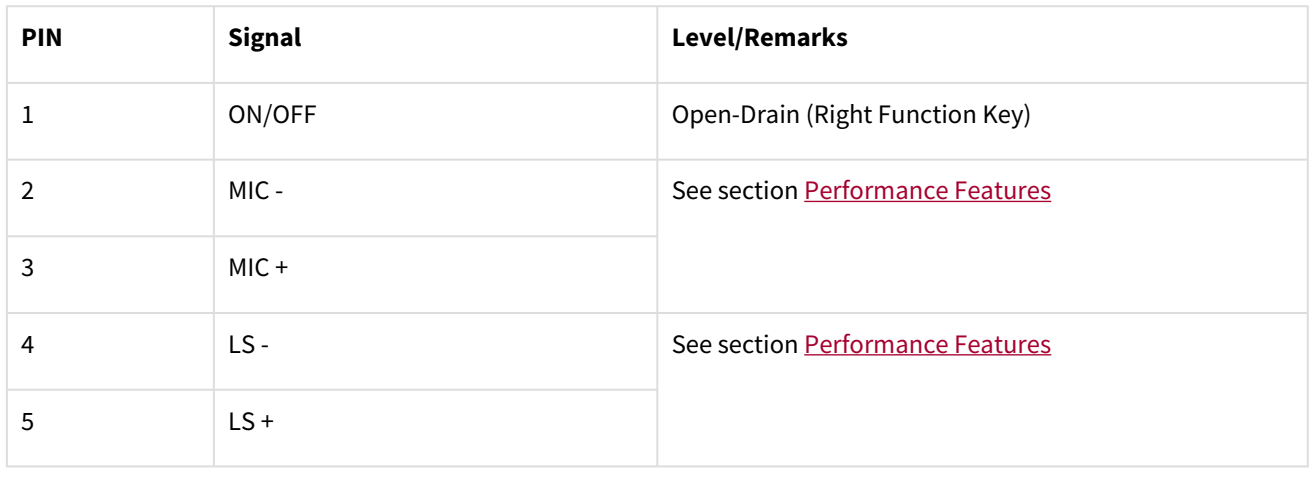

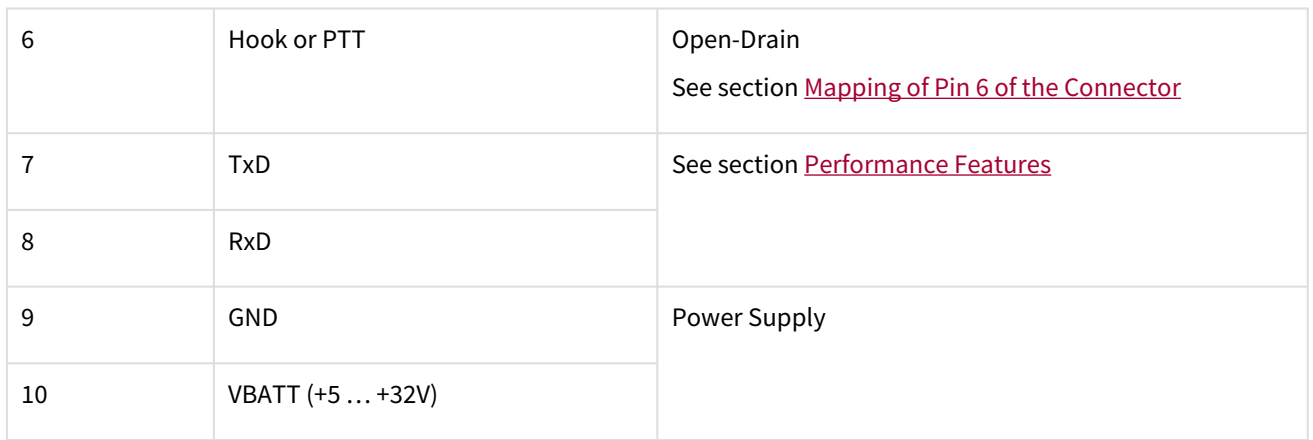

Table 3: System connector pin configuration

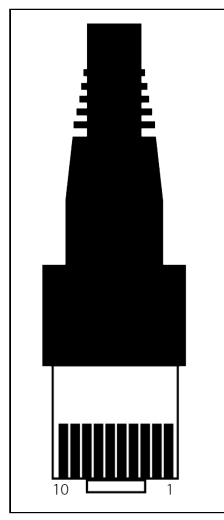

Figure 3: System connector

# <span id="page-11-0"></span>3.4 Communication Settings

The data stream from the Client (handset) to the Host (target system) is completely independent from the data stream from the Host to the Client (full duplex).

The common interface is a serial interface (RS232-V.24). The communication settings are:

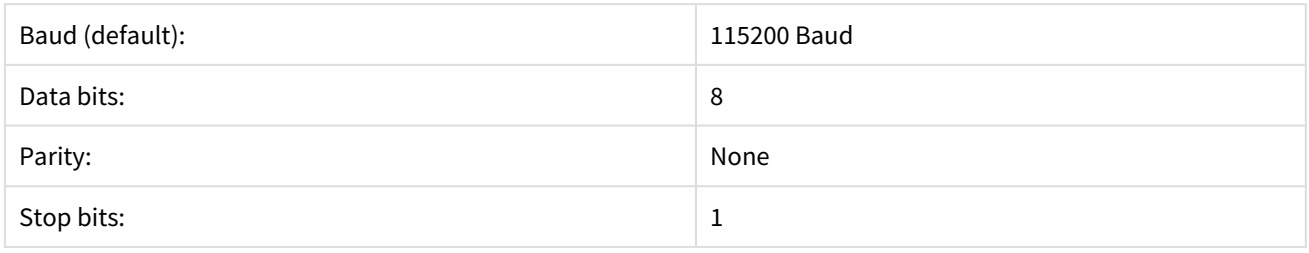

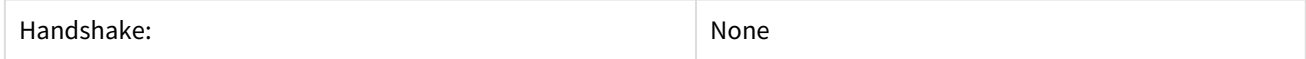

# **Short notation: 115200,8,N,1**

The hardware interface is part of the Terminal Interface.

# <span id="page-13-0"></span>4 Firmware (Terminal Protocols)

The Terminal Protocols are in addition to the hardware RS232 interface the second part of the Terminal Interface and allow the Host system to use the handset as a "Terminal", i.e. as an input and output device, controlled via a serial interface.

For compatibility with the handsets HA87, HA88 and HA57 both type of protocols used in these handsets - HA20x and HA400 - have been integrated in the new handset and can be selected via the setup program. See section [Emulation.](#page-99-1)

The essential difference between the HA20x and HA400 protocol is the signalling of key events. For example, with the HA20x protocol it is not possible to detect the start of the keystroke, however only one byte for signalling is required while with the HA400 protocol six bytes are required. Please see sections [Keypad Input](#page-16-1) and [Key Events](#page-51-0) for more details.

# <span id="page-13-1"></span>4.1 Display Organization

<span id="page-13-2"></span>Both protocols use identical display organization which will be described prior to the protocol description.

# 4.1.1 General Organization of the Display

The display has a resolution of 320x240 (width, height) and a 565 RGB colour space (up to 256k colours via colour table). For normal operation, it is divided into three zones:

- Symbol Bar (Icons)
- Text Area (Text)
- Softkey Bar (SoftkeyL Navigation SoftkeyR)

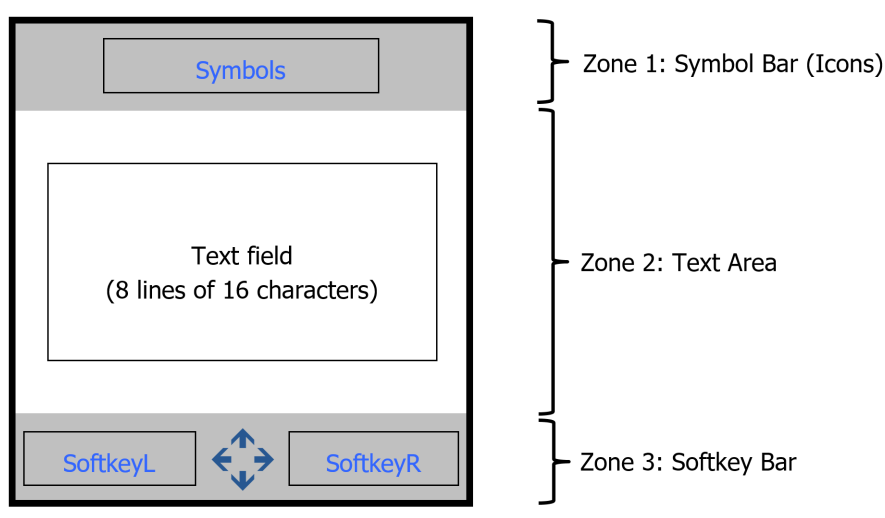

Figure 4: Organization of the display in NORMAL modes (DISP\_MODE\_ASCII, DISP\_MODE\_SMS, DISP\_MODE\_TB, DISP\_MODE\_CYRIL, DISP\_MODE\_UTF)

In comparison to the versions HA87/88, all display modes that hide the Symbol Bar or the Softkey Bar for reasons of space limitations are not required anymore, as sufficient space is available for the text area.

A sub-division of the selection of display modes are the text modes that are only available for the text field. These text modes are pre-defined settings for the font used for display, the orientation and the matching of the given character codes (0-255) for a graphic symbol of the font (see also Code Table).

The text field, at normal usage (ASCII mode), consists of 8 rows with 16 columns (characters) each. Using alternative fonts depending on the used text mode will change the number of rows and columns. Rows and columns of the text field are free addressable (cursor concept) starting at 0 (upper left corner). Text is over-written row by row from left to right and accordingly downwards at the end of a row. The overwritten characters are displayed immediately.

Non-overwritten parts of the text keep their respective content. When switching the text mode, the text field is deleted and the cursor is positioned at home position (0).

The graphic modes originally developed for a monochrome display and the display of pictograms and custom-made fonts are removed. A UTF8 text mode and loadable font sets can replace the requirements of the old pixel based graphics.

# <span id="page-14-0"></span>4.1.2 Symbol Bar

Predefined symbols (Icons) can be displayed on the symbol bar. These symbols are displayed in a special, also predefined position. The symbol bar is divided into 7 fields:

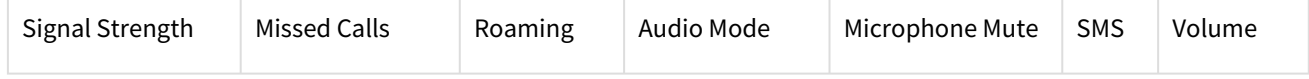

Figure 11: Position of certain Symbols on the Symbol Bar

# <span id="page-14-1"></span>4.1.3 Softkey Bar

The softkey bar is located in the lower part of the display. It is divided into 3 fields:

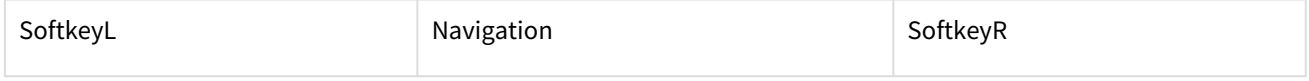

Figure 12: Softkey Bar

These fields are assigned to keys of the keypad as shown below:

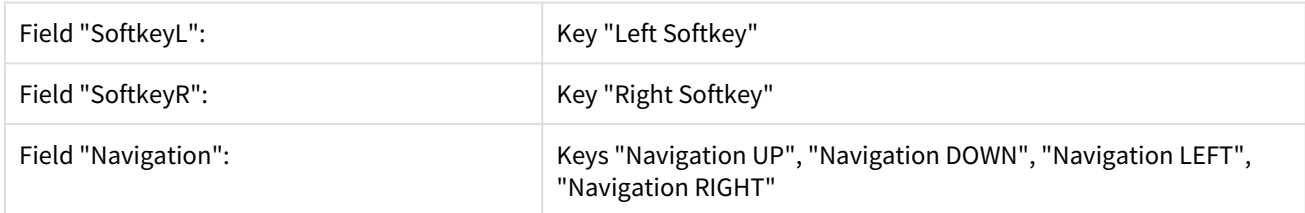

# <span id="page-15-1"></span><span id="page-15-0"></span>4.2 Terminal Protocol HA20x

# 4.2.1 Presentation Rules

In the following, the commands are presented with as much precision as possible. First, there is a general description of the command providing information about the command behaviour. A "Syntax" paragraph describes the way to use the command. A "Parameter(s)" paragraph describes the required parameter value(s) where applicable. A "Reply" paragraph provides possible responses of a command, where applicable. Finally, an "Example" paragraph provides an example of the command. Figures are provided where necessary. The prefix "0x" is used for a hexadecimal number.

The following basic rules are applied:

- The prefix "0x" is used for a hexadecimal number
- Control-Characters (not printable characters) are placed within <>-brackets. For example, <ESC> equals the ESC-character, which is (0x1B). It is just one character! It is not "E" + "S" + "C"!
- Any other characters are ASCII coded characters
- Variable values are shown in ()-brackets
- Do not use spaces unless they are quoted
- <CR> represents "Carriage Return". The hexadecimal value of <CR> is 0x0D
- <LF> represents "Line Feed". The hexadecimal value of <LF> is 0x0A
- The prefix "//" is used for comments

### **Command Line**

Commands are transmitted to the handset within a "frame". Commands always start with the <ESC>-Character (0x1Bh) and end with <CR><LF> (0x0Dh followed by 0x0Ah). <LF> (0x0Dh) is optional. In this document <CR> <LF> are used as termination.

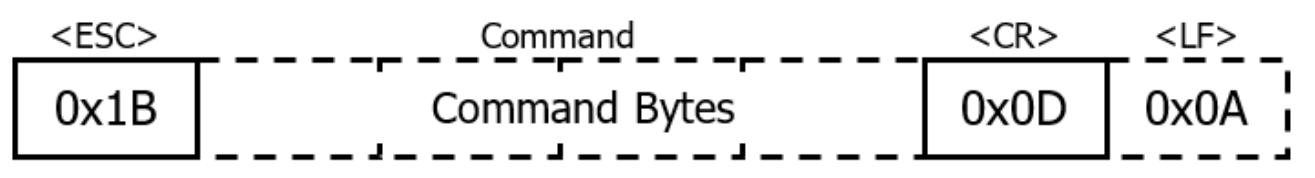

Figure 13: Frame of Terminal Protocol HA20x

There is no response from the handset to incorrect or formally correct commands. Only queries get a response.

### **Example:**

### **<ESC>[(Row);(Column)H<CR><LF>**

This example consists of the following parts:

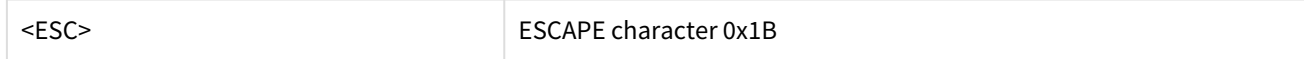

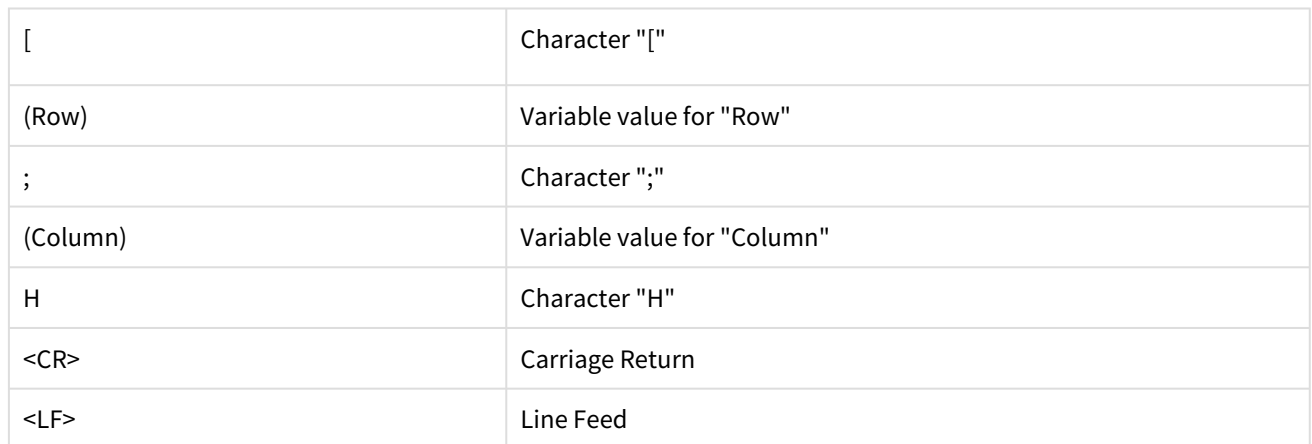

For this example, the following 8 bytes are actually needed to be transferred:

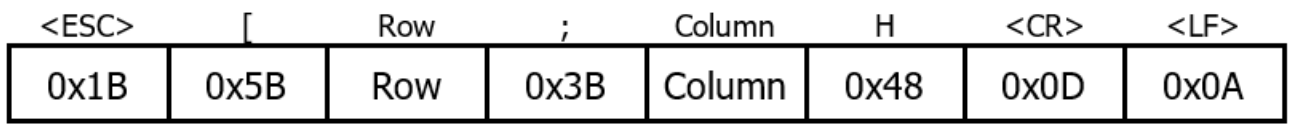

# <span id="page-16-0"></span>4.2.2 Handset as Output Device (Transmitter)

The HA40 sends answers to corresponding control commands and the input from the keypad.

# <span id="page-16-1"></span>4.2.2.1 Keypad Input

The distinction is made between three different modes when pressing a key:

### • **Short-Key-Press-Mode (SKPM)**

A key is pressed only for a "short" time. The key event is transmitted as soon as the key is released. In the transmitted key code, the eighth bit is set to "0".

• **Long-Key-Press-Mode (LKPM)**

If a key remains pressed, a key code with a set eighth bit is transmitted to the host system (bit  $8 = 1$ ) after an adjustable time (*Time1*).

### • **Autorepeat-Key-Press-Mode (AKPM)**

If a key remains pressed, this is reported to the host system on expiry of the adjustable time (*Time2*) by means of a third key code. Pressing the key for longer than this time triggers this key event again on expiry of the time (*Time2*).

Keypad entries are transmitted by one byte.

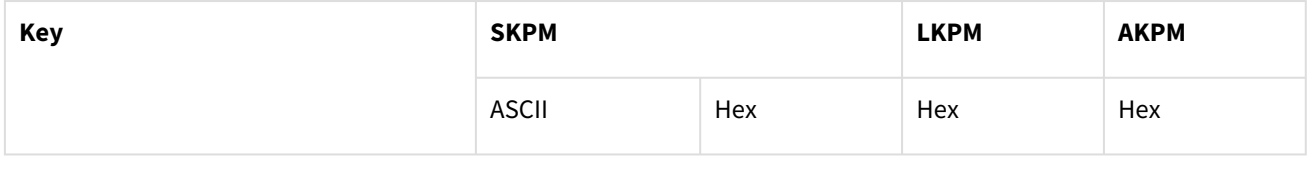

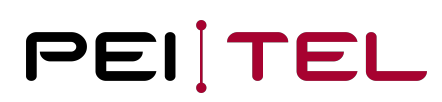

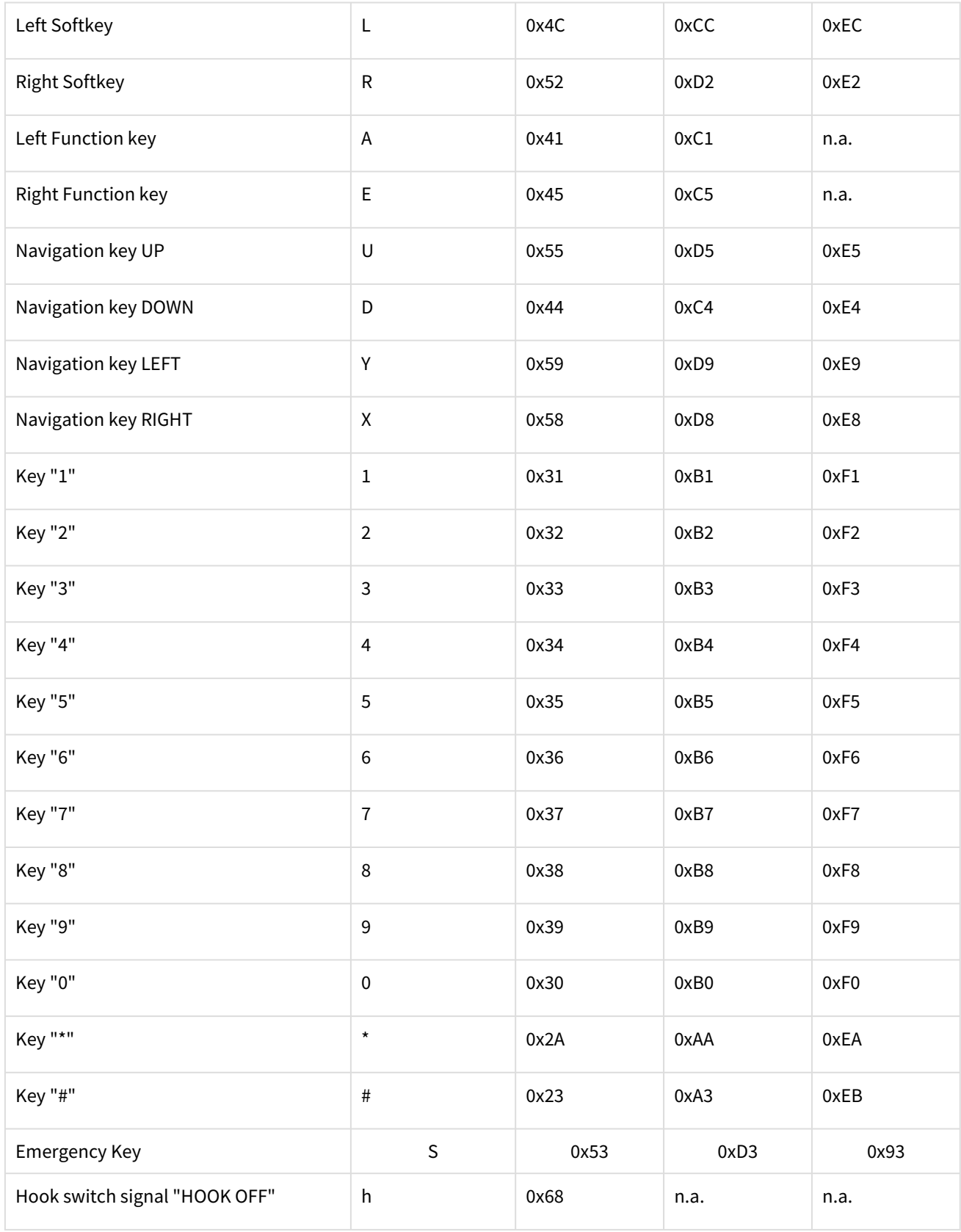

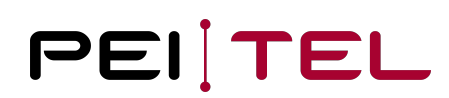

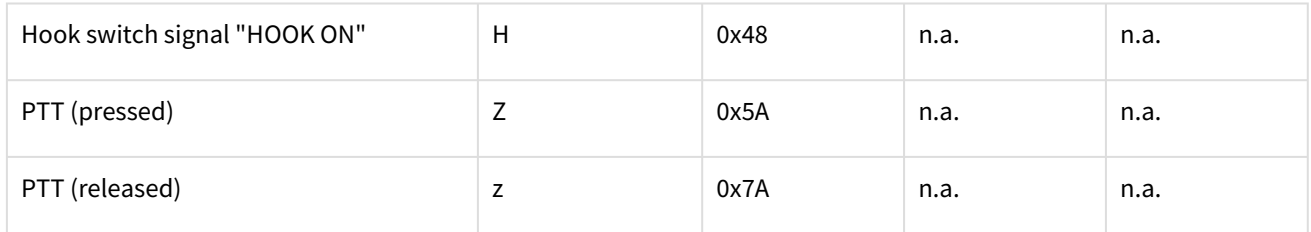

Table 4: Key Codes of Terminal Protocol HA20x

*Figure 14* shows the timings of the key codes sent for the "Left Softkey". If the key is released within *Time1* the SKPM key code 0x4C will be sent. If not released within *Time1*, the LKPM key code 0xCC will be sent after the time *Time1*. Note that SKPM key code is not sent, as the key wasn't released within time *Time1*! From now on there will be always the AKPM key code 0xEC sent after *Time2* has expired!

For the setting of the times *Time1* and *Time2* there is a special command **<ESC>IT(Time1);(Time2)<CR><LF>**) available. Please refer to corresponding section for more information about this command.

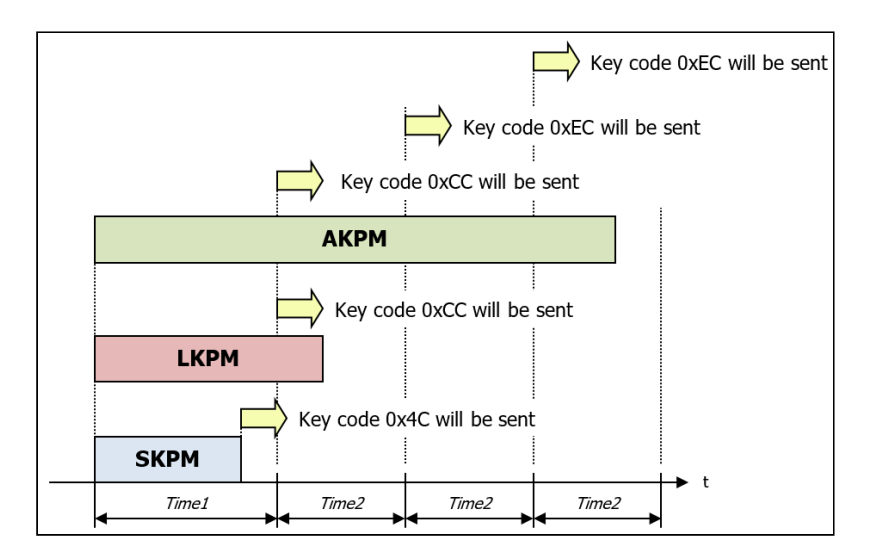

Figure 14: Key events HA20x

SKPM: Short-Key-Press-Mode LKPM: Long-Key-Press-Mode

AKPM: Autorepeat-Key-Press-Mode

## <span id="page-18-0"></span>4.2.2.2 Power-On

After switching on, the HA40 initialises itself internally according to the predefined configuration. If the HA40 is started with the HA20x emulation, the sequence

#### **<ESC>INIT<CR><CR><LF>**

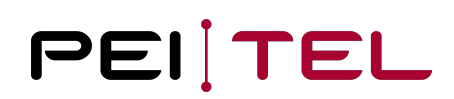

is sent on completion of the initialization. A connected device is thereby informed that the HA40 is ready.

#### **Please note**

When the handset is connected to the power supply, the software version string, the actual PTT, hook state as well as other pressed keys are sent with baud rate 115200. This is required for testing during production and **cannot** be turned off!

# <span id="page-19-0"></span>4.2.3 Handset as Input Device (Receiver)

In the direction towards the handset, the distinction is made between two types of data records. There are text messages that that are to be displayed in the display of the HA40, and control sequences that control the behaviour of the HA40. Both record types have in common the fact that they are terminated by <CR> (\r; 0x0D) and <LF> (\n; 0x0A). The <LF> is optional.

#### **Text messages**

Text messages cannot begin with an <ESC> character. They are terminated with <CR> <LF>.

The text appears on the screen starting at the current cursor position.

When formatting text within a message only <LF> is approved. The following text on <LF> begins in the new row.

The previously selected character set is used to display the text.

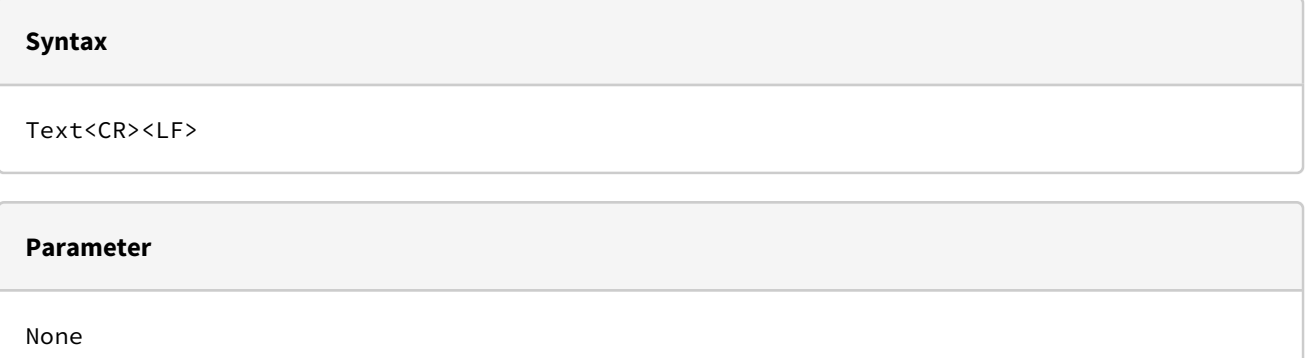

# **Example** <ESC>ID0<CR><LF> // Set display mode 0 (DISP\_MODE\_ASCII) <ESC>[3;0H<CR><LF> // Set cursor to position 3;0 (Row 3, Column 0) Hello<CR><LF> // Write text "Hello" in Line 3

## **Control commands**

Control commands are initiated by an <ESC> (0x1B). All characters between <ESC> and the termination are passed to the command interpreter. A reaction is carried out only to commands requesting information. All other commands are not answered.

## <span id="page-20-0"></span>4.2.3.1 Display Mode HA20x

The display mode can be selected using this command (see also section [Display Organization\)](#page-13-1). In addition, the display can be switched on or off. The display mode should be selected **before** sending text to the display.

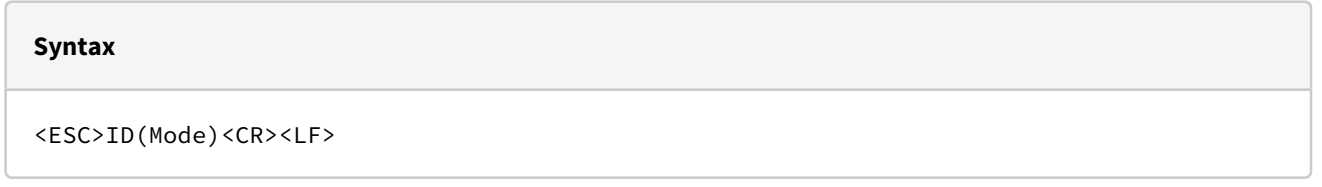

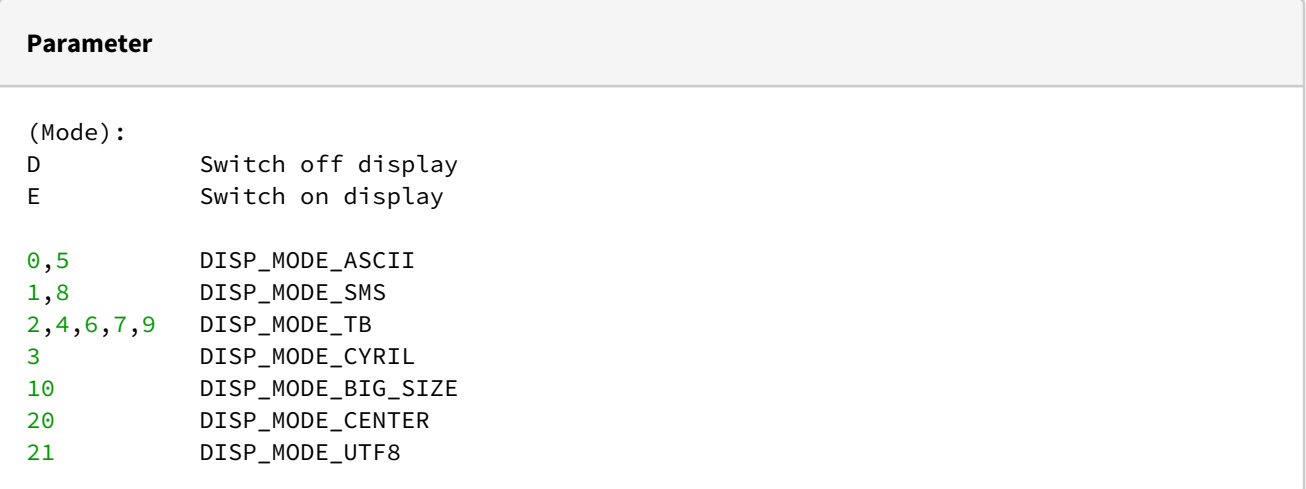

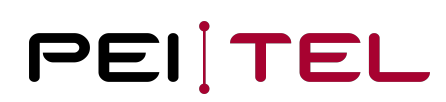

#### **Example**

```
(Text)
<ESC>ID21<CR><LF>
// Select display mode DISP_MODE_UTF8
// Text strings now are interpreted as UTF-8 string and displayed if the font 
characters are available. Alternative font can be loaded with special applications.
```
## <span id="page-21-0"></span>4.2.3.2 Cursor ON

This command switches the cursor on. The cursor is only shown in the display modes DISP\_MODE\_ASCII, DISP\_MODE\_SMS, DISP\_MODE\_TB, DISP\_MODE\_CYRIL and DISP\_MODE\_UTF8

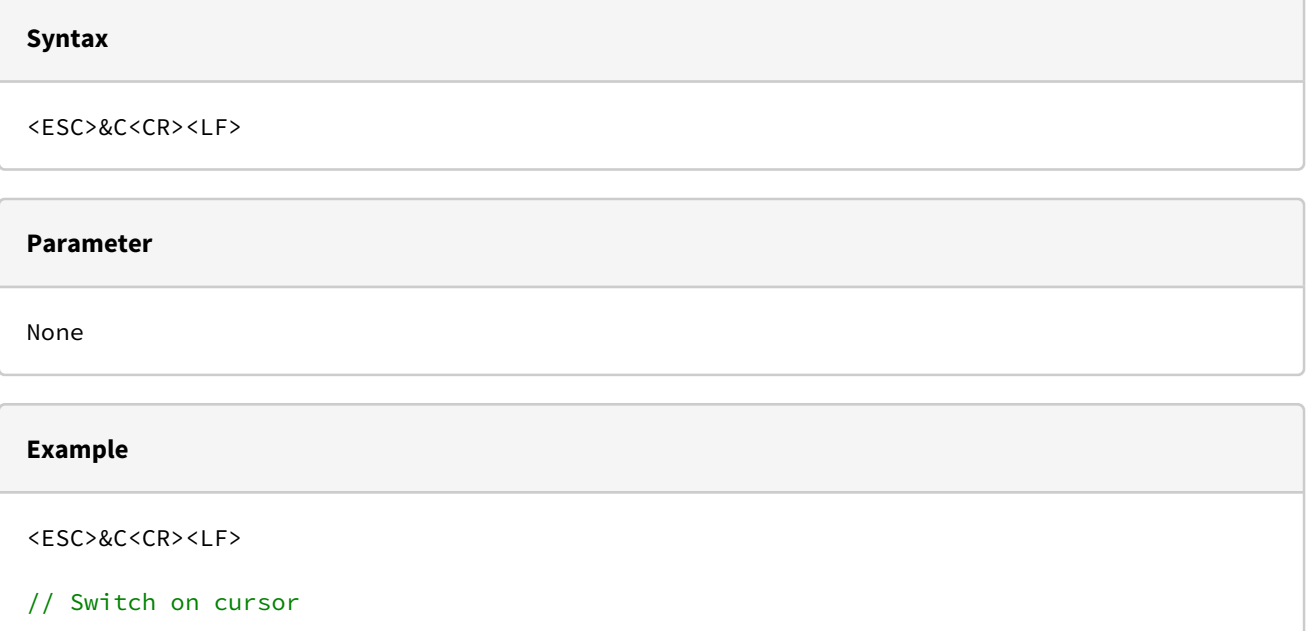

## <span id="page-21-1"></span>4.2.3.3 Cursor OFF

This command switches the cursor off.

# **Syntax** <ESC>&D<CR><LF>

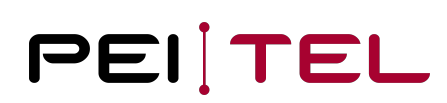

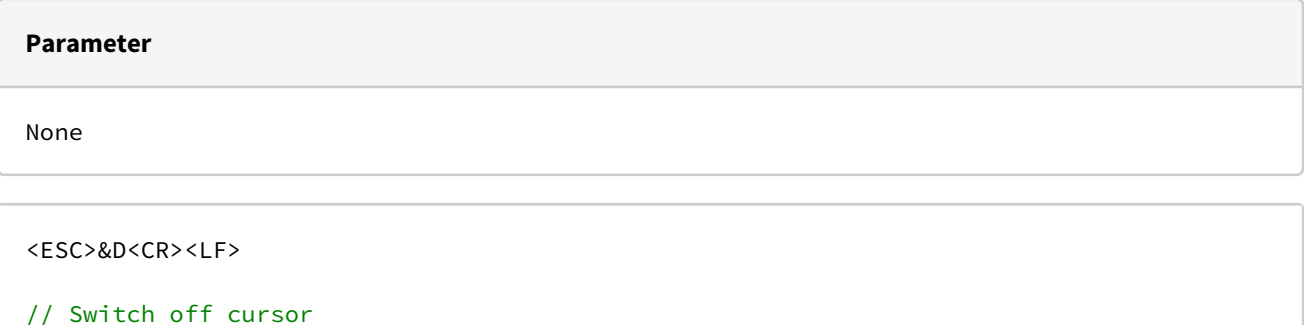

## <span id="page-22-0"></span>4.2.3.4 Set Cursor

This command allows the cursor to be placed at a specific position for the normal display modes DISP\_MODE\_ASCII, DISP\_MODE\_SMS, DISP\_MODE\_TB, DISP\_MODE\_CYRIL, and DISP\_MODE\_UTF. Text is always written starting from the current cursor position. Note: This command does not switch the cursor on or off. The cursor is set at the home (start) position when switching between two display modes.

<ESC>[(Row);(Column)H<CR><LF>

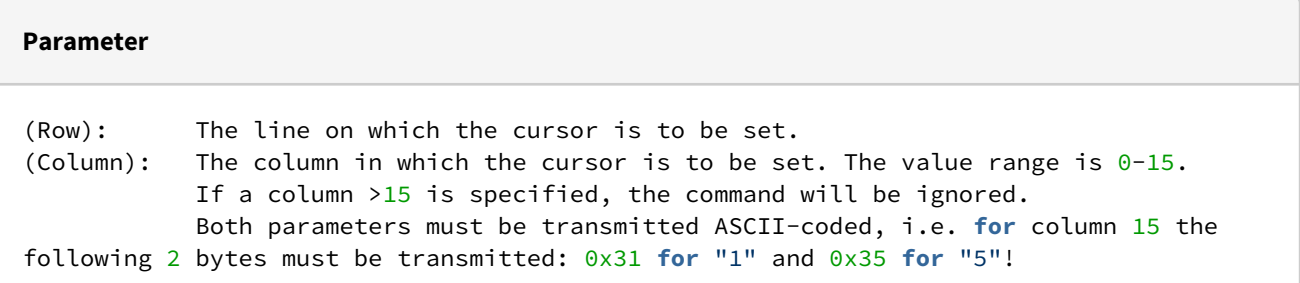

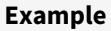

```
<ESC>[3;15H<CR><LF>
```
// Set cursor in line 3 and column 15.

# <span id="page-22-1"></span>4.2.3.5 Clear Display

This command clears the text area of the display (and overwrites at the same time all the activated graphics in this area), and the text memory and sets the cursor to home position. Properties like the chosen text mode, reversed out text and colours are kept unchanged.

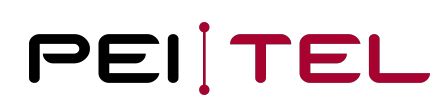

#### **Syntax**

<ESC>&#<CR><LF>

#### **Parameter**

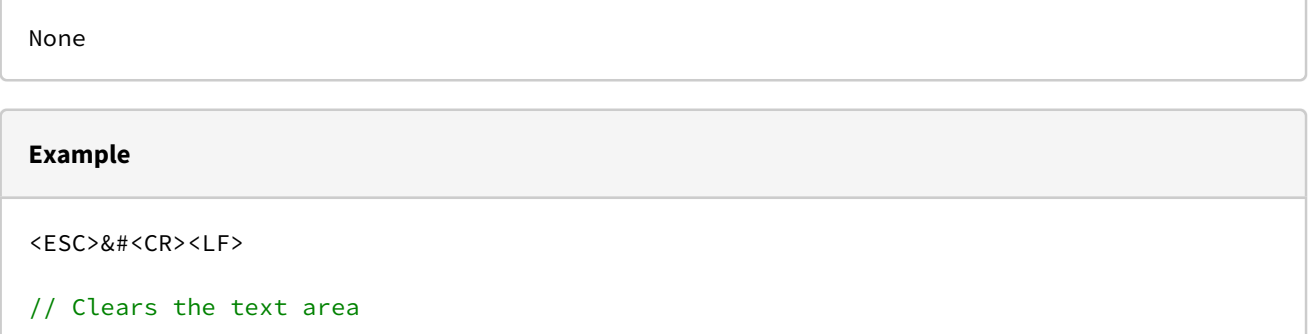

# <span id="page-23-0"></span>4.2.3.6 Clear Line

This command clears the text from the current cursor position to the end of this line. To clear a complete line, the cursor must first be set to the starting position of the line.

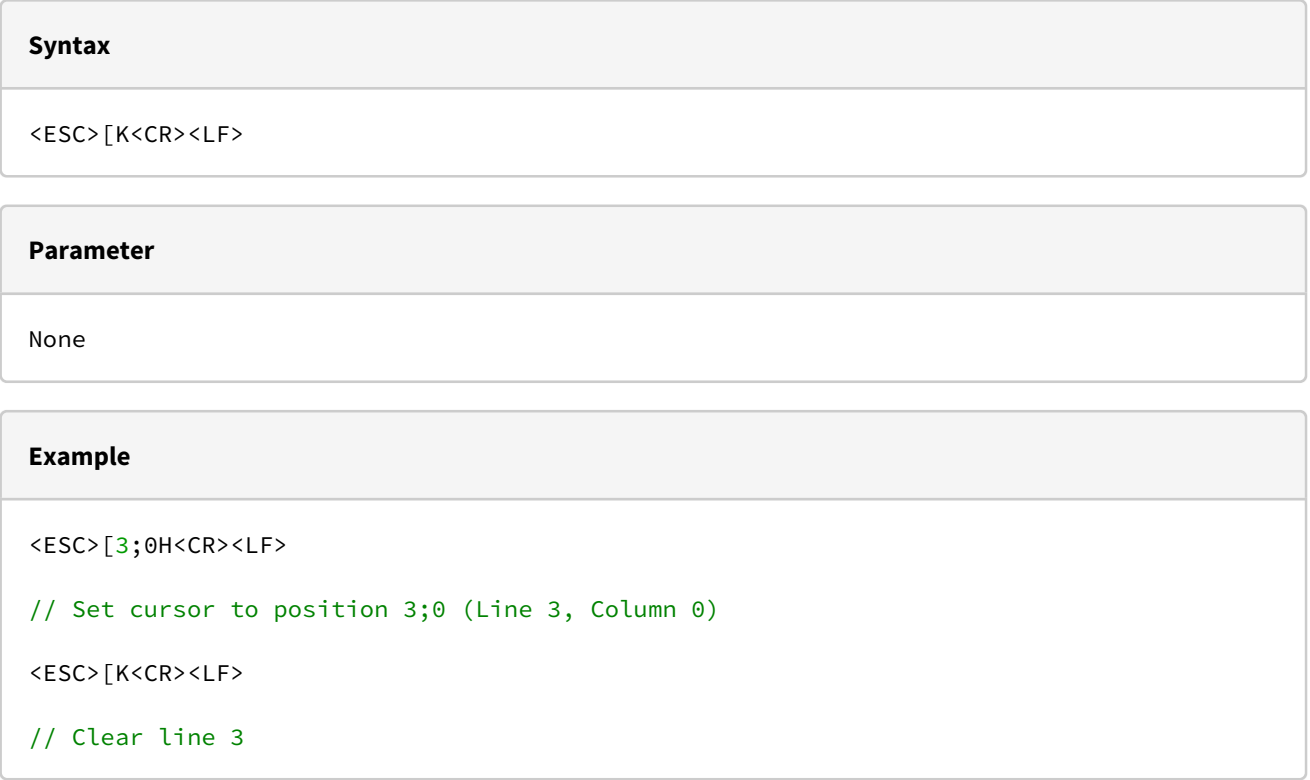

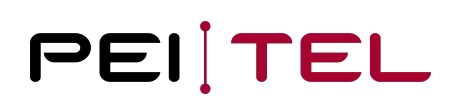

# <span id="page-24-0"></span>4.2.3.7 Reversed Text Line

A line of text can be shown reversed out. Only one line at a time can be shown reversed out (highlighting effect). A reversed line of text appears as follows:

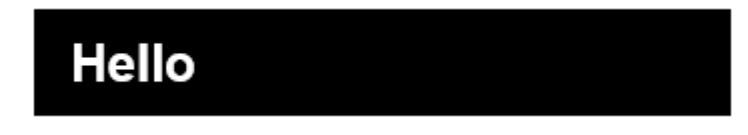

**Syntax**

<ESC>IZ(Line)<CR><LF>

#### **Parameter**

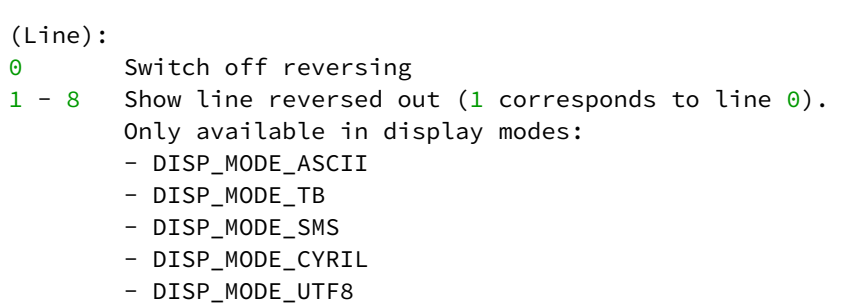

#### **Example**

```
<ESC>&#<CR><LF>
```
// Clear display + Cursor to home position

Hello<CR><LF>

// Write "Hello" to display

<ESC>IZ1<CR><LF>

// Reverse out line1

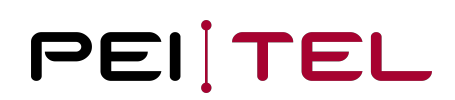

# <span id="page-25-0"></span>4.2.3.8 Text of Left Softkey (SoftkeyL)

This command writes text to field "SoftkeyL". This field is assigned to the key "Left Softkey". A variable amount of characters (typically 8) is shown left justified. The actual amount of characters depends on the chosen font and the specific characters. The coding complies with the current text mode.

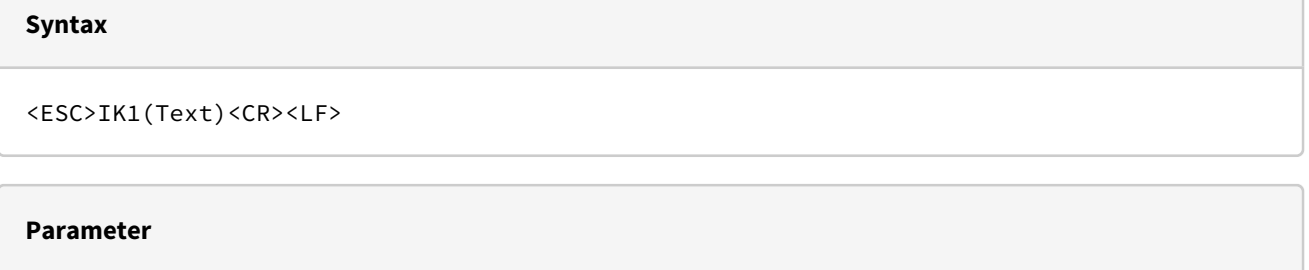

(Text): Text to be displayed in field "SoftkeyL" (0-7 Characters)

**Example**

```
<ESC>IK1No<CR><LF>
```

```
// Writes "No" to field "SoftkeyL"
```
# <span id="page-25-1"></span>4.2.3.9 Text of Right Softkey (SoftkeyR)

This command writes text to field "SoftkeyR". This field is assigned to the key "Right Softkey". A variable amount of characters (typically 8) is shown right-justified. The actual amount of characters depends on the chosen font and the specific characters. The coding complies with the current text mode.

## **Syntax**

```
<ESC>IK2(Text)<CR><LF>
```
## **Parameter**

(Text): Text to be displayed in field "SoftkeyR"  $(0-7$  Characters)

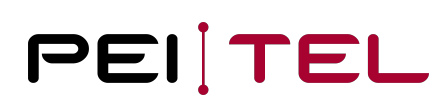

### **Example**

<ESC>IK2Yes<CR><LF>

// Writes "Yes" to field "SoftkeyR"

# <span id="page-26-0"></span>4.2.3.10 Clear Softkey

With this command, the contents of both Softkey fields is cleared.

#### **Syntax**

<ESC>IK(Key)<CR><LF>

#### **Parameter**

(Key):

- 0 Clear both left and right softkey fields
- 1 Clear left softkey field "SoftkeyL" only
- 2 Clear right softkey field "SoftkeyR" only

### **Example**

<ESC>IK0<CR><LF>

// Clear both Softkey fields

```
<ESC>IK2<CR><LF>
```
// Clear right softkey field "SoftkeyR" only

# <span id="page-26-1"></span>4.2.3.11 Set Softkey Properties

This command specifies the properties of the softkey fields "SoftkeyL" and "SoftkeyR". If it is wished that a Softkey flashes then the flashing overwrites the respective graphic line with the Softkey content after short time.

### **Syntax**

<ESC>IK3(Kx)(Mode)<CR><LF>

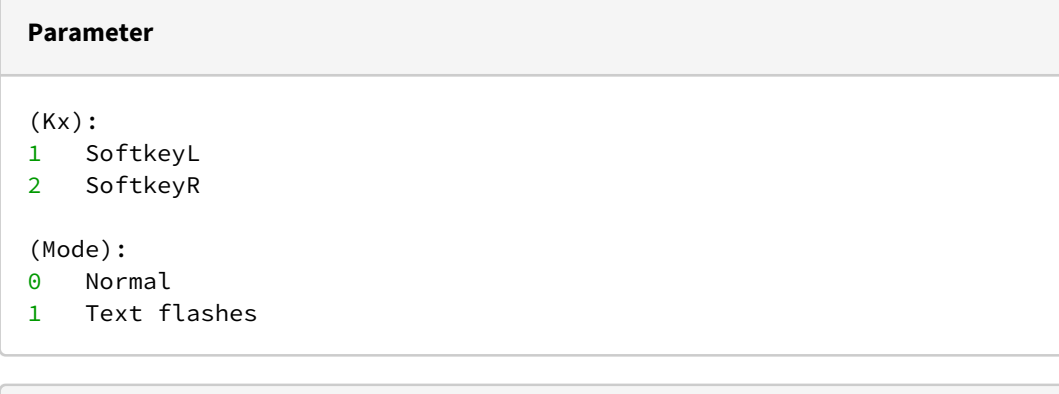

### **Example**

<ESC>IK311<CR><LF>

```
// SoftkeyL flashing text
```
## <span id="page-27-0"></span>4.2.3.12 Set Brightness

This command is used to set the brightness with the display switched on. The current value in percent of the brightness in relation to the maximum value  $[=100\%]$  can be calculated by using the formula: Brightness  $[$ in % $] =$ Value x 5. The value of brightness is stored continuously in the device for the actual mode (day/night).

#### **Syntax**

<ESC>IA(Value)<CR><LF>

### **Parameter**

(Value): Value **for** brightness in the range 0 (off) to 20 (bright). Brightness in relation to the maximum level [=100%] can be calculated by using the formula: Brightness [in %] = Value x 5. Note: The display without background lights remains readable with external light (sunshine), as more light the better.

### **Example**

<ESC>IA10<CR><LF>

// Set brightness to a medium level (50%)

# <span id="page-28-0"></span>4.2.3.13 Query Brightness

This command is used to get the value of the brightness setting (saved value, not the actually used value) of the actual mode (day/night). The current value in percent of the brightness in relation to the maximum value [= 100 %] can be calculated by using the formula: Brightness [in %] = Returned Value x 5.

#### **Syntax**

<ESC>IA<CR><LF>

#### **Parameter**

Parameter: None

### **Reply**

```
The current setting of the brightness in the format:
<ESC>IA(Value)<CR>
(Value):
Value for brightness in the range 6 (dark) to 20 (bright). 
The current value in percent of the brightness in relation to the maximum value [= 100\%] can be calculated by using the formula:
Brightness [in %] = Returned Value x 5.
Note: The returned value is ASCII coded. Values >9 require 2 bytes.
```
#### **Example**

<ESC>IA<CR><LF>

// Query current brightness setting

Possible Reply:

<ESC>IA10<CR>

// Brightness is set to 10 (medium level [= 50 %] in relation to the maximum level of 100 %)

## <span id="page-29-0"></span>4.2.3.14 Query Hook State

This command returns the current state of the hook switch. This is used to determine whether the handset is ON-HOOK or OFF-HOOK. The host system can then institute appropriate actions, such as enabling the audio path.

#### **Syntax**

<ESC>IH<CR><LF>

### **Reply**

```
The current state of the hook switch in the format:
<ESC>IH(State)<CR>
```

```
State):
h Handset is OFF-HOOK (lifted)
H Handset is ON-HOOK
```
#### **Example**

```
<ESC>IH<CR><LF>
```
// Query hook state

Possible Reply:

<ESC>IHh<CR>

// Handset is OFF-HOOK (lifted)

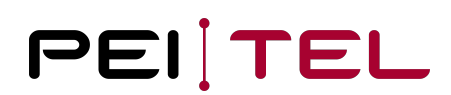

# <span id="page-30-0"></span>4.2.3.15 Query Version

Query the current software version of the Terminal Protocol.

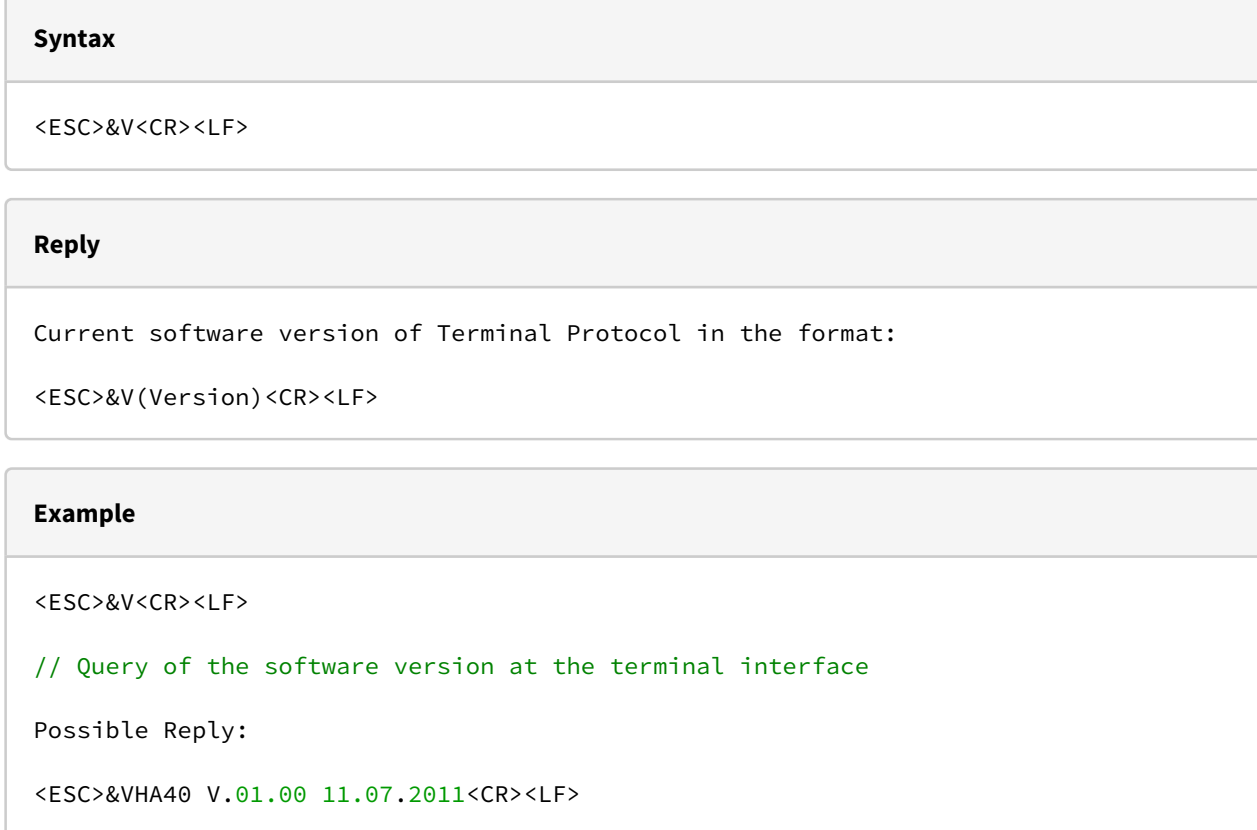

## <span id="page-30-1"></span>4.2.3.16 Set Key Event Times

This command enables the individual setting of the two times *Time1* and *Time2* for the detection of key events (SKPM, LKPM and AKPM, see also section [Keypad Input\)](#page-16-1). The values are stored permanently.

## **Syntax**

<ESC>IT(Time1);(Time2)<CR><LF>

#### **Parameter**

```
(Time1):
Time1 in steps of 100 ms. Valid values are in the range from 4 (0.4 \text{ s}) to 50 (5.0 \text{ s}).
The standard value is 12 (1.2 s).
(Time2):
Time2 in steps of 100 ms. Valid values are in the range from 4 (0.4 s) to 50 (5.0 s).
The standard value is 12 (1.2 s). If Time2 is set to 0, the AKPM mode is switched off.
```
#### **Example**

```
<ESC>IT20;0<CR><LF>
```
// Set Time1 to 20 (2.0 s) and switch off AKPM mode

# <span id="page-31-0"></span>4.2.3.17 Backlight in On-Hook Mode

This command is used to configure the background lighting of the display and the keypad. 3 basic modes are possible:

- Permanently ON
- Permanently OFF
- Automatic

In "automatic" mode, the background lighting is activated automatically as soon as a key is pressed. The lighting goes off after an adjustable time. Each key-press restarts the timer. By means of a flag, the keypad lighting can be switched on permanently, while the display lighting goes off after the set time. In the two other modes, the lighting is either ON or OFF, regardless of whether a key is pressed. The set value is saved and becomes also active on next starts.

<ESC>IE(M/D)<CR><LF>

// Set Mode or Duration

#### **Parameter**

(M/D): Lighting mode as follows: 0 Backlight is "Permanently OFF" E Backlight is "Permanently ON"

A "Automatic" mode and restart of the timer, i.e. the lighting is switched on immediately **for** the set period of time. Pressing a key also switches on the lighting **for** the set period of time. S "Automatic" mode and no restart of the timer. Pressing a key switches on the lighting **for** the set period of time.

R Resets the **switch**-on time to the **default** value of 30 s and starts the "Automatic" mode.

e Sets the flag **for** permanent keypad lighting.

r Clears the flag **for** permanent keypad lighting.

1...n Setting of the **switch**-on time in steps of 1 s.

### **Examples**

```
<ESC>IE0<CR><LF>
// Backlight is "Permanently OFF"
<ESC>IE3<CR><LF>
// Set the switch-on time to 3s
<ESC>IEA<CR><LF>
// Set "Automatic" mode and restart timer
```
# <span id="page-32-0"></span>4.2.3.18 "Read SMS" Symbol

This command switches the "Read SMS" symbol on or off. The "Read SMS" symbol is displayed in the Symbol Bar (see also section [Symbol Bar\)](#page-14-0) in the field "SMS". A flashing symbol is always in the front and overwrites all display content in this area.

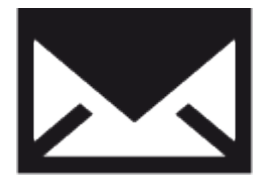

#### **Syntax**

<ESC>IS(State)<CR><LF>

### **Parameter**

(State): 0 Deactivate symbol "Read SMS" 1 Activate symbol "Read SMS" 255 Activate flashing symbol "Read SMS"

### **Example**

<ESC>IS1<CR><LF>

// Show symbol "Read SMS"

# <span id="page-33-0"></span>4.2.3.19 "Unread SMS" Symbol

This command switches the "Unread SMS" symbol on or off. The symbol can also be displayed flashing. A flashing symbol is always in the front and overwrites all display content in this area.

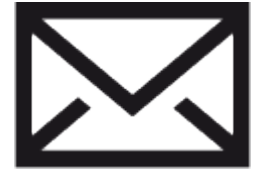

### **Syntax**

Syntax: <ESC>IU(State)<CR><LF>

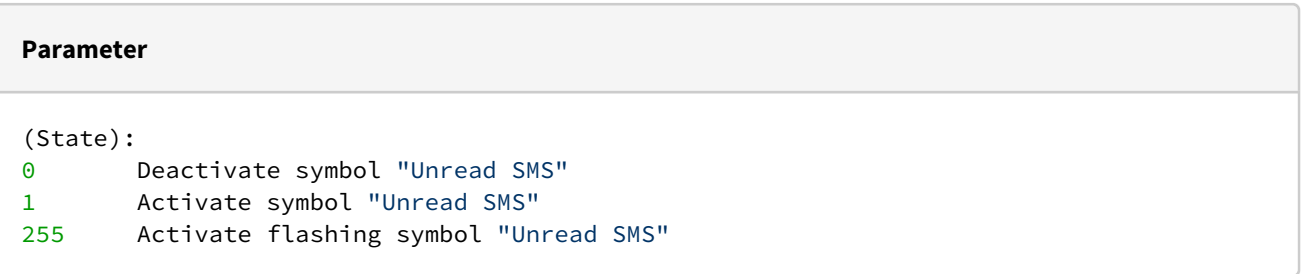

### **Example**

<ESC>IU255<CR><LF>

```
// Show symbol "Unread SMS", flashing
```
# <span id="page-34-0"></span>4.2.3.20 "Signal Strength" Symbol

This command switches the symbol "Signal strength" on or off. Up to 6 signal bars can be used to display the signal strength.

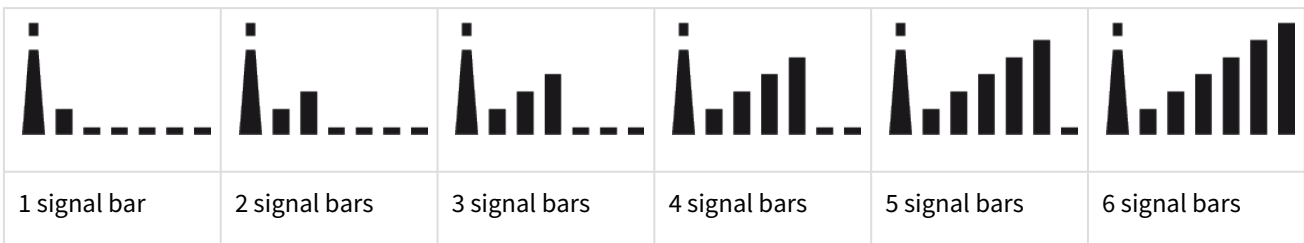

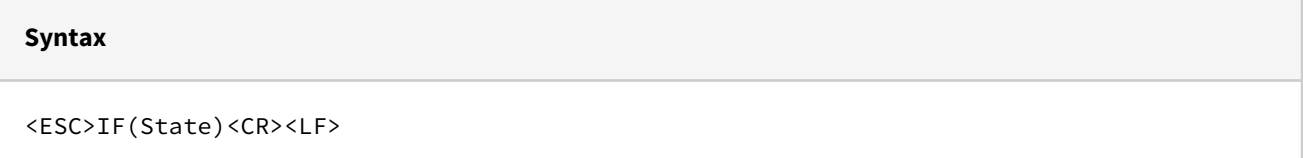

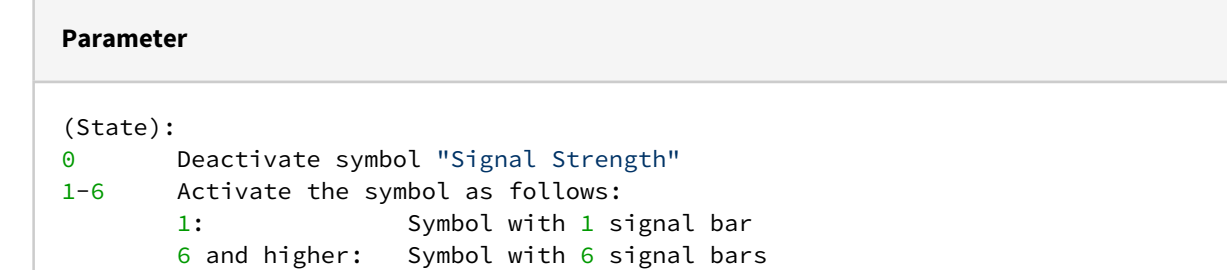

## **Example**

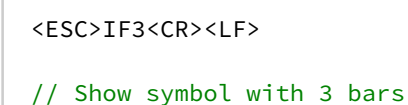

# <span id="page-34-1"></span>4.2.3.21 "Roaming" Symbol

The symbol "Roaming" is located in the middle of the symbol bar and looks as follows:

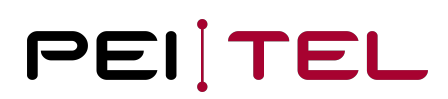

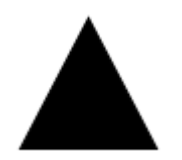

#### **Syntax**

<ESC>IR(State)<CR><LF>

#### **Parameter**

(State):

- 0 Deactivate symbol "Roaming"
- 1 Activate symbol "Roaming"

#### **Example**

<ESC>IR1<CR><LF>

// Show symbol "Roaming"

# <span id="page-35-0"></span>4.2.3.22 "Missed Calls" Symbol

The "Missed Calls" symbol is represented only by a number in the symbol bar. For more than 9 calls a 9 is displayed.

### **Syntax**

```
<ESC>IP(Value)<CR><LF>
```
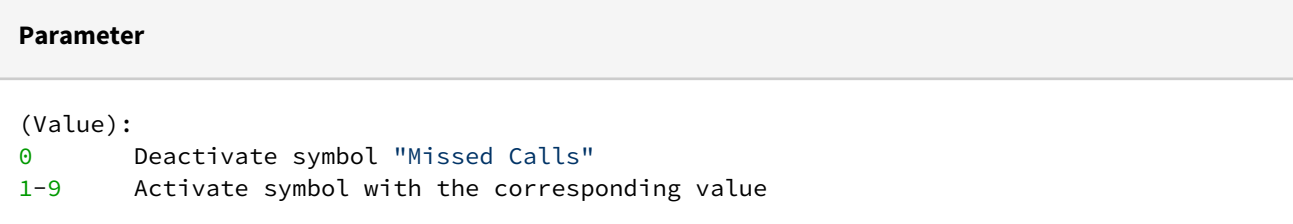
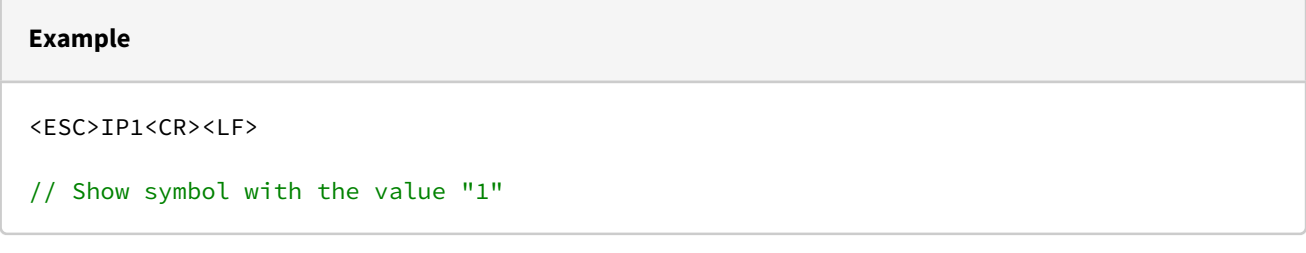

# 4.2.3.23 "Volume Private Mode" Symbol

The volume symbol is displayed in conjunction with the "Private Mode" symbol. The value sent with this command only modifies the display of the symbol and controls the audio mode (private mode). The volume adjustment should be done separately.

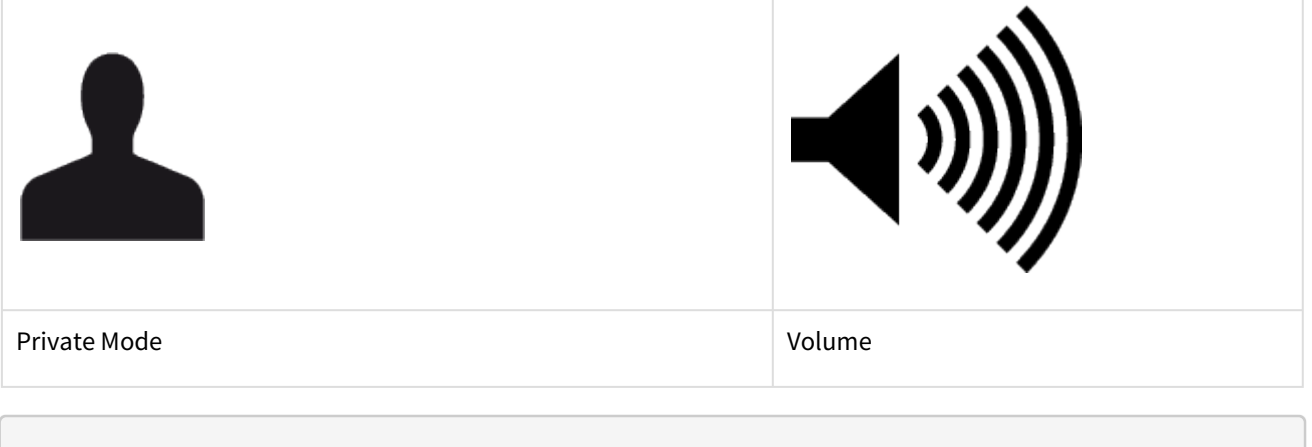

#### **Syntax**

<ESC>IL(Value)<CR><LF>

### **Parameter**

```
(Value): 
0 Deactivate all volume symbols, the symbol for the private mode remains active 
after activation.
1-10 Activate the symbol "volume private mode" with the corresponding value.
        1: Show symbol with minimum value.
        10 or higher: Show symbol with maximum value.
```
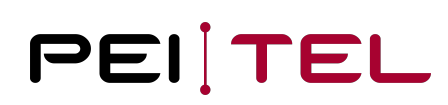

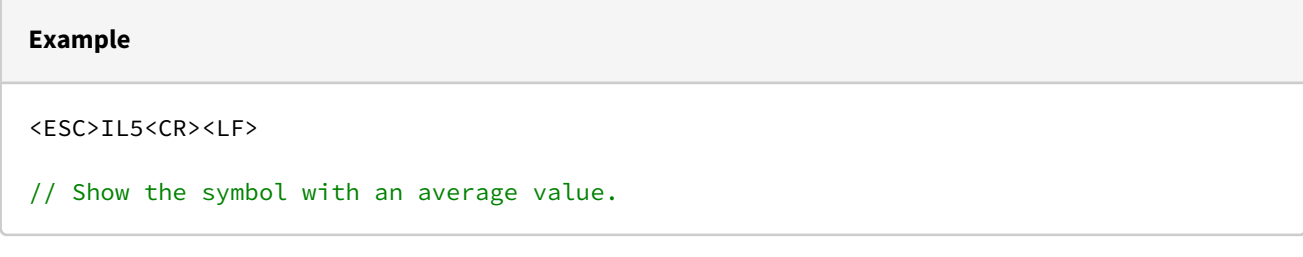

# 4.2.3.24 "Volume Handsfree Mode" Symbol

The volume symbol is displayed in conjunction with the "Handsfree Mode" symbol. The value sent with this command only modifies display of the symbol and controls the audio mode (hands free). The volume adjustment should be done separately.

Note: the hands free mode can be overwritten by the distance sensor functionality depending on configurations.

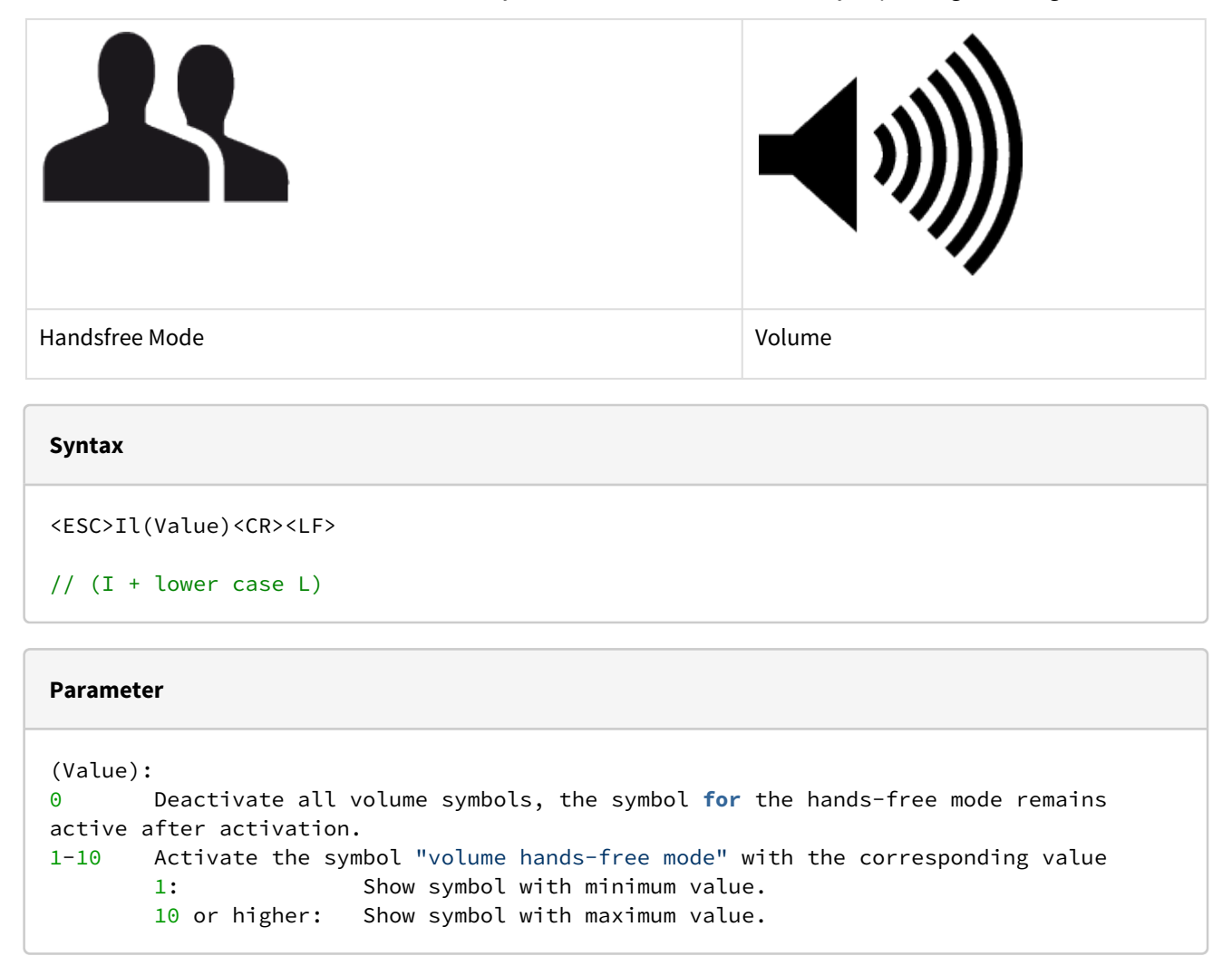

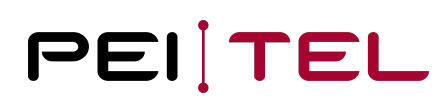

# **Example** <ESC>Il5<CR><LF> // Show the symbol with an average value. If the "Mute" symbol was (is) active, the "Mute" symbol is displayed. The value can however be updated.

# 4.2.3.25 "Mute" Symbol

 $\Gamma$ 

Only the presentation of the symbol is changed. Use the command Microphone Mute for muting the microphone independently.

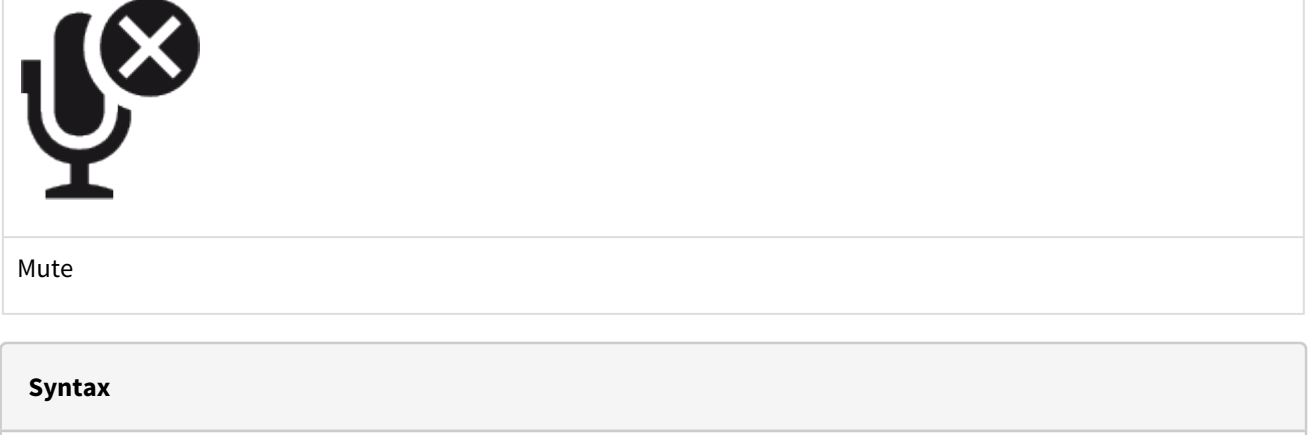

```
<ESC>IM(State)<CR><LF>
```
#### **Parameter**

(State):

- 0 Deactivation of the "Mute" symbol.
- 1 Activation of the "Mute" symbol

#### **Example**

<ESC>IM1<CR><LF>

// Show symbol "Mute".

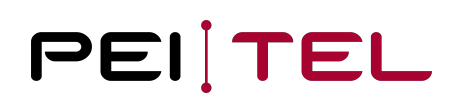

# 4.2.3.26 "Navigation" Symbols

The "Navigation" symbols are displayed in the field "Navigation" of the [Softkey Bar](#page-14-0) (see also section Softkey Bar) and represent the four navigation keys of the keypad. 6 symbols are implemented.

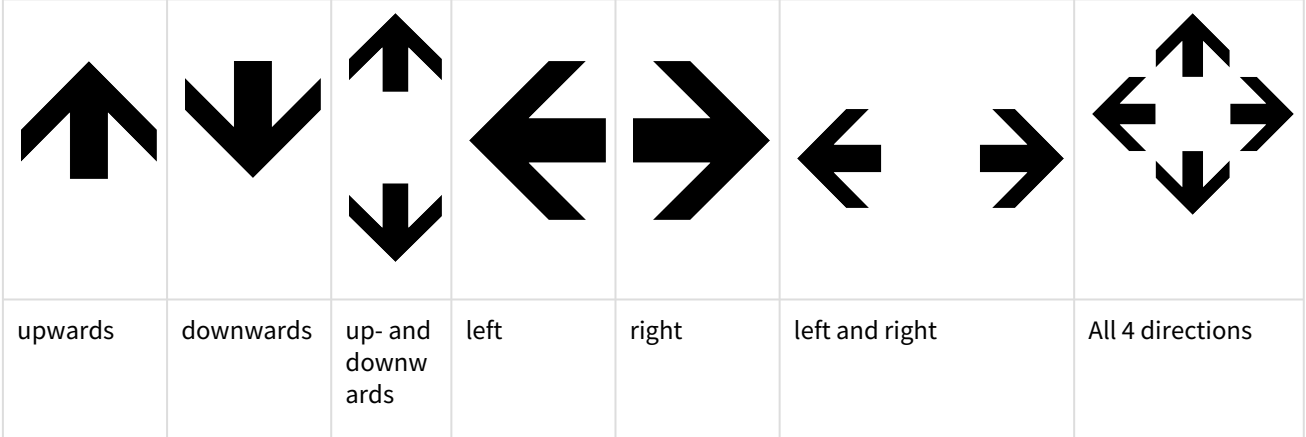

#### **Syntax**

<ESC>IW(State)<CR><LF>

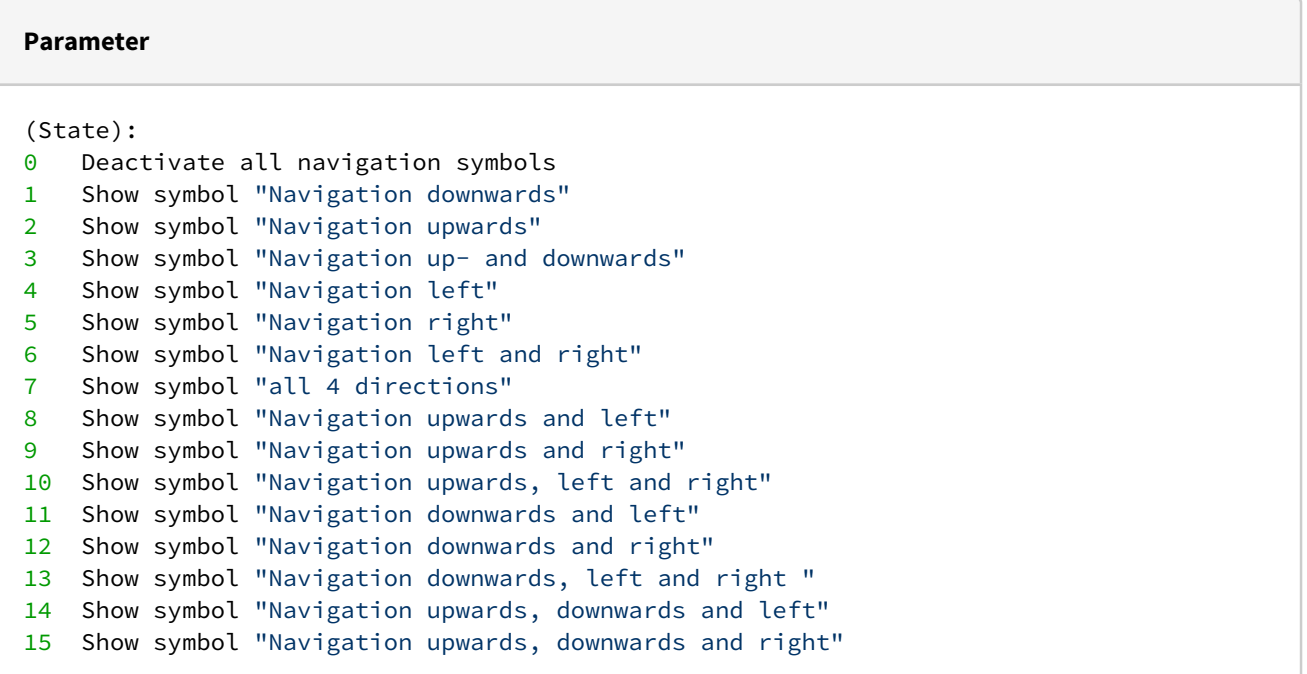

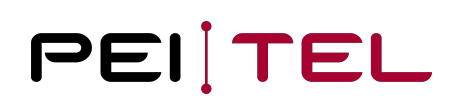

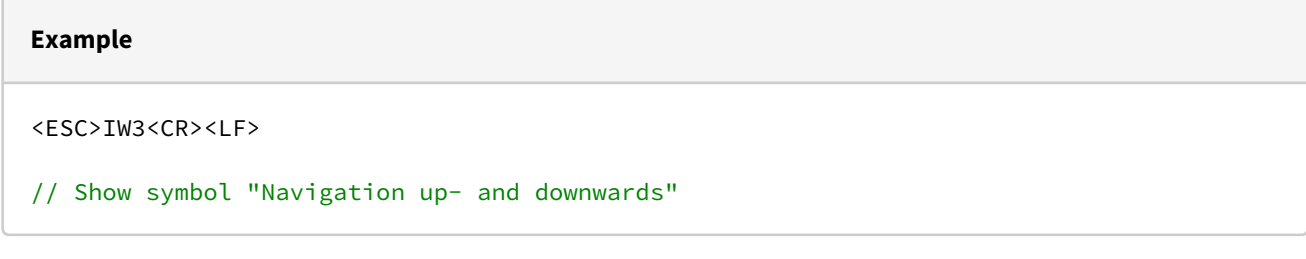

# 4.2.3.27 "Audiomode" Symbols

The "Audiomode" symbols are normally automatically switched on in combination with the "Volume" symbol. This command offers the possibility to switch it on independently and especially, to switch it off.

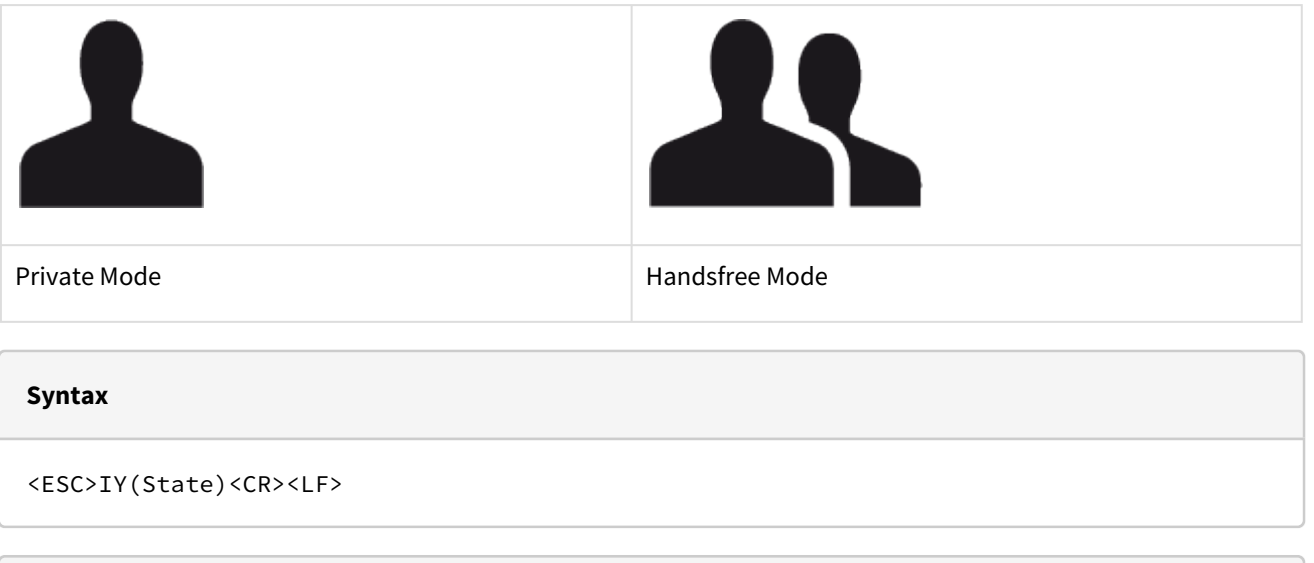

#### **Parameter**

```
(State):
```
- 0 Switch symbol off
- 1 Activate "Handsfree Mode" symbol
- 2 Activate "Private Mode" symbol

#### **Example**

```
<ESC>IY2<CR><LF>
```

```
// Show "Private Mode" symbol.
```
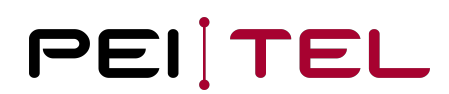

### 4.2.3.28 Loading Animation

The handset provides a loading animation.

#### **Syntax**

<ESC>IO(State)<CR><LF>

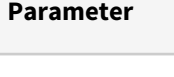

(State): 0 Animation off 1 Animation on

#### **Example**

<ESC>IO1<CR><LF>

// Show a pulsating circle animation in the text area of the display.

#### 4.2.3.29 Progress Bar

The handset provides an animation for the display of progress.

#### **Syntax**

<ESC>II(f)<CR><LF>

#### **Parameter**

```
(f):
Progress in percent (0 \ldots 100)
```
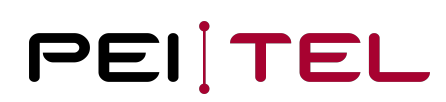

#### **Example**

<ESC>II50<CR><LF>

// Shows the progress at 50% in the text area of the display.

### 4.2.3.30 Set Fonts

Separate fonts can be set for the zones text area and softkeys. See also section [Fonts](#page-126-0).

#### **Syntax**

<ESC>IDF(Area),(Font)<CR><LF>

#### **Parameter**

```
(Area):
0 Text area text size 8x16
1 reserved
2 Font for softkeys SoftkeyL + SoftkeyR
Font):
0 Font regular size
1 Font regular size bold face
2 Font small size
3 Font small size bold face
// Currently, for area 0, only font 0 and 1 are supported!
```
#### **Example**

<ESC>IDF2,1<CR><LF>

// Select Font 1 for the Softkey areas

## 4.2.3.31 Set Colours

For the 3 display areas, front (fonts, symbols, icons) and background colours can be chosen separately from the colour space RGB555. The colour selection is activated immediately and remains active until this command is used again. The colour selection for the graphic modes is not enabled until the graphic (e.g. the progress bar) is requested.

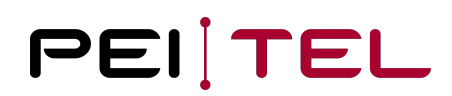

The background of graphics is always the background of the text area. After a reset, the colour setting of the setup will be valid. Permanent storage is not required, as the application will change the colours during run time again. The colour space is restricted to 5 bits per colour value for compatibility reasons. For displays with higher resolution, the missing LSB (lowest significant bits) values are 0.

#### **Syntax**

<ESC>C(Area),(r),(g),(b)<CR><LF>

#### **Parameter**

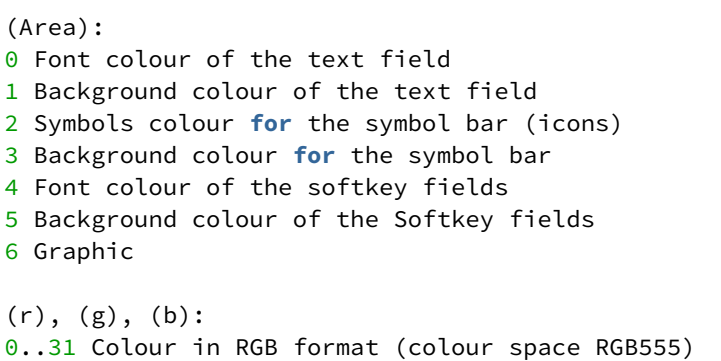

#### **Example**

```
<ESC>C0,0,0,0<CR><LF>
// Set font colour to BLACK for text area
```
### 4.2.3.32 Set Volume

There are 9 steps available for adjusting the volume in the handset. Because there are 3 available out modes (earpiece or private mode, speaker or free hands mode, headset) available, there is a system setting to control the settings:

"System → Audio →Volume: simple the set value becomes active for all 3 modes. There is not separate adjustment for the different modes. This is the most backward compatible setting, e.g. for the use of the handset with PTC3. "System → Audio → Volume: separate the set value becomes active for the active mode only. This allows e.g. a separate adapting of the headset volume.

In all cases the set value is saved permanently.

**Syntax**

```
<ESC>IV(Value)<CR><LF>
```
#### **Parameter**

```
(Value): Sound Pressure Level, step wide is about 3dB
// If no parameter is specified, the value stored in Setup is applied.
// (Value) is limited to 8, default is 3.
```
#### **Example**

<ESC>IV4<CR><LF>

// Set Sound Pressure Level

### 4.2.3.33 Set Microphone Gain

There are 10 steps available for adjusting the volume of the microphone in the handset/headset. Because of the two microphones, there is a system setting to control the settings:

"System → Audio →Volume: simple the set value becomes active for both microphones. There is not separate adjustment between handset and headset microphone. This is the most backward compatible setting, e.g. for the use of the handset with PTC3.

"System → Audio → Volume: separate the set value is used for the active microphone. Note: A connected headphone uses the handset microphone.

In all cases the set value is saved permanently.

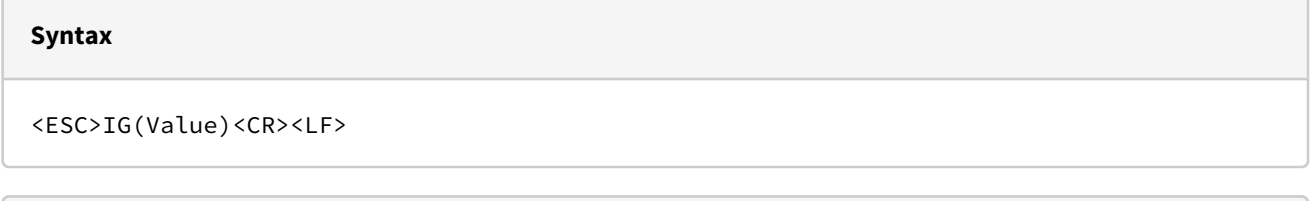

#### **Parameter**

```
(Value): Gain value, step wide about 4-5dB
```

```
// (Value) is limited to 9, default is 3. With the default setting, the sensitivity of 
the microphone path is ~40 mVeff/Pa ±3dB (direction LRGP).
```
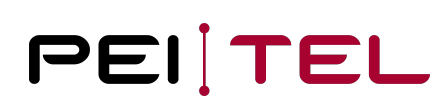

#### **Example**

<ESC>IG4<CR><LF>

// Set gain

# 4.2.3.34 Mute Output

The output of the handset can be deactivated. The mute is independent from the used output mode.

### **Syntax**

<ESC>M(mute)<CR><LF>

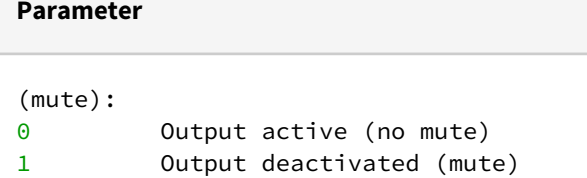

#### **Example**

<ESC>M1<CR><LF>

// Turn off the output

### 4.2.3.35 Mute Microphone

The amplifier of the microphone can be deactivated. This will mute all microphones. The "Mute" symbol will not be faded in or out!

# **Syntax** <ESC>N(mute)<CR><LF>

#### **Parameter**

(mute):

- 0 Microphone active (no mute), amplifier turned on
- 1 Microphone deactivated, (mute), amplifier turned off

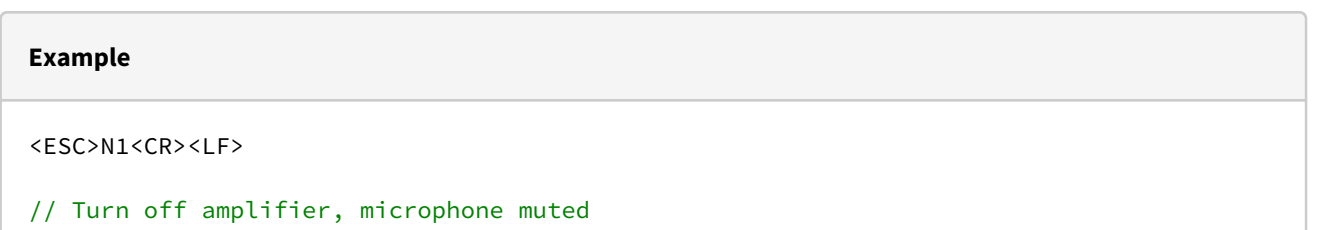

# 4.2.3.36 Buzzer Function

This command activates the amplifier of the handset and can be used to play an external provided sound signal for a time in steps of 10 ms to simulate a buzzer function. The audio amplifier of the HA40 is activated for the requested time. If the HOOK signal is activated (handset hung up), the volume is set to maximum level for the requested time. The sound needs to be provided externally over the audio path.

#### **Syntax**

<ESC>IB(Value)<CR><LF>

#### **Parameter**

(Value):

// Time to activate the amplifier of the earpiece in steps of 10 ms. // Range is from 0 (short) to 255 (long).

#### **Example**

<ESC>IB10<CR><LF>

// External sound should be played for 100 ms.

# 4.2.3.37 Buzzer Tone

This command is used to activate a sound signal for a certain amount of time in steps of 10 ms. The sound output comes from the internal PWM-Generator with two sinus frequencies injected into the audio stream.

The frequency is calculated as follows:

*freq1 = 50704 kHz / scale (compatible to buzzer tones in HA57 EVO)*

 *freq2 = freq1 \* 5 / 4 (to create a more powerful tone, can be changed with software update)*

The value 0 for scale or time disables the sound.

Note: The buzzer tone can be interrupted by any other initiated DTMF action, e.g. DTMF key clicks.

#### **Syntax**

<ESC>IB(time);(scale)<CR><LF>

#### **Parameter**

```
(time):
Amount of time (x 10 ms) the sound is required to be played.
Values above 10 seconds are limited to 10 seconds (1000).
```

```
(scale):
Pitch. A higher value will lower the tone. The value ranges from 0 to 255.
```
#### **Example**

```
<ESC>IB1;40<CR><LF>
```
// Generate a key tone (beep).

### 4.2.3.38 Scrolling Text

For animated representation of texts that are longer than one line, scrolling text can be displayed. The running direction is from right to left. A scrolling text on the display cannot be overwritten.

The text to be displayed should be placed in "" (quotation marks) to avoid misinterpretation of special characters. A text, which is shorter than the line length, is positioned at the centre of the display without scrolling.

The frequency indicates, in which period of time the text is moved by exactly one display pixel. The speed depends on the display resolution.

#### **Syntax**

<ESC>F,(Freq),(Font),(Pos),(Text)<CR><LF>

#### **Parameter**

```
(Freq):
0 Text fixed
1..255 Frequency in steps of 5 ms)
Font): 
Font and font size as follows:
0 Font size regular
1 Font size regular bold
2 Font size large
3 Font size small
4 Font size small bold
(Pos): 
0..12 Line in which the scrolling text is shown
The upper start point of the line normally calculates as "LCD heigh (pixel) / 13 \starscroll line". However, if the display 
uses an active text mode with 8 lines/16 characters the scroll lines 3-10 matches
exactly to the text lines of the text 
mode. It is a bad idea to use a frequency 0 or short text for the construction of text 
displays. Because this happened in
the past for compatibility reasons the use of scroll line 2 with frequency 0 in 8/16
 text mode moves down all text lines 
by exactly one line. As a consequence the last text line becomes invisible.
(Text): Text to be scrolled (max 100 characters)
```
#### **Example**

```
<ESC>F,3,2,10,"A long sample text to demonstrate scrolling..."<CR><LF>
```
// Text in line 10 is scrolled every 15 ms one pixel to the left

# 4.2.3.39 Set Mode of Loudspeaker Input

This command is futile. It only exists for reasons of compatibility. The response is always "unbalanced".

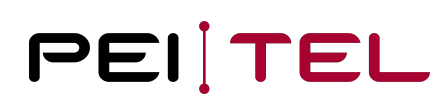

#### **Syntax**

<ESC>L(s)<CR><LF>

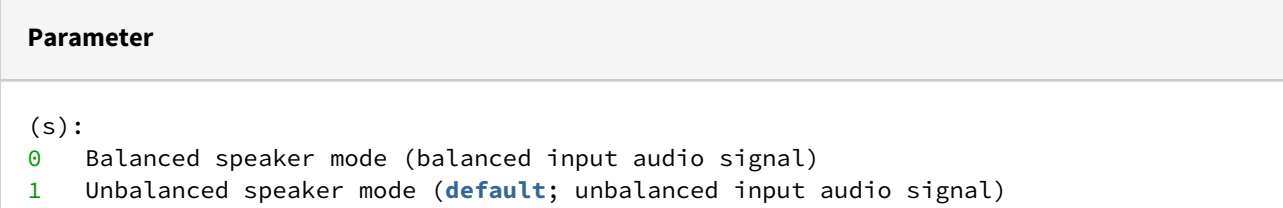

# 4.2.3.40 Get Mode of Loudspeaker Input

This command queries the current mode of the loudspeaker amplifier. The response is always "unbalanced".

**Syntax** <ESC>L?<CR><LF> **Parameter** none **Reply** <ESC>L: 1<CR><LF>  $(S)$ : 1 Unbalanced

# 4.3 Terminal Protocol HA400

# 4.3.1 Presentation Rules

In the following, the commands are presented with as much precision as possible. First, there is a general description of the command providing information about the command behaviour. A "Syntax" paragraph describes the way to use the command. A "Parameter(s)" paragraph describes the required parameter value(s) where applicable. A "Reply"

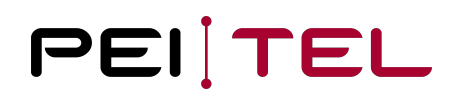

paragraph provides the possible responses to a command, where applicable. Finally, an "Example" paragraph provides an example of the command. Figures are provided where necessary. The prefix "0x" is used for a hexadecimal number.

The following basic rules are applied:

- The prefix "0x" is used for a hexadecimal number
- Control-Characters (not printable characters) are placed within <>-brackets. For example, <ESC> equals the ESC-character which is 0x1Bh. It is just one character! It is not "E" + "S" + "C"!
- Any other characters are ASCII coded characters
- Variable values are shown in ()-brackets
- Do not use spaces unless they are quoted
- <CR> represents "Carriage Return". The hexadecimal value of <CR> is 0x0D
- <LF> represents "Line Feed". The hexadecimal value of <LF> is 0x0A
- The prefix "//" is used for comments

#### **Command Line**

The byte-oriented protocol uses some sort of a frame. Commands always start with the <ESC>-Character (0x1Bh) and end with <CR> (0x0Dh) or <CR><LF> (0x0Dh followed by 0x0Ah). In this document both <CR> and <LF> are used.

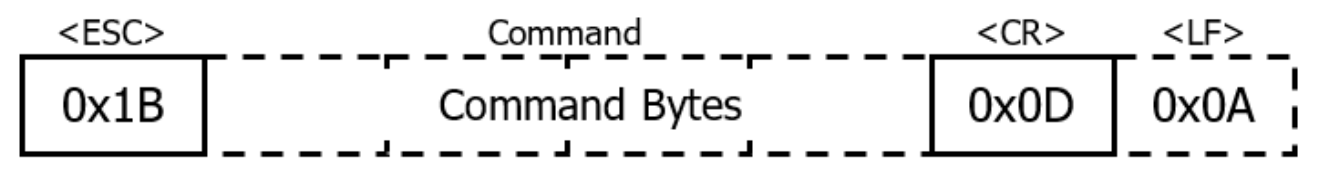

Figure 15: Frame of Terminal Protocol HA400

To keep data traffic as low as possible, only queries get a response. Please bear in mind that there is no response from the handset to incorrect or formally correct commands.

#### **Example:**

#### **<ESC>[(Row);(Column)H<CR><LF>**

This example consists of the following parts:

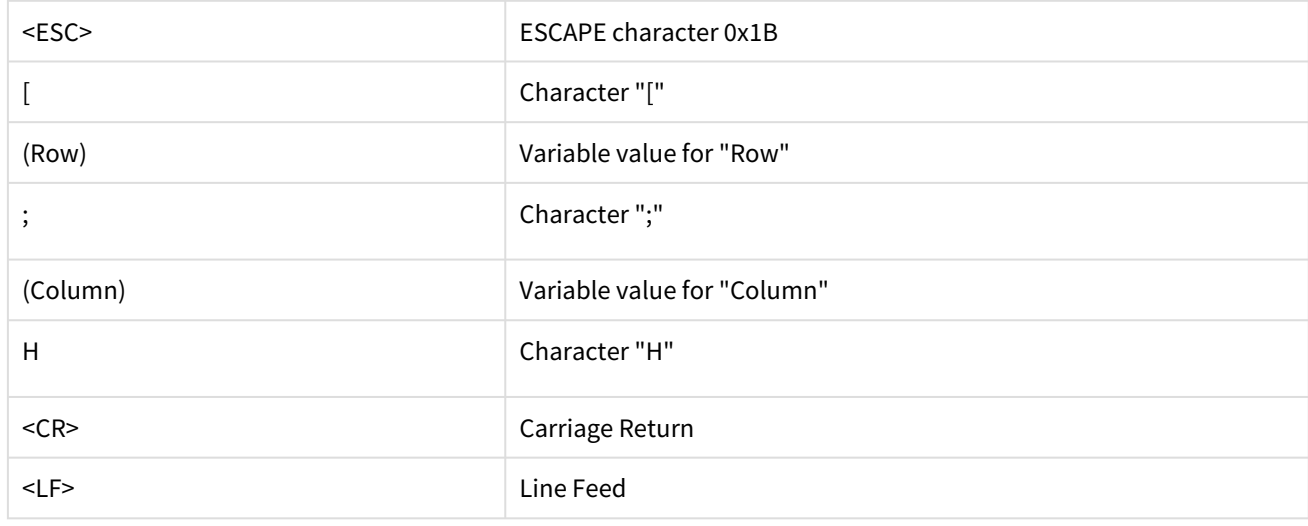

For this example, the following 8 Bytes (real byte stream) are transferred:

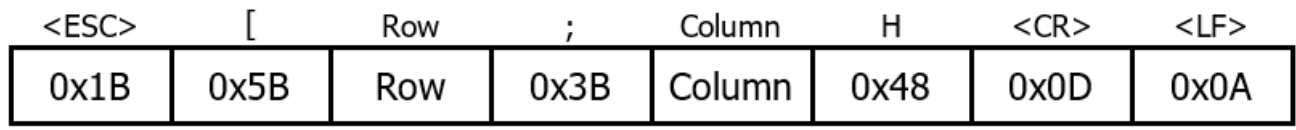

#### 4.3.1.1 Key Events

The distinction is made between five different modes when pressing a key:

- **Start-Key-Event SKE** • **Long-Key-Event LKE** This event occurs, when a key is pressed the first time. After an adjustable period of time (*Time1*) a still pressed key will result in a Long-Key-Event. Switches like hook
- **Repeated-Key-Event RKE**  or PTT do not have a Long-Key-Event. After an also adjustable period of time (*Time2*) a still pressed key will result in a Repeated-Key-Event. Switches like hook or PTT do not have a Repeated-Key-Event.
- **End-Key-Event EKE** When a key is released, an End-Key-Event occurs.
- **False-Key-Event (FKE)** When a key-error is detected, a False-Key-Event occurs. For example, pressing two keys at the same time can be a False-Key-Event.

### 4.3.1.2 Key Event Messages

For each key event a key event message is sent via the serial link to notify the host system about the key event. The host might then initiate appropriate actions.

In general, the structure of such a message is as follows:

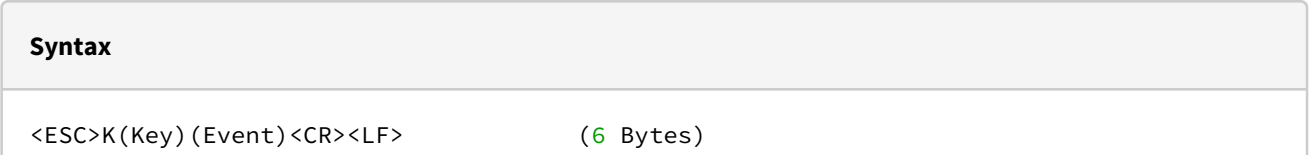

#### **Parameter**

(Key): Key code of the triggering key. The key code **for** the keys can be obtained from Table 5.

```
(Event): The triggering event as follows:
s Start-Key-Event
l Long-Key-Event (lower case "L")
r Repeated-Key-Event
e End-Key-Event
F False-Key-Event
The following messages are sent according to the key event:
```
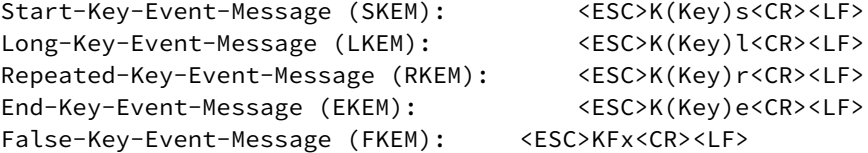

In contrast to former handsets, multiple pressed keys can be recognized. Each key with a separate notification. Because there is only one key timer it restarts with pressing a second key. As consequence a **new long** key event **for** already pressed keys can be generated.

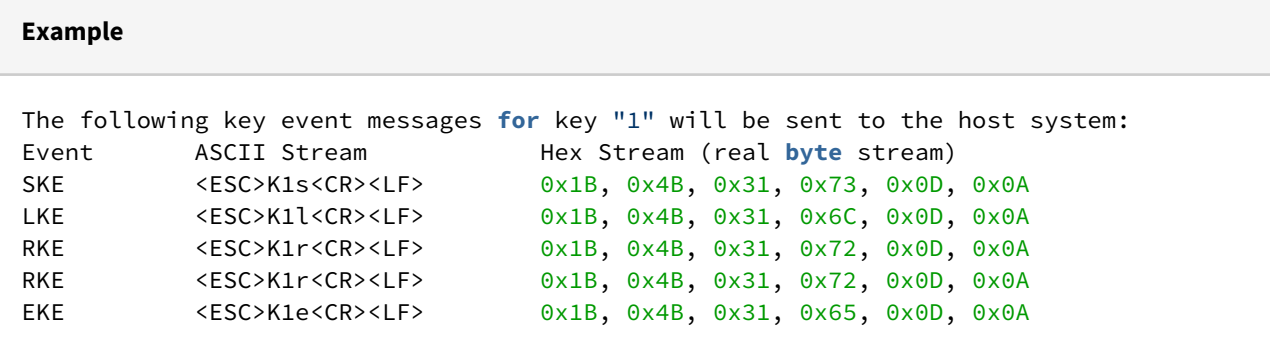

### 4.3.1.3 Key Codes

Keypad entries are transmitted according to the following table (ASCII coded):

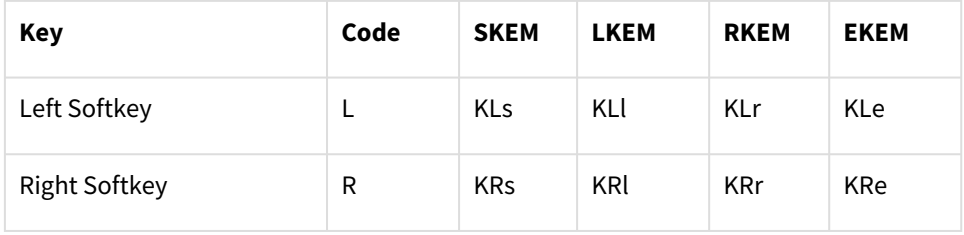

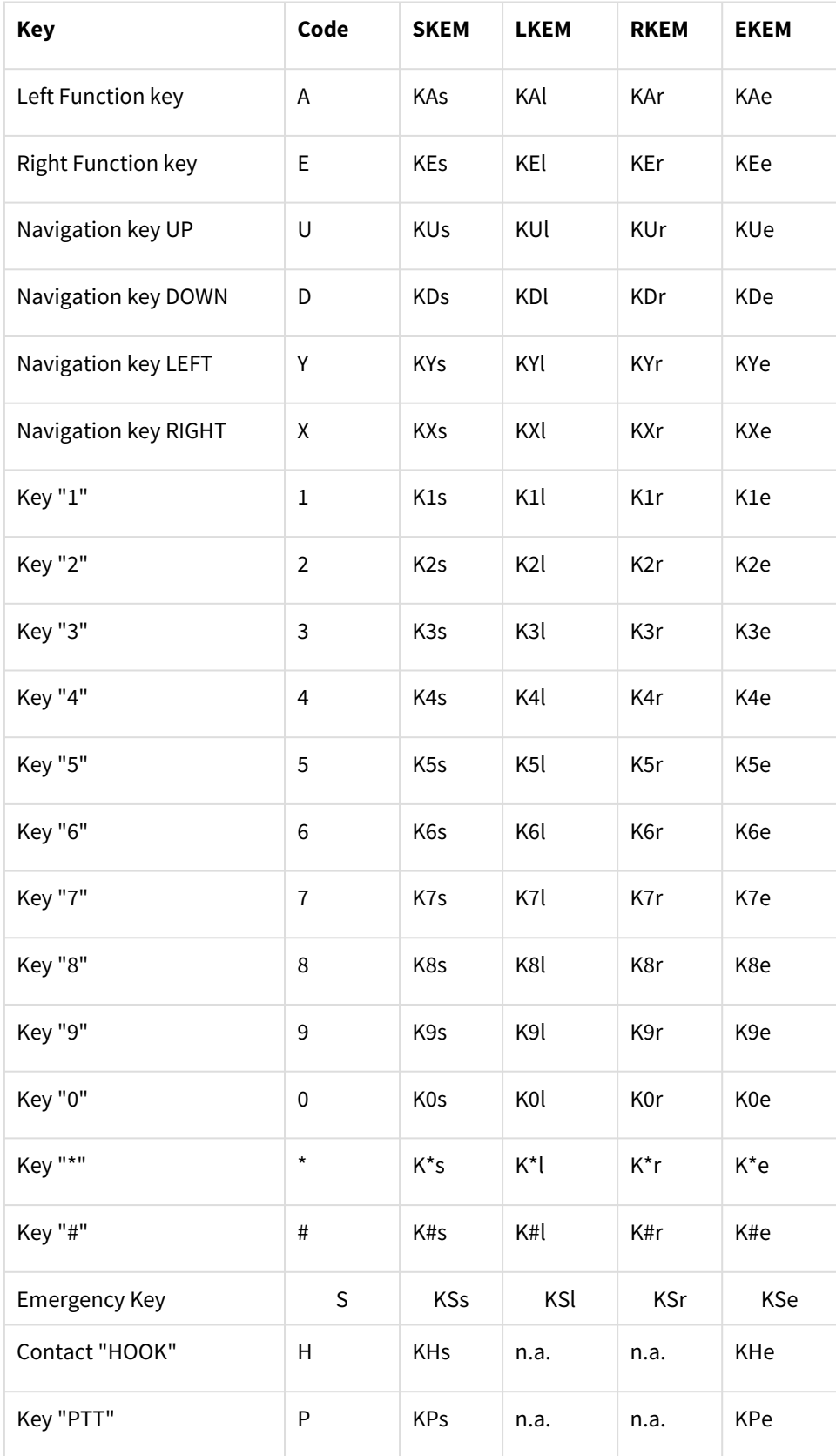

Table 5: Key Codes of Terminal Protocol HA400

#### **Remarks**

- The rest position of the hook switch is "ON-HOOK"! So removing the Handset from the rest will cause the Start-Key-Event.
- The "IT" command allows the user to switch off the LKEM and RKEM messages, so that only the Start and End event will be transferred.

#### **Examples:**

The following timing diagram shows the chronological process of the events and which are sent for pressing key "1" on the keypad.

When the key is pressed, the Start-Key-Event occurs and the corresponding SKEM message is sent. If the key is kept pressed, the Long-Key-Event occurs after the time *Time1* and the LKEM message is sent to the host system. If the key is still kept pressed, the Repeated-Key-Event occurs and will cause the Repeated-Key-Event-Message (RKEM) to be sent. Finally, when the key is released, the End-Key-Event will occur and the End-Key-Event-Message will be sent.

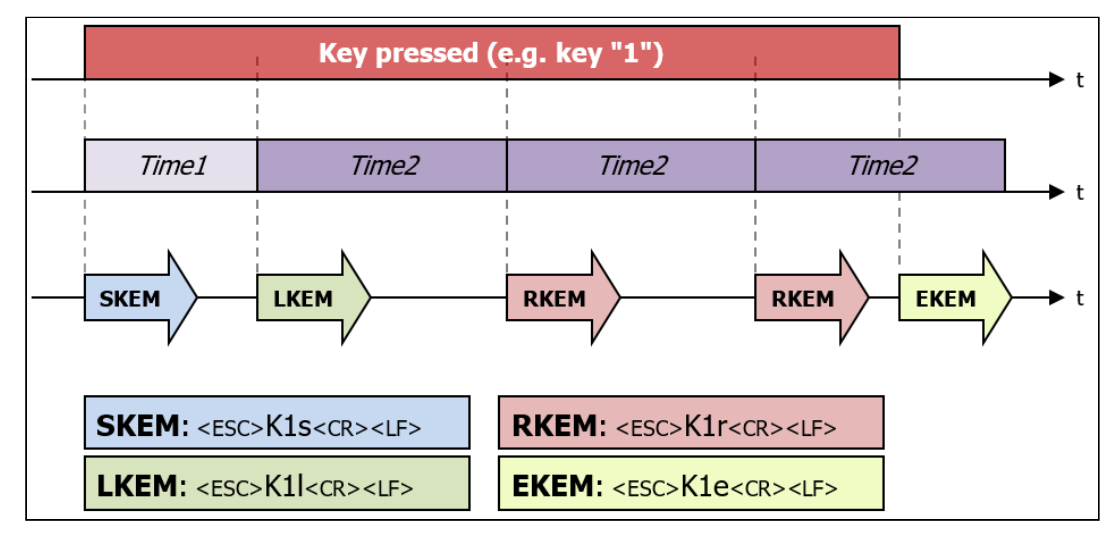

Figure 16: Timing diagram key events

In the following timing diagram is shown a faulty key stroke, when a second key "2" is pressed while the key "1" is pressed. The period of time for which both keys are pressed, is considered to be invalid.

Please note that for key "1", no End-Key-Event message is sent. Each message, which contains an "F" is considered invalid. The next valid message is the Start-Key-Event message, after key "1" was released.

Please study the diagram shown next to get a better understanding of the processes.

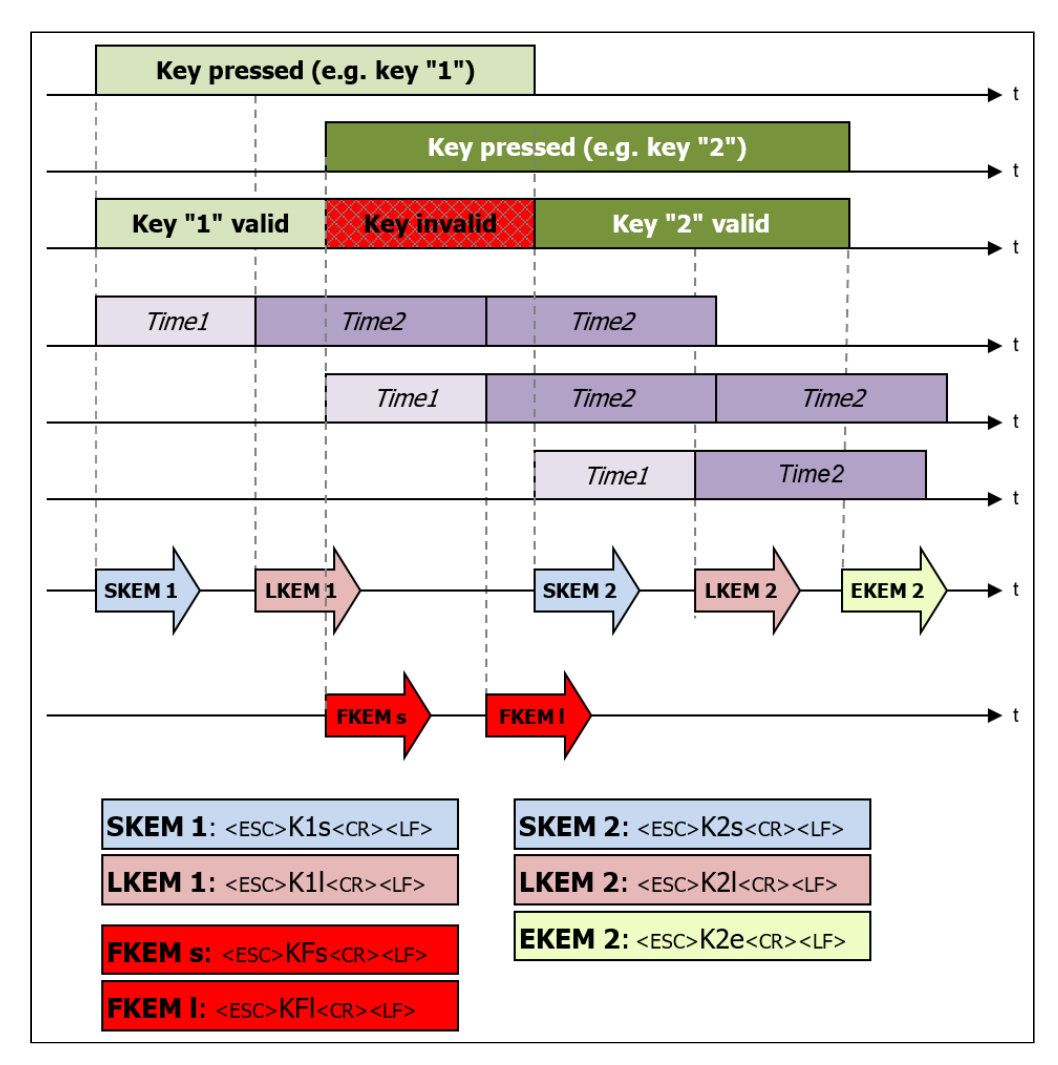

Figure 17: Timing diagram invalid key event

# 4.3.1.4 Power-On

When the handset is connected to power supply, the sequence

#### **<ESC>INIT<CR><CR><LF>**

is sent once using the selected baud rate. This sequence can be used to detect the moment, when the handset is connected to the host system.

#### **Note**

When the handset is connected to the power supply, the software version string, the actual PTT, hook state as well as other pressed keys are sent with baud rate 115200. This is required for testing during production and **cannot** be turned off!

# 4.3.2 Handset as Input Device (Receiver)

In the direction towards the handset, the distinction is made between two types of data records. There are text messages that that are to be displayed in the display of the HA40, and control sequences that control the behaviour of the HA40. Both record types have in common that they are terminated by <CR> (\r; 0x0D) and <LF> (\n; 0x0A). The <LF> is optional.

#### **Text messages**

Text messages cannot begin with an <ESC> character. They are terminated with <CR> <LF>.

The text appears on the screen starting at the current cursor position.

When formatting text within a message only <LF> is approved. The following text on <LF> begins in the new row.

The previously selected character set is used to display the text.

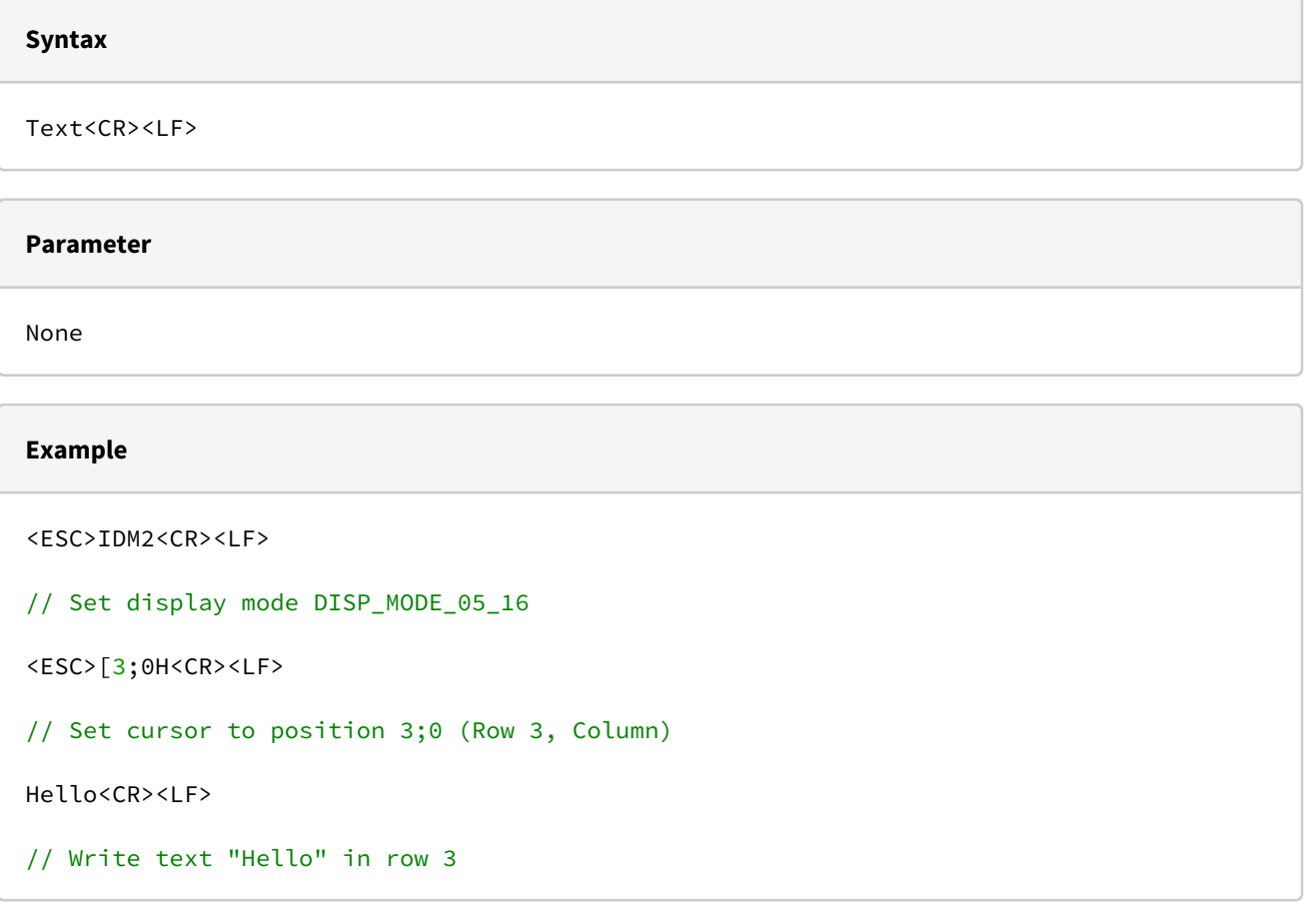

#### **Control commands**

Control commands are initiated by an <ESC> (0x1B). All characters between <ESC> and the termination are passed to the command interpreter. A reaction is carried out only to commands requesting information. All other commands are not answered. The syntax of the protocols HA20x and HA400 is very similar, so special attention has to be paid when implementing in the host system!

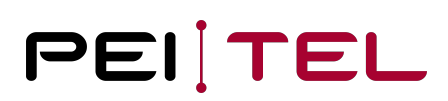

# 4.3.2.1 Display Mode HA400

The display mode can be selected using this command (see also section [Display Organization\)](#page-13-0). In addition, the display can be switched on or off. In non-graphic modes, the display mode should usually be selected **before** sending text to the display. In graphic modes, all data should be sent **first**, before selecting the display mode!

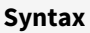

<ESC>IDM(Mode)<CR><LF>

#### **Parameter**

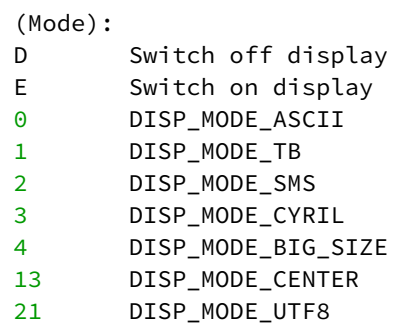

#### **Example**

(Text): <ESC>IDM0<CR><LF>

// Set display mode DISP\_MODE\_ASCII

#### 4.3.2.2 Cursor ON/OFF

This command switches the cursor on. The cursor is only shown in the display modes DISP\_MODE\_ASCI, DISP\_MODE\_TB, DISP\_MODE\_SMS, DISPL\_MODE\_CYRIL and DISP\_MODE\_UTF8.

#### **Syntax**

<ESC>&C(Mode)<CR><LF>

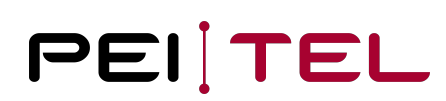

#### **Parameter**

(Mode):

0 Switch on cursor

1 Switch off cursor

#### **Example**

 $<$ FSC>&C1 $<$ CR> $<$ LF>

// Switch on cursor

#### 4.3.2.3 Set Cursor

This command allows the cursor to be placed at a specific position for the display modes DISP\_MODE\_ASCI, DISP\_MODE\_TB, DISP\_MODE\_SMS, DISPL\_MODE\_CYRIL and DISP\_MODE\_UTF8. Text is always written starting from the current cursor position.

#### **Note**

This command does not switch the cursor on or off. In non-graphic modes, the cursor is set at the home (start) position when switching between two display modes.

#### **Syntax**

<ESC>&H(Row);(Column)<CR><LF>

#### **Parameter**

 $(R_{OM})$ :

The line on which the cursor is to be set. The value range depends on the chosen display mode. In a 5 line display mode **for** example, the area ranges from 0 to 4.

(Column): The column in which the cursor is to be set. The value range is  $0-15$ .

Both parameters must be transmitted ASCII-coded, i.e. **for** column 15 the following 2 bytes must be transmitted: 0x31 **for** "1" and 0x35 **for** "5"!

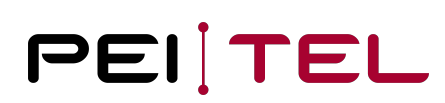

#### **Example**

<ESC>&H3;15<CR><LF>

// Set cursor in line 3 and column 15.

### 4.3.2.4 Query Cursor Position

This command returns the current position of the cursor.

#### **Syntax**

<ESC>&H?<CR><LF>

#### **Parameter**

None

# **Reply** Current cursor position in the format:

<ESC>&H:<SPACE>(Row);(Column)<CR><LF>

(Row): Line (row) of current cursor position (Column): Column of current cursor position

#### **Example**

<ESC>&H?<CR><LF>

// Query cursor position

Possible Reply:

<ESC>&H: 3;15<CR><LF>

// Current cursor position is line 3 and column 15

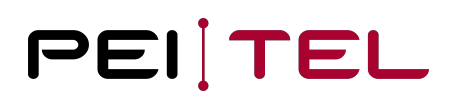

# 4.3.2.5 Clear Display

This command clears the text area of the display (and overwrites in the same time all activated graphics in this area), and the text memory and sets the cursor to home position. The chosen test mode, inversion and colours stay unchanged.

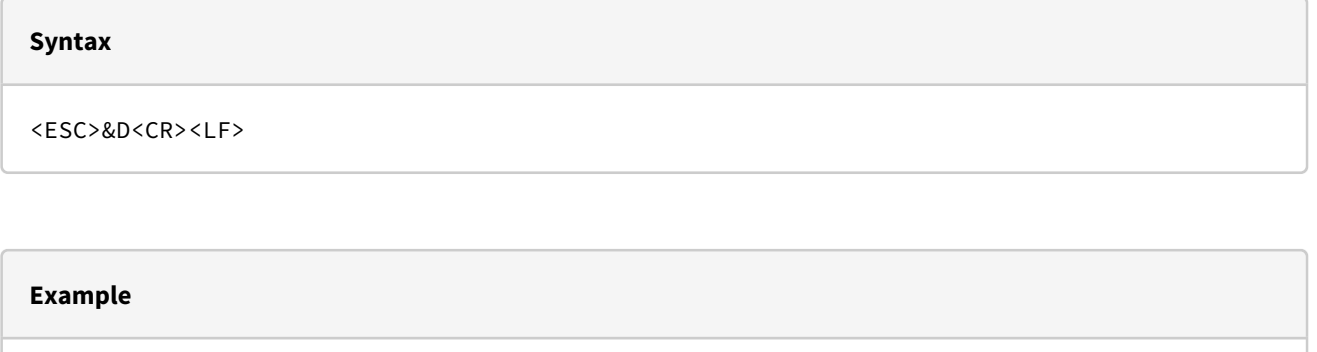

<ESC>&D<CR><LF>

// Clears the text field

## 4.3.2.6 Clear Line

This command clears the text from the current cursor position to the end of this line. To clear a complete line, the cursor must first be set to the starting position of the line.

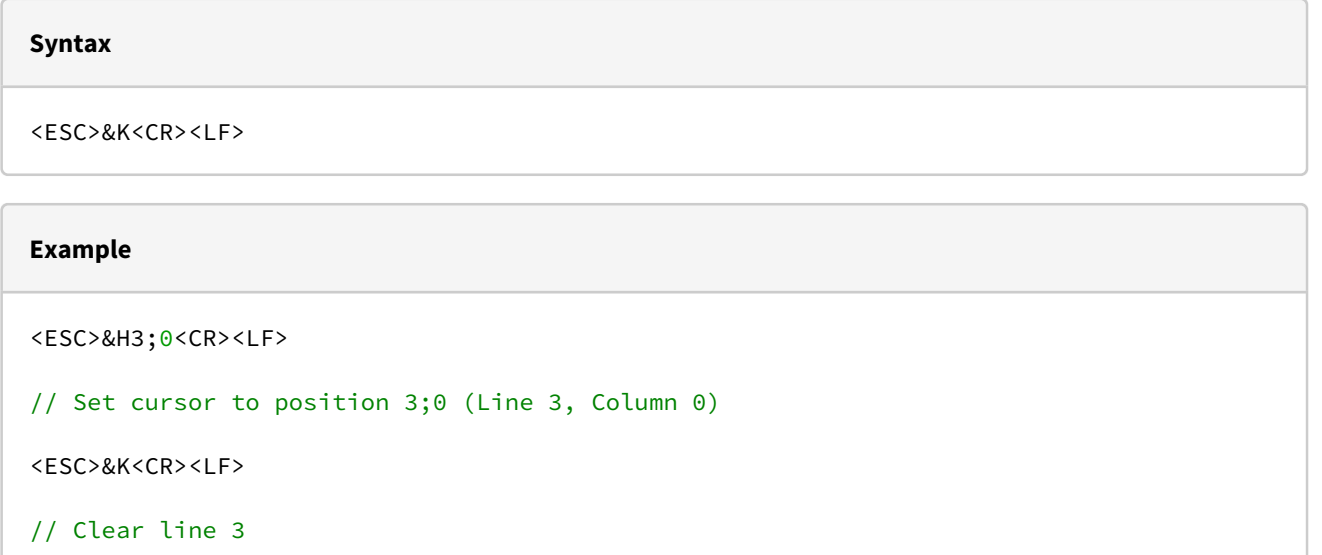

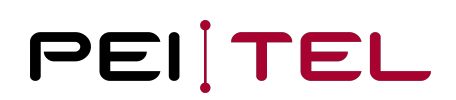

# 4.3.2.7 Reversed Text Line

A line of text can be shown reversed out. Only one line at a time can be shown reversed out (highlighting effect). A reversed line of text appears as follows:

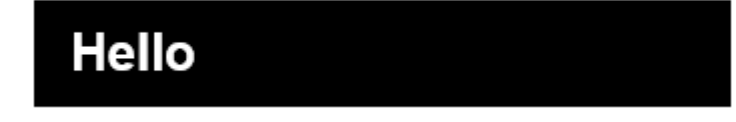

**Syntax**

<ESC>IZ(Line)<CR><LF>

#### **Parameter**

(Line):

```
0 Switch off reversing
```
 $1 - 8$  Show line reversed out (1 corresponds to line 0).

# **Example** <ESC>&D<CR><LF> // Clear display + Cursor to home position Hello<CR><LF> // Write "Hello" to display <ESC>IZ1<CR><LF> // Reverse out line 1

# 4.3.2.8 Text of Left Softkey (SoftkeyL)

This command writes text to field "SoftkeyL". This field is assigned to the key "Left Softkey". A variable amount of characters (typically 8) is shown left justified. The actual amount of characters depends on the chosen font and the specific characters. The coding complies with the current text mode.

#### **Syntax**

<ESC>IK1(Text)<CR><LF>

#### **Parameter**

(Text):

Text to be displayed in field "SoftkeyL" (0-7 Characters)

#### **Example**

<ESC>IK1No<CR><LF>

// Writes "No" to field "SoftkeyL"

# 4.3.2.9 Text of Right Softkey (SoftkeyR)

This command writes text to field "SoftkeyR". This field is assigned to the key "Right Softkey". A variable amount of characters (typically 8) is shown right-justified. The actual amount of characters depends on the chosen font and the specific characters. The coding complies with the current text mode.

**Syntax**

<ESC>IK2(Text)<CR><LF>

#### **Parameter**

```
(Text): 
Text to be displayed in field "SoftkeyR" (0-7 Characters)
```
#### **Example**

<ESC>IK2Yes<CR><LF>

// Writes "Yes" to field "SoftkeyR"

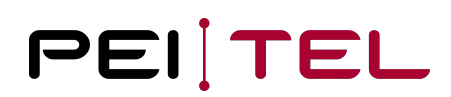

# 4.3.2.10 Clear Softkey

With this command, both fields of the softkeys "SoftkeyL" and "SoftkeyR" can be cleared.

#### **Syntax**

<ESC>IK(Key)<CR><LF>

#### **Parameter**

(Key):

- 0 Clear both left and right softkey fields
- 1 Clear left softkey field "SoftkeyL" only
- 2 Clear right softkey field "SoftkeyR" only

# **Examples** <ESC>IK0<CR><LF> // Clear both left and right softkey fields <ESC>IK2<CR><LF> // Clear right softkey field "SoftkeyR" only

# 4.3.2.11 Set Softkey Properties

Specifies the properties of the softkey fields "SoftkeyL" and "SoftkeyR". When a softkey flashes, the flashing overwrites the respective graphic lines again with the softkey content after a short amount of time.

### **Syntax**

<ESC>IK3(Kx)(Mode)<CR><LF>

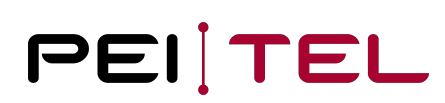

#### **Parameter**

(Kx): 1 SoftkeyL 2 SoftkeyR (Mode): 0 Normal 1 Text flashes

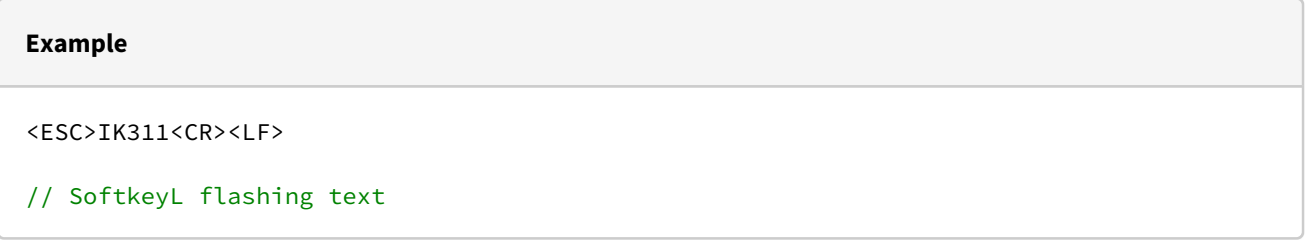

### 4.3.2.12 Set Brightness

The brightness value of the switched on display (and keypad illuminations) can be set within the range of 0% to 100%. The higher the value, the higher is the brightness of the back light. Parameters outside the allowed range are automatically corrected. The value of brightness is stored persistently in the device for the actual mode (day/night).

#### **Syntax**

```
<ESC>IN(Value)<CR><LF>
```
#### **Parameter**

```
(Value):
Value for brightness in the range 30 (dark) to 100 (bright).
Note: The display without background lights remains readable with external light 
(sunshine), as more light as better.
```
#### **Example**

```
<ESC>IN50<CR><LF>
```
// Set brightness to a medium level (50 %). The setting will be permanently saved for the state "display ON"

# 4.3.2.13 Increase Brightness

This command increases the brightness by 1 %. If the display is off it is automatically switched on. When the maximum permitted value of 100 [= 100 %] has been reached, a "?" will be replied. The new value is stored permanently.

#### **Syntax**

<ESC>IN+<CR><LF>

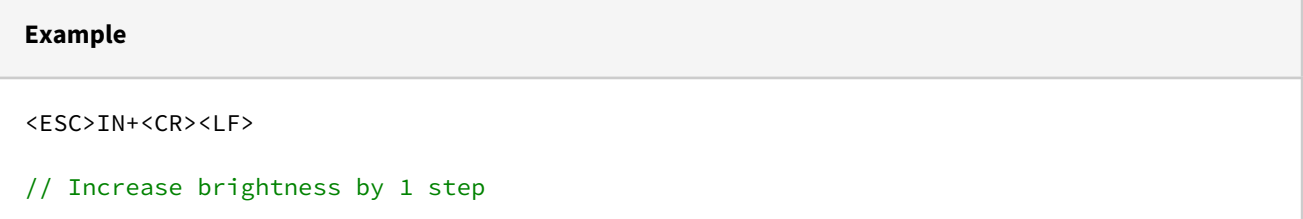

# 4.3.2.14 Decrease Brightness

This command decreases the brightness of the actual mode (day/night/dark) by 1%. If the display is off it is automatically switched on. When the minimum permitted value of 0 [= 0 %] has been reached, a "?" will be replied. The new value is stored permanently.

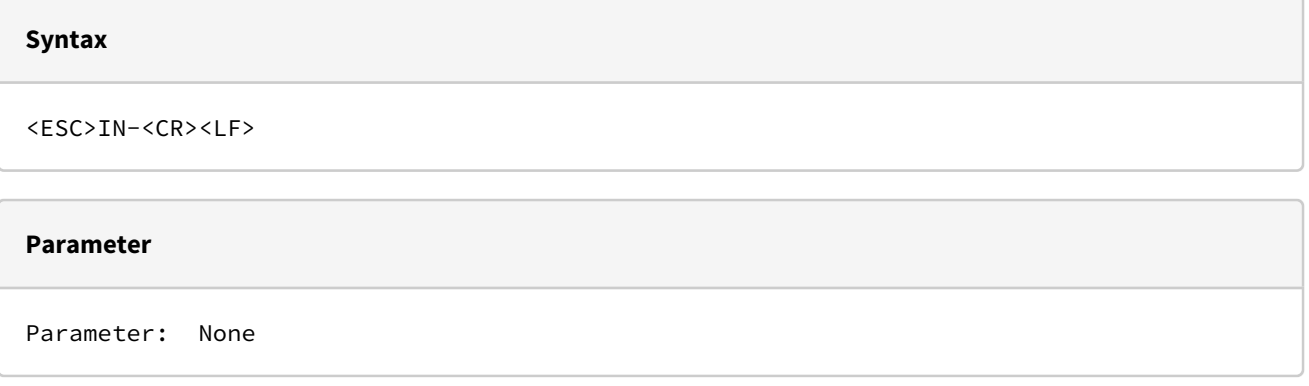

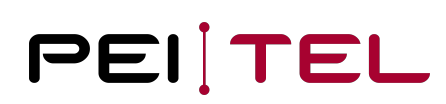

#### **Example**

<ESC>IN-<CR><LF>

// Decrease brightness by 1 step

# 4.3.2.15 Query Brightness

This command queries the current value of brightness in percent of the maximum brightness.

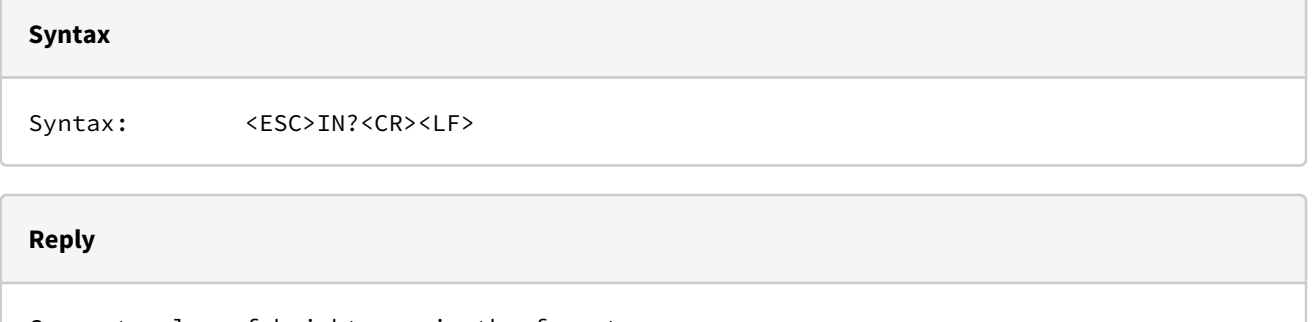

```
Current value of brightness in the format:
```

```
<ESC>IN:<SPACE>(Value)<CR>
```
(Value): Brightness in percent

#### **Example**

```
<ESC>IN?<CR><LF>
```
// Query current setting of brightness

Possible Reply:

<ESC>IN: 50<CR>

// Current value is 50 %

# 4.3.2.16 Query Hook State

This command returns the current state of the hook switch. This is used to determine whether the handset is ON-HOOK or OFF-HOOK. The host system can then institute appropriate actions, such as enabling the audio path.

#### **Syntax**

<ESC>KH?<CR><LF>

### **Reply**

The current state of the hook **switch** in the format:

```
<ESC>KH:<SPACE>(State)<CR><LF>
```
(State): h Handset is OFF-HOOK (lifted) H Handset is ON-HOOK

#### **Example**

<ESC>KH?<CR><LF>

```
// Query hook state
```
Possible Reply:

```
<ESC>KH: h<CR><LF>
```
// Handset is OFF-HOOK (lifted)

# 4.3.2.17 Query PTT State

This command returns the current state of the PTT switch.

### **Syntax**

<ESC>KP?<CR><LF>

#### **Reply**

Current state of PTT **switch** in the format:

<ESC>KP:<SPACE>(State)<CR><LF>

(State):

- p PTT button is currently not pressed or not existing
- P PTT button is currently pressed

# **Example** <ESC>KP?<CR><LF> // Query PTT state Possible Reply: <ESC>KP: p<CR><LF> // PTT button is currently not pressed

## 4.3.2.18 Query Version

Query the current software version of the Terminal Interface.

#### **Syntax**

<ESC>&V?<CR><LF>

### **Reply**

Current software version of Terminal Interface in the format:

<ESC>&V:<SPACE>(Version)<CR><LF>

### **Example**

```
<ESC>&V?<CR><LF>
// Query software version of the Terminal Interface
Possible reply:
<ESC>&V: HA40 V.1.2.1 Sep 2 2020<CR><LF>
```
# 4.3.2.19 Set Key Event Times

This command enables the individual setting of the two times *Time1* and *Time2* for the detection of key events (SKE, LKE, RKE and EKE, see also section). The values are permanently stored.

**Syntax**

```
<ESC>IT(Time1);(Time2)<CR><LF>
```
#### **Parameter**

```
(Time1):
Time1 in steps of 100 ms. Valid values are in the range from 4 (0.4 s) to 50 (5.0 s).
The standard value is 12 (1.2 s).
(Time2):
Time2 in steps of 100 ms. Valid values are in the range from 4 (0.4 \text{ s}) to 50 (5.0 \text{ s}).
The standard value is 12 (1.2 s).
If Time2 is set to 0, then the Repeated-Key-Event-Message (RKEM) is switched off.
If Time1 and Time2 are set to 0, Long-Key-Event-Message (LKEM) and Repeated-Key-Event-
Message (RKEM) are switched off. 
Only Start-Key-Event-Message (SKEM) and End-Key-Event-Message (EKEM) are enabled.
```

```
<ESC>IT0;0<CR><LF>
// Set Time1 and Time2 to 0 and disable LKEM and RKEM messages
```
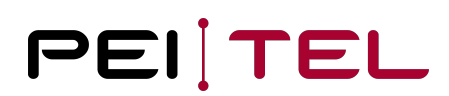

# 4.3.2.20 Query Key Event Times

This command queries the current settings of the key event times *Time1* and *Time2*.

#### <ESC>IT?<CR><LF>

#### **Reply**

```
Current settings of key event times Time1 and Time2 in the format:
<ESC>IT:<SPACE>(Time1);(Time2)<CR><LF> 
(Time1):
Time, when Long-Key-Event (LKE) will occur, in steps of 100 ms
```

```
(Time2):
Time, when Repeated-Key-Event (RKE) will occur, in steps of 100 ms
```
#### **Example**

```
<ESC>IT?<CR><LF>
// Query key event times
Possible Reply: 
<ESC>IT: 0;0<CR><LF>
// LKEM and RKEM are disabled
```
### 4.3.2.21 Set Backlight Mode and Duration

This command is used to configure the backlight of the display and the keypad of the handset. There are 3 modes available with historically 5 numbers:

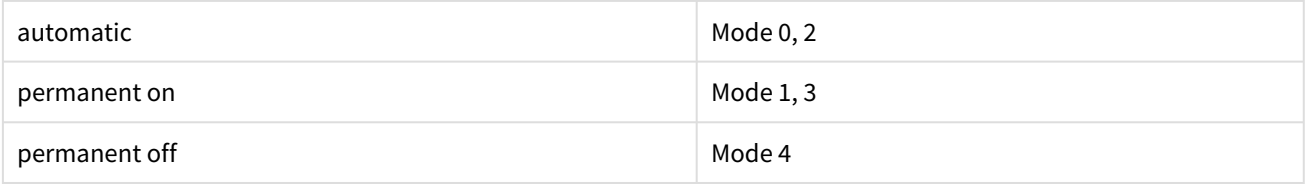

Automatic means that the back light is switched on when a key is pressed. After an adjustable period of time, the backlight is switched off automatically if the device is hooked. With every key press the backlight timer is restarted. It

is also possible that the backlight of the keypad remains turned on and just the backlight of the display is turned off after the period of time has expired. This can be achieved by setting a flag in Normal Mode (automatic), Mode 0. Permanently means, that the backlight remains on all the time.

At delivery, the following settings are applied:

- Automatic
- Time 30 sec
- Brightness (day/night): 90%/20%, dark 20%/5%

#### **Syntax**

<ESC>IE(M/D)<CR><LF>

// Set Mode and Duration

#### **Parameter**

```
(M/D):
Backlight mode. The following parameters are supported:
0 Backlight is permanently OFF (Mode 4)
E Backlight is permanently ON (Mode 1)
A Automatic mode and activation of backlight for the duration as stored in 
EEPROM (Mode 0)
S Automatic mode, but backlight is not turned on (Mode 0)
P Backlight is permanently ON (Mode 3).
Q Automatic mode and activation of backlight for the duration as stored in 
EEPROM (Mode 2)
R Restarts the backlight with the selected parameters (Mode and Duration).
e Sets the flag for the permanent backlight of the keypad. Is not a mode, just 
sets a flag independent from used mode.
r Clears the flag for the permanent backlight of the keypad and restarts the 
backlight. Is not a Mode, clears just a flag.
s like r, but lights remain off
1..250 Duration of backlight in steps of 1s in the range from 1 to 250.
```
#### **Examples**

<ESC>IE0<CR><LF>

// Turn off backlight permanently

<ESC>IE10<CR><LF>

// Set duration of backlight to 10 s

### 4.3.2.22 Query Backlight Mode and Duration

Command to retrieve the current backlight mode and duration.

#### **Syntax**

<ESC>IE?<CR><LF>

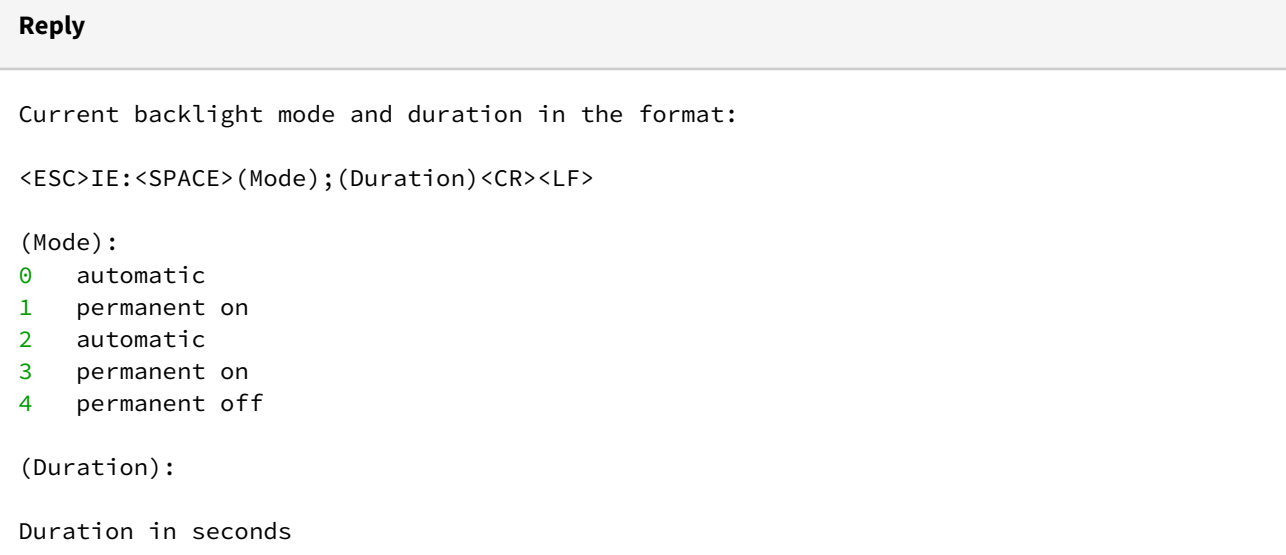

#### **Example**

```
<ESC>IE?<CR><LF>
// Query backlight mode and duration
Possible Reply: 
<ESC>IE: 2;15<CR>
// PWM Mode (automatic), Mode 2, 15 seconds
```
#### 4.3.2.23 "Read SMS" Symbol

This command switches the "Read SMS" symbol on or off. The "Read SMS" symbol is displayed in the Symbol Bar (see also section [Symbol Bar\)](#page-14-0) in the field "SMS". A flashing symbol overwrites graphic lines after a short amount of time.

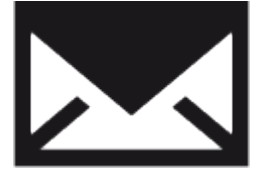

#### **Syntax**

<ESC>IS(State)<CR><LF>

#### **Parameter**

```
(State):
0 Deactivate symbol "Read SMS"
1 Activate symbol "Read SMS"
255 Activate flashing symbol "Read SMS"
```
#### **Example**

<ESC>IS1<CR><LF>

// Show symbol "Read SMS"

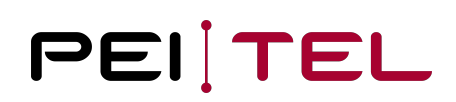

#### 4.3.2.24 "Unread SMS" Symbol

This command switches the "Unread SMS" symbol on or off. The symbol can also be displayed flashing. A flashing symbol overwrites graphic lines after a short amount of time.

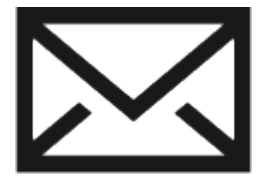

#### **Syntax**

<ESC>IU(State)<CR><LF>

#### **Parameter**

(State):

```
0 Deactivate symbol "Unread SMS"
1 Activate symbol "Unread SMS"
255 Activate flashing symbol "Unread SMS"
```
#### **Example**

<ESC>IU255<CR><LF>

// Show symbol "Unread SMS", flashing

#### 4.3.2.25 "Signal Strength" Symbol

This command switches the symbol "Signal strength" on or off. Up to 6 signal bars can be used to display the signal strength. It is placed in the symbol bar in the field "Signal Strength".

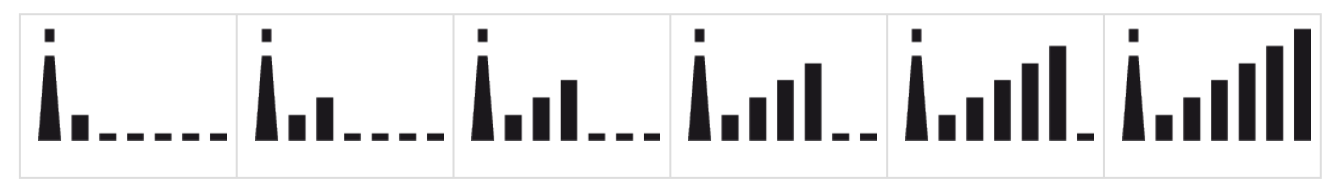

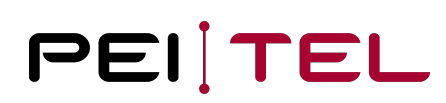

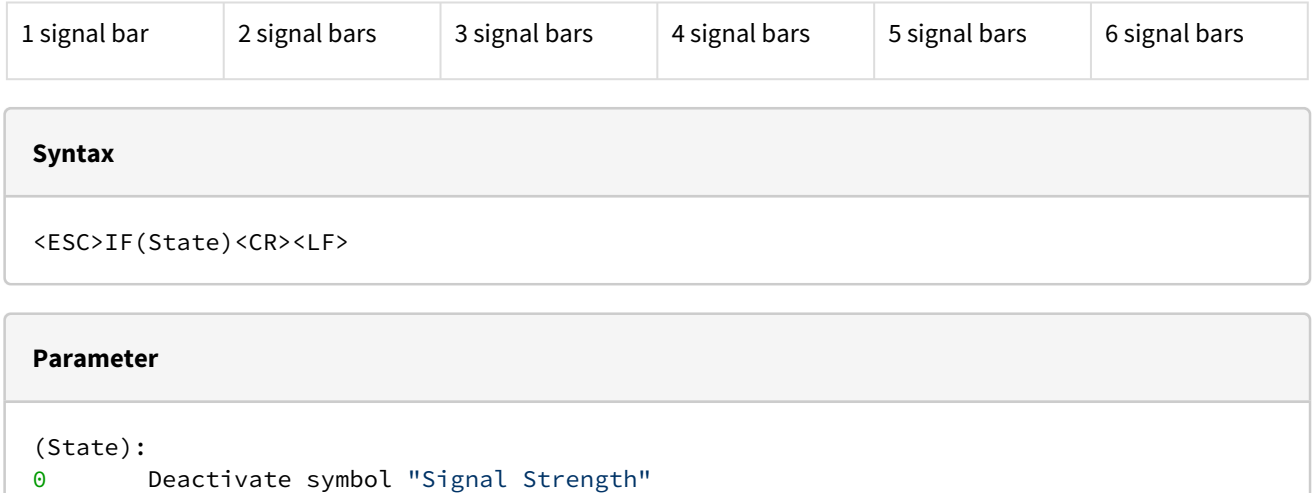

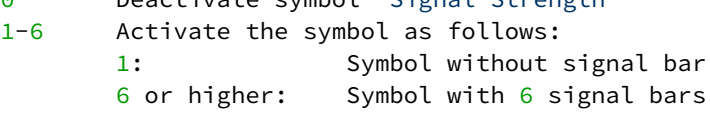

#### **Example**

<ESC>IF3<CR><LF>

// Show symbol with 3 bars

### 4.3.2.26 "Roaming" Symbol

The "Roaming" symbol is located in the middle of the symbol bar and appears as follows:

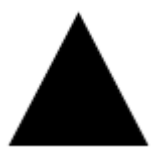

#### **Syntax**

<ESC>IR(State)<CR><LF>

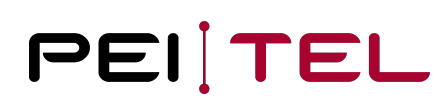

#### **Parameter**

(State):

- 0 Deactivate symbol "Roaming"
- 1 Activate symbol "Roaming"

#### **Example**

<ESC>IR1<CR><LF>

// Show symbol "Roaming"

#### 4.3.2.27 "Missed Calls" Symbol

The symbol "Missed Calls" is represented only by a number in the symbol bar.

More than 9 calls are represented by the figure 9.

#### **Syntax**

<ESC>IP(Value)<CR><LF>

#### **Parameter**

(Value):

0 Deactivate symbol "Missed Calls"

1-9 Activate symbol with the corresponding value

#### **Example**

<ESC>IP1<CR><LF>

// Show symbol with the value "1"

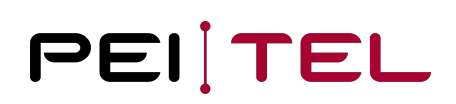

#### 4.3.2.28 "Volume Private Mode" Symbol

The volume symbol is displayed in conjunction with the symbol "Private Mode". The value sent with this command only modifies display of the symbol and controls the audio mode (private mode). The volume adjustment should be done separately.

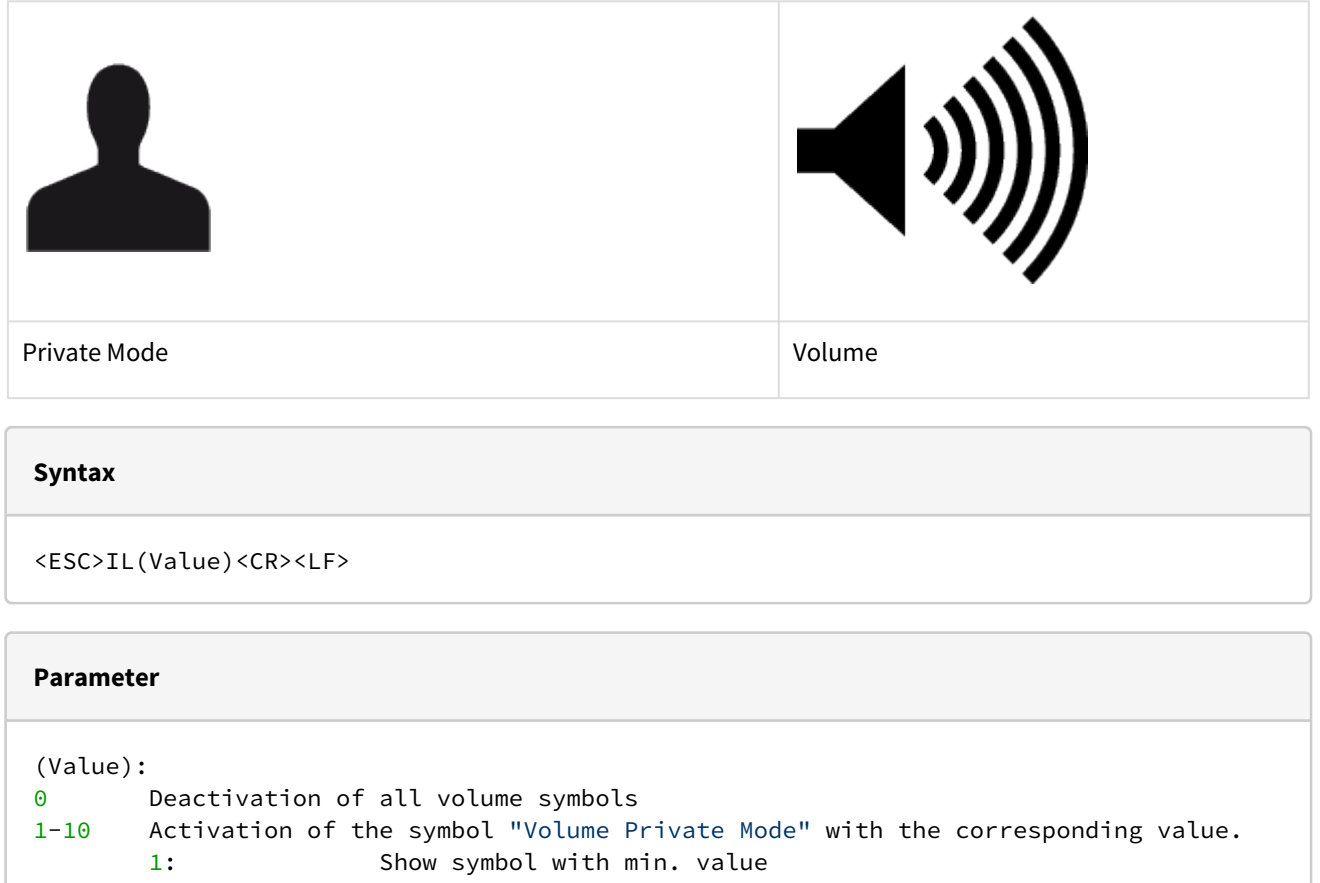

10 or higher: Show symbol with max. value

## **Example** <ESC>IL5<CR><LF> // Show the symbol with an average value

#### 4.3.2.29 "Volume Handsfree Mode" Symbol

The volume symbol is displayed in conjunction with the symbol "Handsfree Mode". The value sent with this command only modifies the display of the symbol and controls the audio mode (hands free). The volume adjustment should be done separately.

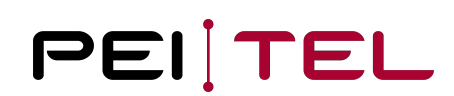

#### Note: The hands free mode can be overwritten by the distance sensor functionality depending on configurations.

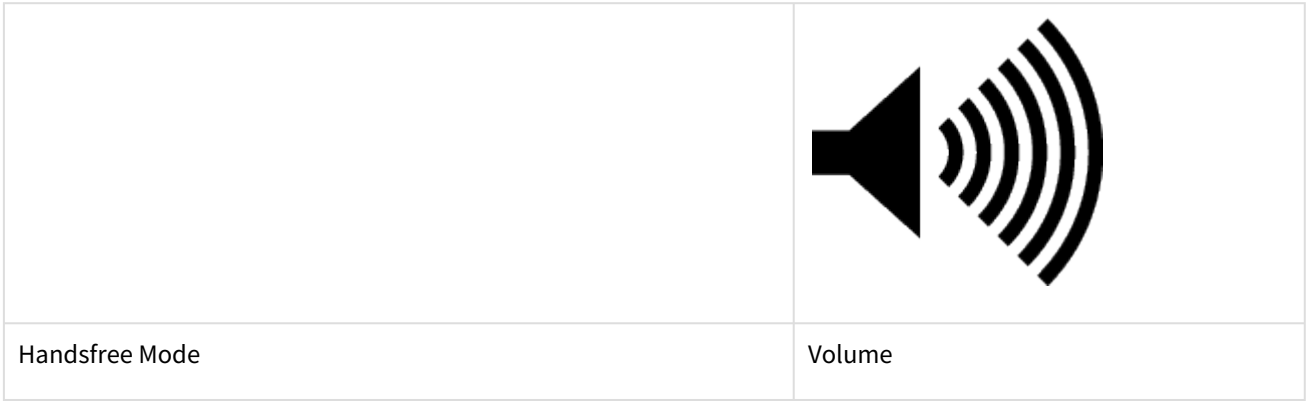

**Syntax**

<ESC>IJ(Value)<CR><LF>

#### **Parameter**

#### (Value): 0 Deactivation of all volume symbols 1-10 Activation of the symbol "Volume Handsfree Mode" with the corresponding value. 1: Show symbol with min. value 10 or higher: Show symbol with min. value

#### **Example**

<ESC>IJ5<CR><LF>

// Show the symbol with an average value

#### 4.3.2.30 "Mute" Symbol

Use command [Mute Microphone](#page-45-0) for muting the microphone independently.

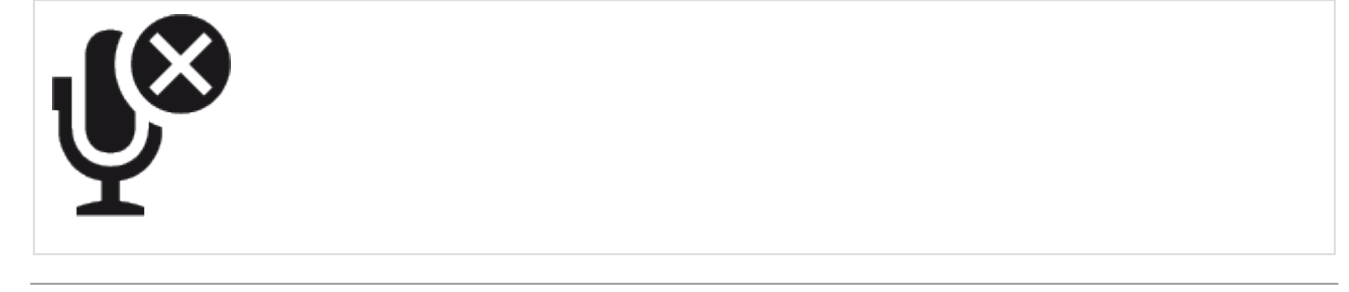

Mute

**Syntax**

<ESC>IM(State)<CR><LF>

#### **Parameter**

(State):

- 0 Deactivation of the symbol "Mute".
- 1 Activation of the symbol "Mute".

#### **Example**

<ESC>IM1<CR><LF>

// Show symbol "Mute".

#### 4.3.2.31 "Navigation" Symbol

The "Navigation" symbols are displayed in the field "Navigation" of the [Softkey Bar](#page-14-1) (see also section Softkey Bar) and represent the four navigation keys of the keypad. 6 symbols are implemented.

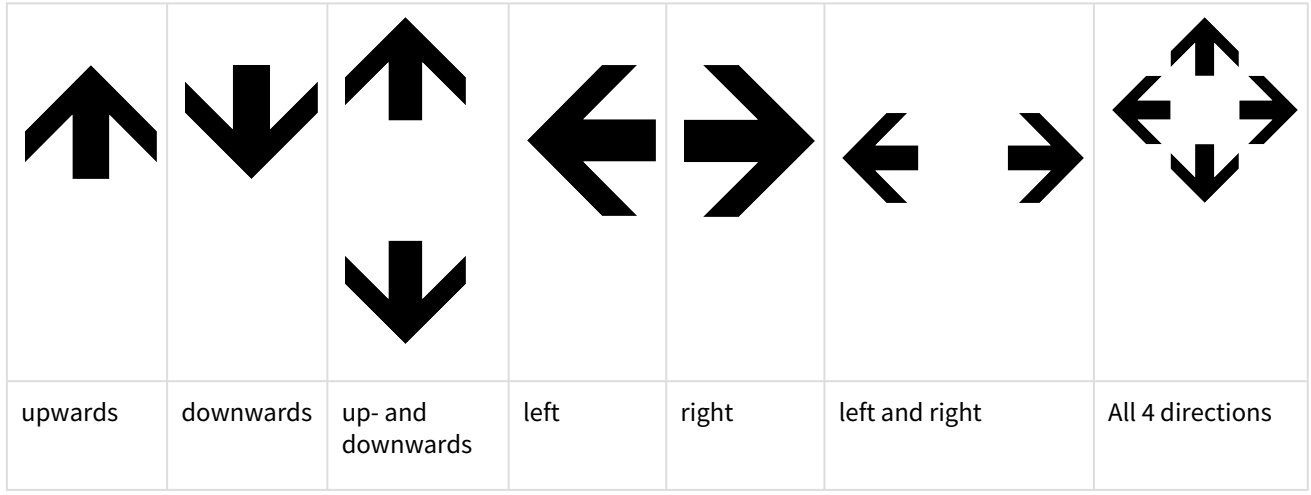

#### **Syntax**

<ESC>IW(State)<CR><LF>

#### **Parameter**

```
(State):
0 Deactivate all navigation symbols
1 Show symbol "Navigation downwards"
2 Show symbol "Navigation upwards"
3 Show symbol "Navigation up- and downwards"
4 Show symbol "Navigation left"
5 Show symbol "Navigation right"
6 Show symbol "Navigation left and right"
7 Show symbol "All 4 directions"
8 Show symbol "Navigation upwards and left"
9 Show symbol "Navigation upwards and right"
10 Show symbol "Navigation upwards, left and right"
11 Show symbol "Navigation downwards and left"
12 Show symbol "Navigation downwards and right"
13 Show symbol "Navigation downwards, left and right"
14 Show symbol "Navigation upwards, downwards and left"
15 Show symbol "Navigation upwards, downwards and right"
```
#### **Example**

#### <ESC>IW3<CR><LF>

// Show symbol "Navigation up and downwards"

#### 4.3.2.32 "Audiomode" Symbol

The "Audiomode" symbols are normally automatically switched on in combination with the "Volume" symbol. This command offers the possibility to switch it on independently and especially, to switch it off.

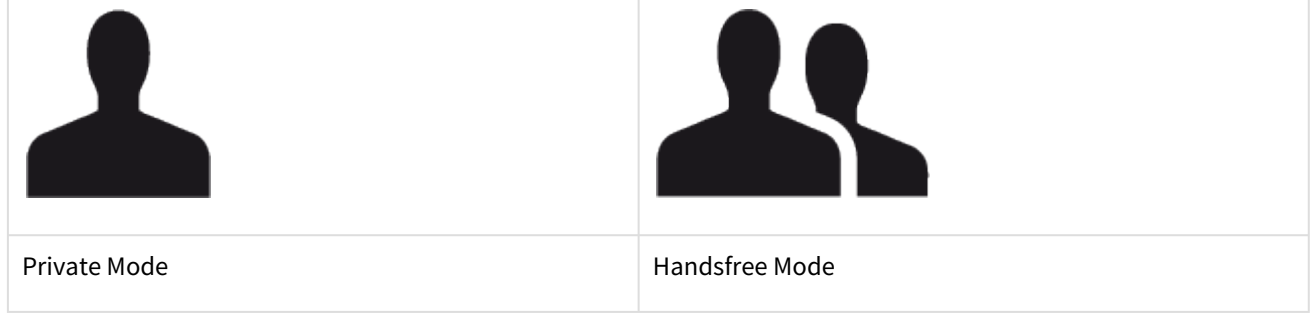

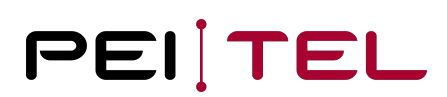

#### **Syntax**

<ESC>IY(State)<CR><LF>

#### **Parameter**

(State):

- 0 Symbol OFF
- 1 Activate symbol "Handsfree mode"
- 2 Activate symbol "Privat mode"

#### **Example**

<ESC>IY2<CR><LF>

// Show symbol "Privat mode".

#### 4.3.2.33 Loading Animation

The handset provides a loading animation.

```
<ESC>IO(State)<CR><LF>
```
#### **Parameter**

(State): 0 Animation off

```
1 Animation on
```
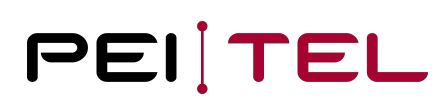

#### **Example**

<ESC>IO1<CR><LF>

// Show a pulsating circle animation in the text area of the display.

#### 4.3.2.34 Progress Bar

The handset provides an animation for the display of progress.

#### **Syntax**

<ESC>II(f)<CR><LF>

## **Parameter** (f): Progress in percent ( $0...100$ )

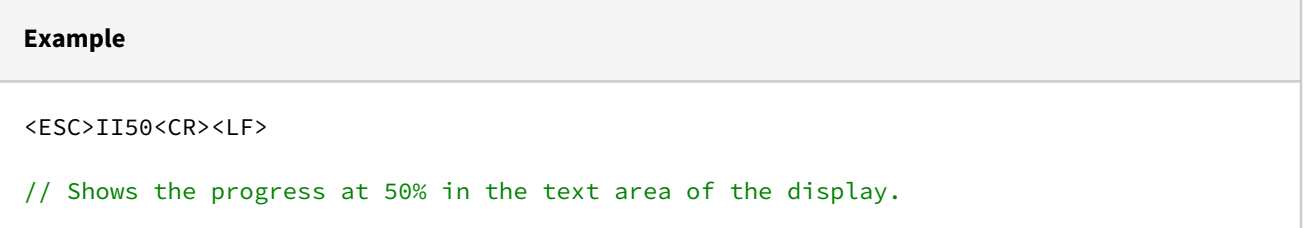

#### 4.3.2.35 Set Fonts

Separate fonts can be set for the zones Text Area and Softkeys (SoftkeyL and SoftkeyR). See also section [Fonts](#page-126-0).

#### **Syntax**

```
<ESC>IDMF(Area),(Font)<CR><LF>
```
#### **Parameter**

```
(Area):
0 Text area
1 reserved
2 Font for softkeys SoftkeyL + SoftkeyR
(Font):
0 Font regular size
1 Font regular size bold face
2 Font small size
3 Font small size bold face
Currently, for area 0 only the values/fonts 0 and 1 are supported!
```
#### **Example**

```
<ESC>IDMF2,1<CR><LF>
// Select Font 1 for SoftkeysL and SoftkeyR
```
#### 4.3.2.36 Set Colours

For the 3 display areas, front (fonts, symbols, icons) and background colours can be chosen separately from the colour space RGB555. The colour selection is activated immediately and remains active until this command is used again. The colour selection is activated immediately and remains active until this command is used again. The colour selection for the graphic modes is not enabled until the graphic (e.g. the progress bar) is requested. The background of graphics is always the background of the text area. After a reset, the colour setting of the setup will be valid. A permanent storage is not required, as the application will change the colours during run time again. The colour space is restricted to 5 bits per colour value for compatibility reasons. For displays with higher resolution, the missing LSB (lowest significant bits) values are 0.

#### **Syntax**

<ESC>C(Area),(r),(g),(b)<CR><LF>

#### **Parameter**

```
(Area):
0 Font colour of Text Area
1 Background colour of Text Area
2 Font colour of Symbol Bar
3 Background colour of Symbol Bar
4 Font colour of softkeys SoftkeyL + SoftkeyR
5 Background colour of Softkey Bar
6 Graphic
(r), (g), (b): 
0..31 Colour in RGB format (Colour Space RGB555)
```
#### **Example**

```
<ESC>C0,0,0,0<CR><LF>
// Set font colour to BLACK for Text Area
```
#### 4.3.2.37 Restart of the Handset

This command performs a software restart of the handset.

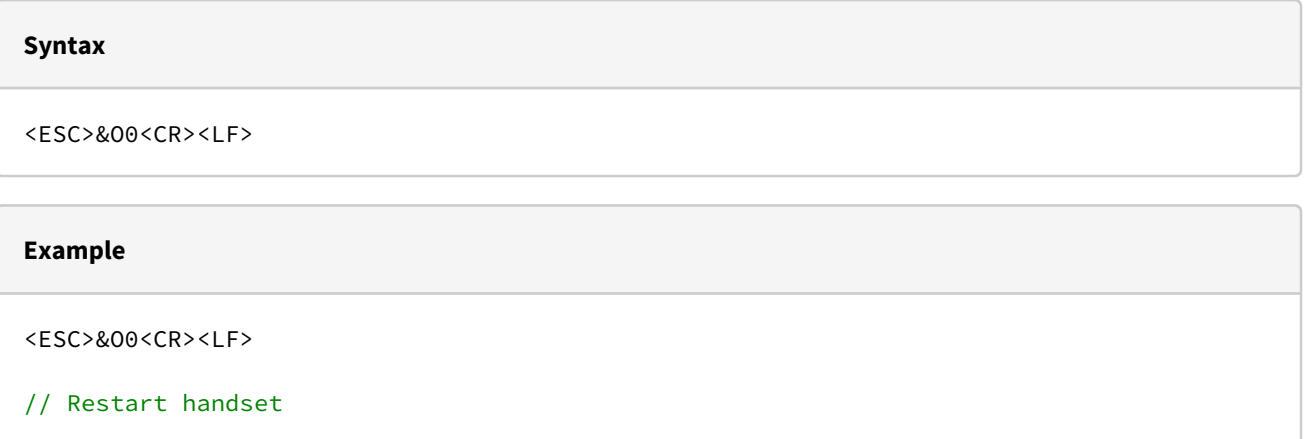

#### 4.3.2.38 Query Serial Number

With this command, the serial number of the handset can be retrieved.

#### **Syntax**

<ESC>&S?<CR><LF>

#### **Reply**

```
Serial Number in the format:
<ESC>&S:<SPACE>(SN)<CR><LF>
(SN):
xxx Serial number of handset
ERROR No serial number programmed (engineering sample)
```
#### 4.3.2.39 Buzzer Function

This command activates the amplifier of the earpiece and can be used to play an external provided sound signal for a time in steps of 10 ms to simulate a buzzer function. The audio amplifier of the HA40 is activated for the requested time. If the HOOK signal is activated (handset hung up), the volume is set to maximum level for the requested time. The sound needs to be provided externally over the audio path.

#### **Syntax**

<ESC>IB(Value)<CR><LF>

#### **Parameter**

```
(Value): 
Time to activate the amplifier of the earpiece in steps of 10 ms.
Range is from 0 (short) to 255 (long).
```
#### **Example**

<ESC>IB10<CR><LF>

// Activate earpiece amplifier for a time of 100 ms

#### 4.3.2.40 Buzzer Tone

This command is used to activate a sound signal for a certain amount of time in steps of 10 ms. The sound output comes from the internal PWM-Generator with two sinus frequencies injected into the audio stream.

The frequency is calculated as follows:

*freq1 = 50704 kHz / scale (compatible to buzzer tones in HA57 EVO)*

 *freq2 = freq1 \* 5 / 4 (to create a more powerful tone, can be changed with software update)*

The value 0 for scale or time disables the sound.

Note: The buzzer tone can be interrupted by any other initiated DTMF action, e.g. DTMF key clicks.

#### **Syntax**

<ESC>IB(time);(scale)<CR><LF>

#### **Parameter**

```
(time):
Amount of time (x 10 ms) the sound is required to be played.
Values above 10 seconds are limited to 10 seconds (1000).
(scale):
Pitch. A higher value will lower the tone. The value ranges from 0 to 255.
```
#### **Example**

```
<ESC>IB1;40<CR><LF>
```

```
// Generate a key tone (beep).
```
#### 4.3.2.41 Set Baud Rate

This command changes the baud rate of the serial interface on the fly. That means, that all communication is stopped, the serial interface is closed and opened again with the new baud rate. The selected baud rate will be saved permanently. At delivery, the baud rate is 115,200 Baud.

#### **Syntax**

<ESC>IX(Baud)<CR><LF>

#### **Parameter**

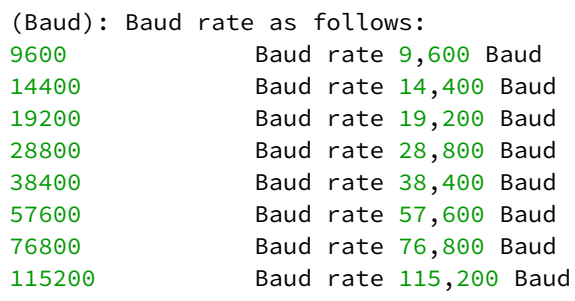

#### **Example**

<ESC>IX9600<CR><LF>

// Set baud rate to 9,600 Baud

#### 4.3.2.42 Query Baud Rate

Query the current baud rate.

#### **Syntax**

<ESC>IX?<CR><LF>

#### **Reply**

```
Baud rate in the format:
<ESC>IX:<SPACE>(Baud)<CR><LF> 
(Baud):
9600 Baud rate 9,600 Baud
14400 Baud rate 14,400 Baud
19200 Baud rate 19,200 Baud
28800 Baud rate 28,800 Baud
38400 Baud rate 38,400 Baud
57600 Baud rate 57,600 Baud
76800 Baud rate 76,800 Baud
115200 Baud rate 115,200 Baud
```
#### **Example**

<ESC>IX?<CR><LF>

// Query baud rate

Possible Reply:

<ESC>IX: 9600<CR><LF>

// Baud rate is 9,600 Baud

#### 4.3.2.43 Set Volume

There are 9 steps available for adjusting the volume in the handset. Because there are 3 available out modes (earpiece or private mode, speaker or free hands mode, headset) available, there is a system setting to control the settings:

"System → Audio →Volume: simple the set value becomes active for all 3 modes. There is not separate adjustment for the different modes. This is the most backward compatible setting, e.g. for the use of the handset with PTC3. "System  $\rightarrow$  Audio  $\rightarrow$  Volume: separate the set value becomes active for the active mode only. This allows e.g. a separate adapting of the headset volume.

In all cases the set value is saved permanently.

#### **Syntax**

<ESC>IV(Value)<CR><LF>

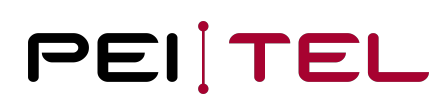

#### **Parameter**

(Value): Sound Pressure Level step wide about 3dB

If no parameter is specified, the value stored in Setup is applied. (Value) is limited to 8, **default** is 1.

#### **Example**

<ESC>IV4<CR><LF>

// Set Sound Pressure Level

#### 4.3.2.44 Query Volume

This command is used to query the current setting of the earpiece's volume.

**Syntax**

<ESC>IV?<CR><LF>

#### **Reply**

Current setting of volume in the format:

<ESC>IV:<SPACE>(Value)<CR><LF>

(Value): Sound pressure level

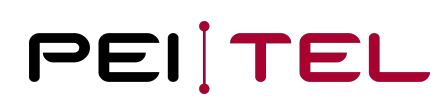

## **Example** <ESC>IV?<CR><LF> // Query volume setting Possible Reply: <ESC>IV: 4<CR><LF>

### 4.3.2.45 Decrease Volume

This command increases the volume of the earpiece by 1 step. When the max value (8) has already been reached, a "? <CR><LF>" is returned.

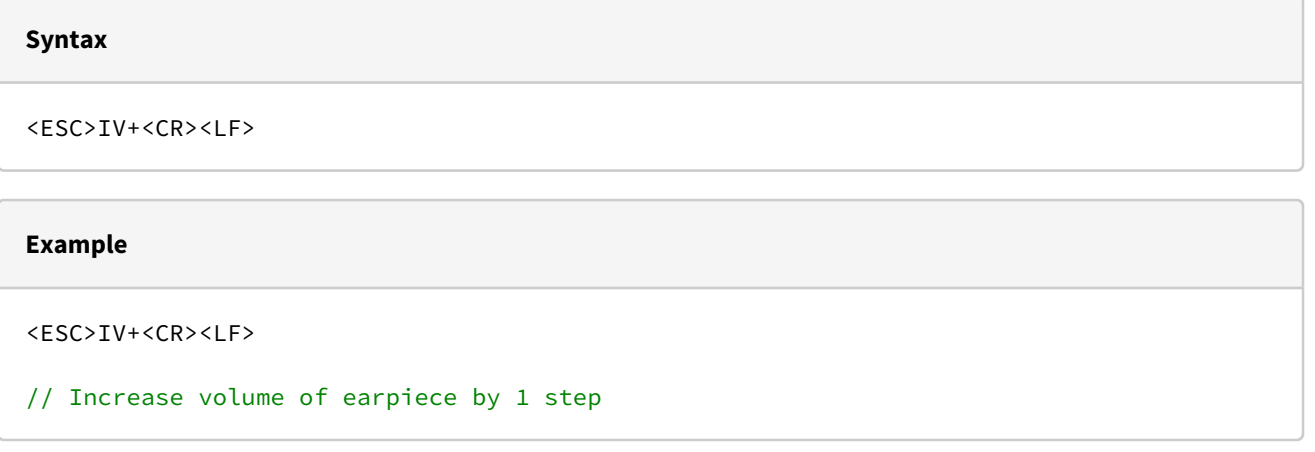

#### 4.3.2.46 Decrease Volume

This command decreases the volume of the earpiece by 1 step. When the min value (0) has already been reached, a "? <CR><LF>" is returned.

## **Syntax** <ESC>IV-<CR><LF>

#### **Example**

<ESC>IV-<CR><LF>

// Decrease volume of earpiece by 1 step

#### 4.3.2.47 Set Microphone Gain

There are 10 steps available for adjusting the volume of the microphone in the handset/headset. Because of the two microphones, there is a system setting to control the settings:

"System → Audio →Volume: simple The set value becomes active for both microphones. There is not separate adjustment between handset and headset microphone. This is the most backward compatible setting, e.g. for the use of the handset with PTC3.

"System → Audio → Volume: separate The set value is used for the active microphone. Note: A connected headphone uses the handset microphone.

In all cases the set value is saved permanently.

#### **Syntax**

<ESC>IG(Value)<CR><LF>

#### **Parameter**

(Value): Gain in steps about 5dB

(Value) is limited to 9, **default** is 3. With the **default** setting, the sensitivity of the microphone path is  $\sim 40$  mV eff/Pa  $\pm 3$  dB (direction LRGP).

## **Example** <ESC>IG4<CR><LF> // Set gain

#### 4.3.2.48 Query Microphone Gain

This command is used to query the current setting of the microphone's gain.

#### **Syntax**

<ESC>IG?<CR><LF>

#### **Reply**

Current setting of microphone's gain in the format:

<ESC>IG:<SPACE>(Value)<CR><LF>

(Value): Gain

#### **Example**

<ESC>IG?<CR><LF>

// Query gain of microphone path

Possible Reply:

<ESC>IG: 4<CR><LF>

// Gain is 4

#### 4.3.2.49 Increase Microphone Gain

This command increases the gain of the microphone by 1 step. When the max value (9) has already been reached, a "? <CR><LF>" is returned.

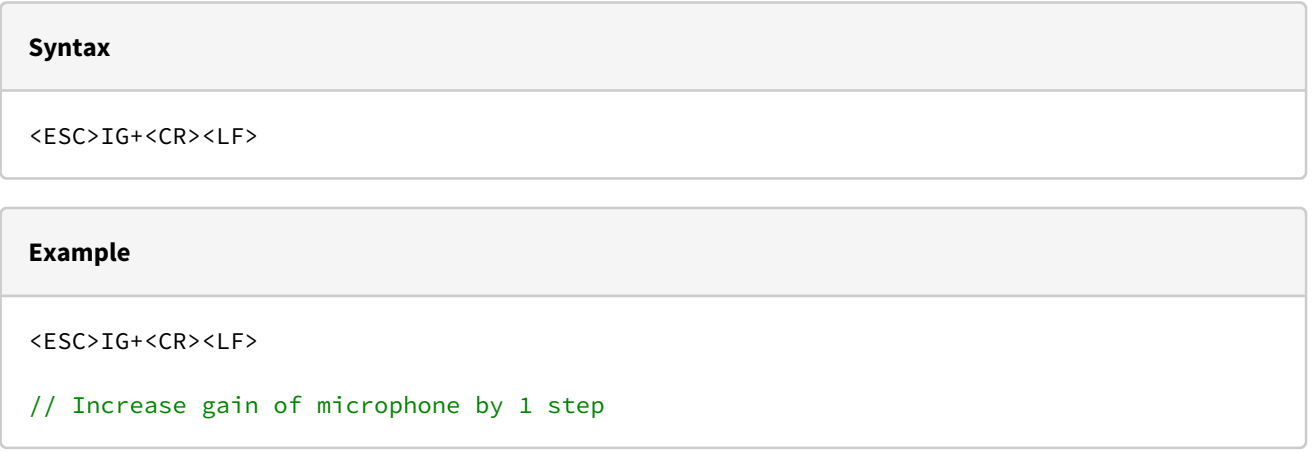

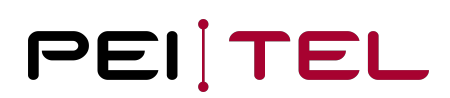

#### 4.3.2.50 Decrease Microphone Gain

This command decreases the gain of the microphone by 1 step. When the min value (0) has already been reached, a "? <CR><LF>" is returned.

**Syntax** <ESC>IG-<CR><LF> **Example** <ESC>IG-<CR><LF> // Decrease gain of microphone by 1 step

#### 4.3.2.51 Mute Output

The output of the handset can be deactivated. The mute is independent from used output mode.

#### **Syntax**

<ESC>M(mute)<CR><LF>

#### **Parameter**

(mute):

- 0 Earpiece active (no mute), amplifier turned on
- 1 Earpiece deactivated, (mute), amplifier turned off

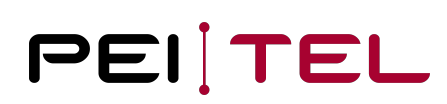

#### **Example**

<ESC>M1<CR><LF>

// Turn off amplifier, earpiece muted

#### 4.3.2.52 Mute Microphone

The amplifier of the microphone can be deactivated. This will mute all microphones. The "Mute" symbol will not be faded in or out!

#### **Syntax**

<ESC>N(mute)<CR><LF>

#### **Parameter**

(mute):

- 0 Microphone active (no mute), amplifier turned on
- 1 Microphone deactivated, (mute), amplifier turned off

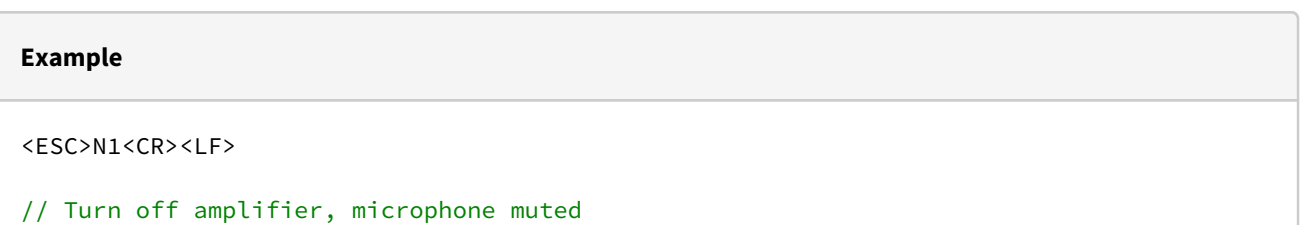

#### 4.3.2.53 Scrolling Text

For animated representation of texts that are longer than one line, scrolling text can be displayed. The running direction is from right to left. A scrolling text on the display cannot be overwritten.

The text to be displayed should be placed in "" to avoid misinterpretation of special characters. A text, which is shorter than the line length, is positioned centred in the display without scrolling

The frequency indicates, in which period of time the text is moved by exactly one display pixel. The speed depends on the display resolution.

#### **Syntax**

<ESC>F,(Freq),(Font),(Pos),(Text)<CR><LF>

#### **Parameter**

```
(Freq):
0 Text fixed
1..255 Frequency in steps of 5 ms
(Font): Font and font size as follows:
0 Font size regular
1 Font size regular bold
2 Font size large
3 Font size small
4 Font size small bold
(Pos):
0..12 Line in which the scrolling text is shown
The upper start point of the line normally calculates as "LCD heigh (pixel) / 13 \starscroll line". However, if the 
display uses an active text mode with 8 lines/16 characters the scroll lines 3-10 matches exactly to the text lines
of the text mode. It is a bad idea to use a frequency 0 or short text for the 
construction of text displays. Because
this happened in the past for compatibility reasons the use of scroll line 2 with 
frequency 0 in 8/16 text mode moves
down all text lines by exactly one line. As consequence the last text line becomes 
invisible.
```

```
(Text):
Text to be scrolled (max 100 characters)
```
#### **Example**

```
<ESC>F,3,2,10,"Sampletext"<CR><LF>
// Text in line 10 is scrolled every 15 ms one pixel to the left
```
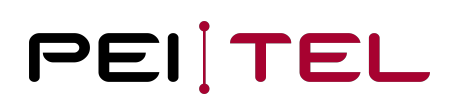

## 5 Setup

The setup menu is a utility tool implemented into the HA40. It is used to make some basic settings for the handset. Additionally, some information about the handset can be retrieved. The navigation is based on numbers, which can be directly pressed to activate the item and softkeys presented on the navigation bar. The red key always closes the complete menu structure (exit). With an open setup menu no protocol messages are handled, key clicks are switched off and lights are in a fixed state.

The setup menu can be entered during runtime of the emulations by pressing the left function key (green symbol) and the key 7 (S) **simultaneously**. The text "SETUP" appears on the top display line.

It is possible, that the setup menu is deactivated be a running application or pin protected.

The setup starts a menu structure:

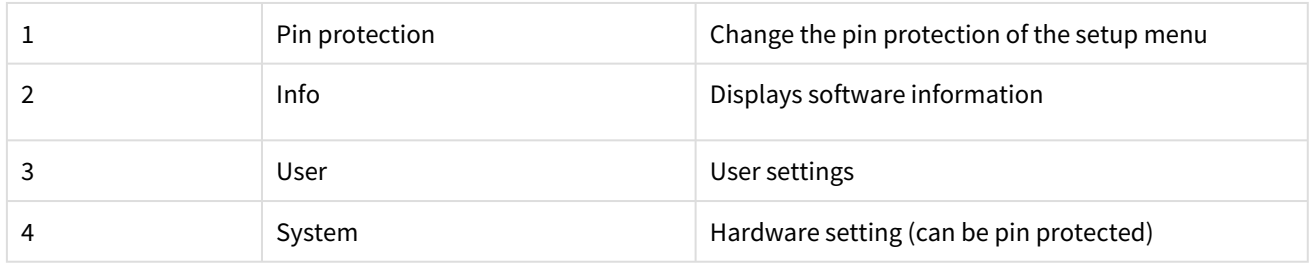

### 5.1

### User Settings

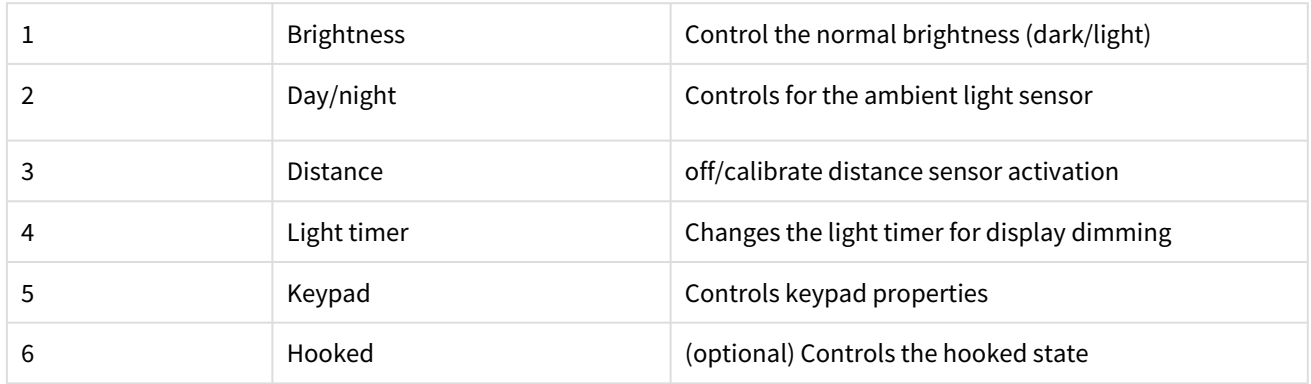

## 5.1.1

### Brightness

The background illumination supports two states:

- *on* if any key is pressed or the display is switched on in PWM mode,
- *dark* dimmed state after timeout of the light timer

optionally with two modes:

- day/normal: This is changed entering the brightness menu from User Settings.
- night: This is changed entering the brightness menu from Day/night menu.

For both modes the lights can be changes independently and without restriction. However, it's recommended to set the off mode darker than the on mode. The illumination follows directly the set values and returns back to normal on return. The changed values are saved permanently.

Note: The night mode is activated with a delay of about 1 minute, the day mode reaction time is about 5 seconds. It's a compromise for covering the sensor by ear during talking.

### 5.1.2 Day/night

The handset implements a sensor for ambient light to support a day and night mode. For the night mode

- default colours and (default: text fore/background colours are flipped)
- illumination settings (darker values are used)

are changed. The settings are controlled within the day/night menu.

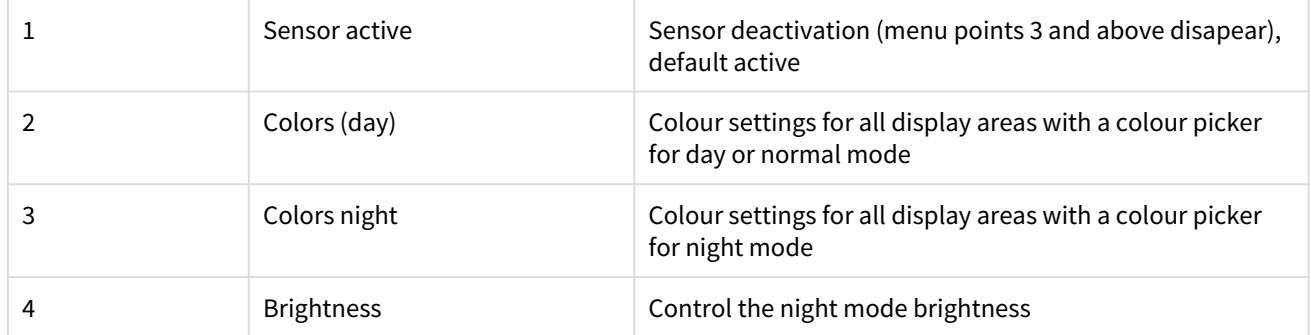

There is no protocol support for the day/night switch. If the controlling device actively uses colour and light settings it could be useful to deactivate the ambient light sensor to avoid undefined colour/light changes.

### 5.1.3 Distance sensor

The handset implements a distance sensor below the display area. It is used to reduce the volume in case the handset is placed near the ear (private mode). If a headset is plugged, the distance sensor is ignored. A plugged headset works like a private mode.

Without activation the private/free hands mode is directly done using volume/gain/icon command from the controlling device. Changing the volume icon to private also changes the audio filter set to improve the audio quality. The normal way of controlling the modes in context of phones (e.g. PTC3) was the hook contact combined with a simple volume change.

With sensor activation and enough free space on sensor the system works as with deactivated sensor. An active approximation event, however, overwrites the active audio mode to private and returns back to the protocol requested mode with enough free space.

Note: The sensor is recalibrated with each activation. The calibration continuously determines the minimal level for an uncovered sensor and takes a few seconds.

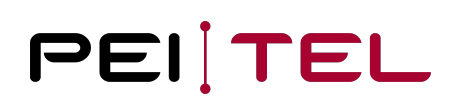

### 5.1.4 Keypad settings

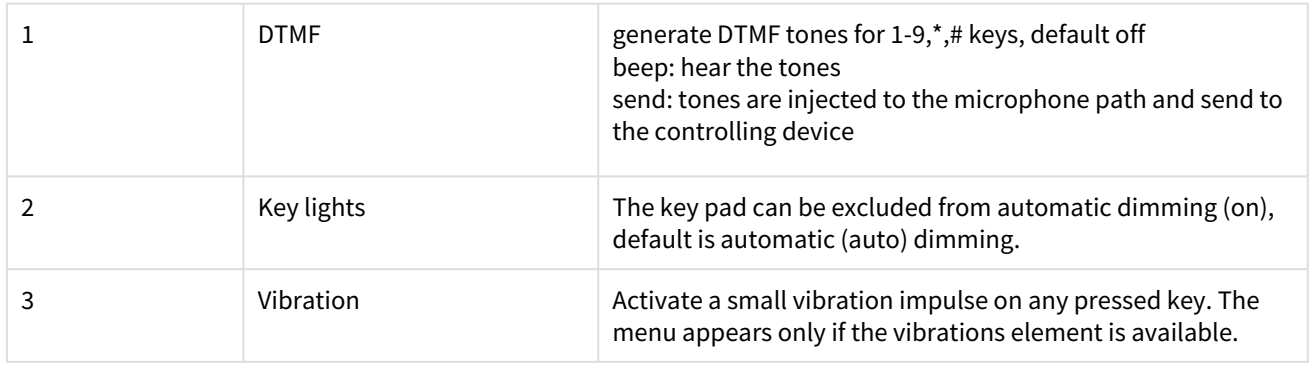

### 5.1.5 Hooked state

The menu point is available if the hook function of the devices is deactivated in the system settings (HW-Pin). Here the hook state notification can be controlled as fixed state.

### 5.2 System menu

The content of the system menu can be controlled by an active application. Hidden menu points disappear and the numbering scheme is adapted.

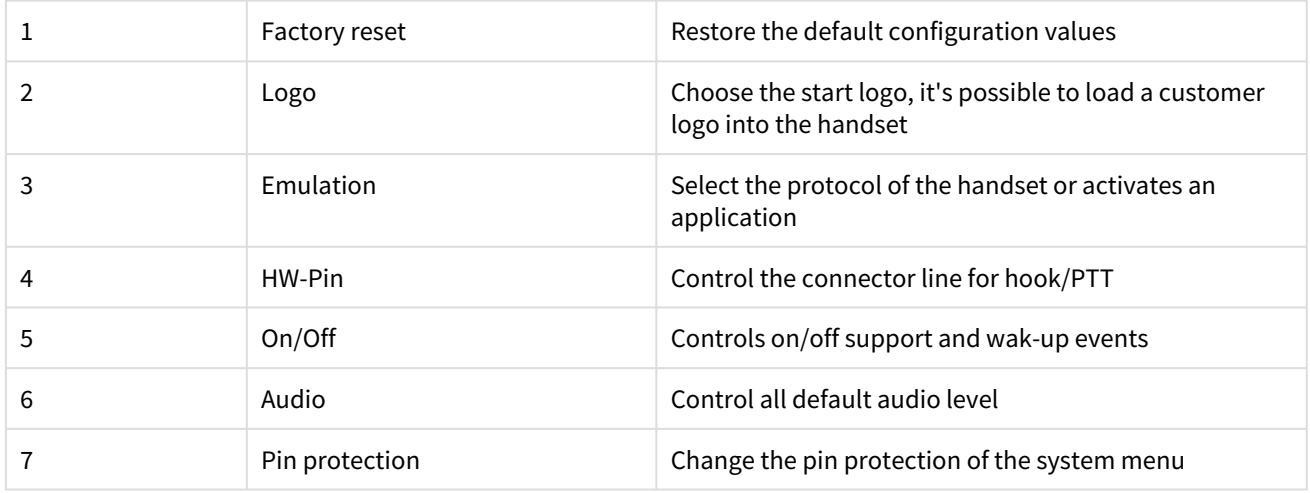

### 5.2.1 Factory Settings

The display will then show a prompt.

By pressing the right softkey "Yes", the contents of the user defined parameter memory is erased. The new values are used after leaving the setup.

By pressing the left softkey "No" will cancel the operation and the system menu appears again. The current settings are not changed.

Note: The device supports custom specific factory reset configurations. Contact your supplier on need.

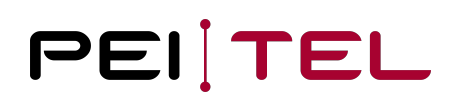

### 5.2.2 Logo

#### There are three possibilities on offer for the start-up logo:

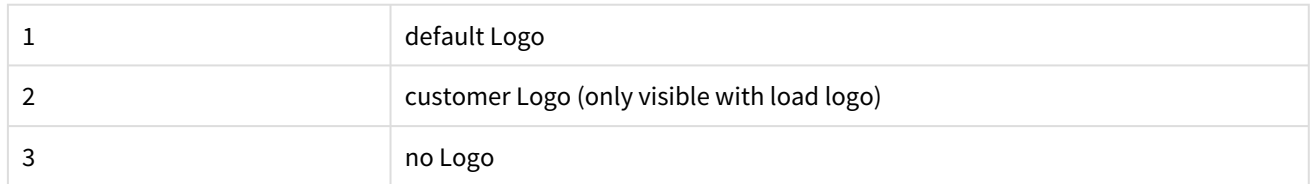

<span id="page-99-0"></span>When the selection is confirmed, the chosen logo is displayed for a short time. An active point is tagged by the final keyword "active".

### 5.2.3 Emulation

Here it is possible to set the emulation HA40. Choose from the emulations:

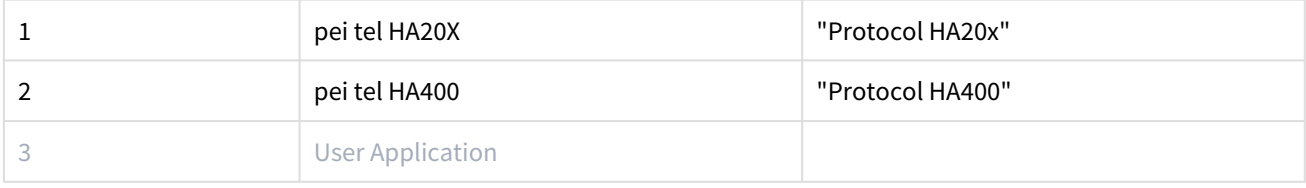

When delivered, the emulation "pei tel HA20x" is set using the protocol "HA20x".

If a user application was registered to the system with its name, this name appears as a third choice.

The currently active emulation is characterized by the keyword "active". This is also shown, if the application is a protocol extension. The chosen item becomes active after leaving the setup menu.

Note: An application can pin the emulation in factory reset to a certain value.

### 5.2.4 Mapping of Pin 6 of the Connector

With this menu the function of the pin 6 of the connector can be chosen. The handset offers either HOOK signal or PTT signal (optimally without hook function) for choice. The active choice is tagged with "active".

If HOOK as function is deactivated, the handset becomes not hooked independent from sensor state. This can be changed within the user menu (hooked state).

### 5.2.5 On/Off

All former handset generations was controlled with electric power switches. HA40 supports a standby mode with a power consumption wide less than 1mA. For compatibility, however the power off support is deactivated and the handset behaves like old variants.

The activation opens the following controls:

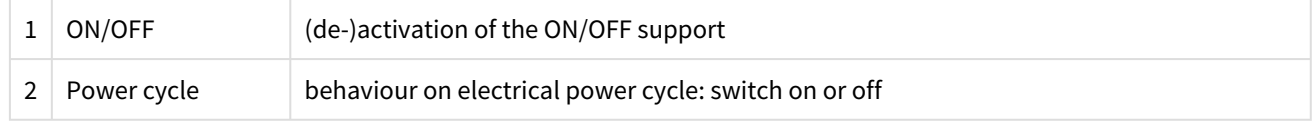

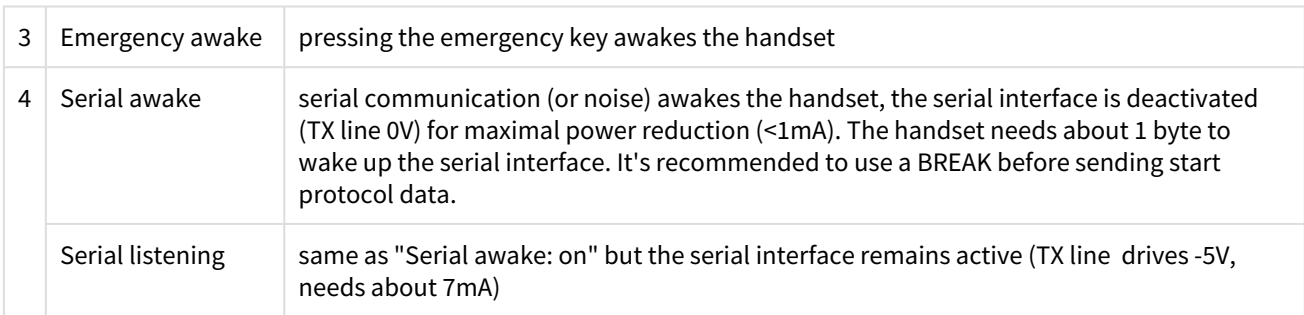

An application can/should directly control power off events as well as possible power on events. The controls here are manly for normal protocol usage.

Note: It is allowed by design to cut the power of the handset at any time. As consequence, very last settings could not be saved. The config flash area is protected with double buffering to keep valid configuration sets. User applications should organize double buffering and protection with multiple flash objects,

If the On/Off support is active:

- A power off request is generated with a long pressed red key. Normally the Handset switches off. An application generates in that situation a power off event, but can, however, reject the request.
- Pressing the red key more than 10 seconds implies an emergency power off independent from active application.
- A long press of the red key or optionally of the emergency key or serial events awakens an inactive handset.
- Powering off the handset has two technical phases:
	- transfer the control to the Bootloader with most of the hardware switched off
	- 30 seconds after an serial event and if no other key is pressed the device switches off completely (with a rest power consumption wide below 1 mA)
- Powering on:
	- A pressed red or emergency button or a serial event awakens the processor. The Bootloader checks whether the wake up event is configured as stable (long press, multiple serial events) and starts the firmware or switches off again (with active serial events the 30 seconds timer is running).
	- The firmware checks also the wake-up event and can decide again to re-sleep (e.g. if the serial interface does not receive a correct wake-up request) or start the normal functions.

### 5.2.6 Audio

The default state of the menu is "Volume: simple" without any more controls. This is used for handsets with volume/ gain controlled from the connected device. It is the most backward compatible mode. Here all volume and gain setting are controlled by one saved configuration value. The set value uses a map table for the different modes (private, handsfree, headset) to realize the volume/gain settings. As a consequence, a headset can never be adjusted without changing other audio components. The advantage, it works on old controlling hardware, e.g. PTC3, without changing it. Because in the past the volume was always controlled by the connected device or provided custom specific as the default value, there is no panel to change the two values.

Activating "separate" opens menu entries to control the default volume of all modes and the gain of all microphones. The chosen values are saved independently. Moreover, changing the volume or gain by protocol or application changes these settings depending on the active mode. Consequently, changing the mode changes volume, gain **and** icons automatically. The protocol icon commands become only hints for the private/hands free mode, values are shown from the state of the handset itself. This clearly breaks the semantics of current protocol applications, but makes it easier to implement new applications.

Note: If one of the audio controls is activated, the necessary mode is automatically activated.

Note: The automatic headset detection is ignored in service mode.

### 5.3 Pin protection

Both setup menu and system menu can be protected with a 1-8 digit pin, digits are numbers from 0-9. If a pin with more than 0 digits is set, the menu is protected and opens a pin request window if chosen. The request window presents the number of digits to enter, entered digits are masked with a star. There is no correction function but also no fail counter, so try again when failing.

Pins are reset to none on factory reset (without any custom specific default configuration).

Note: make sure to keep the set pin in mind, factory reset is protected by both pins!

## 5.4 Info Display

The information screen content can change with updates. Currently it displays:

- Software versions for
	- Firmware including the SDK API version
	- Bootloader version
	- Installed font set (normally Latin/Cyr), an "ASCII" string indicated the compiled low quality fall back font (CPU flash).
- Serial number of the HA40 or a hint to the engineering hardware
- Switch-on counter
- Detected maximum operation voltage

## 6 Application Software

The HA40 handset is able to execute user applications created by the customer personally. The user application code is created under an ARM development environment and downloaded to the SDK using the tool **AppLoader**. A Software Development Kit (SDK) is available for application developers.

Enabling your application is described in section [Emulation.](#page-99-0)

## 6.1 User Applications

It is therefore possible, taking advantage of the available hardware, to create completely new applications. Here, an extensive catalogue of functions for initialization and control of the individual hardware modules is provided. Through the use of complex features, the application software can be very slim. Detailed knowledge of the hardware is not required.

## 6.2 Command Extension

An alternative to using a user application, the SDK of the HA40 offers the possibility to keep using the HA20x or HA400 protocols and to define additional commands or to change or hide available commands. After the activation of uploaded software in the Setup, customized commands are available in addition to the chosen protocol. Respective received texts and commands can be intercepted and edited. It is also possible to manipulate keypad input.

Note: in case of problems with protocol functions and support requests, the protocol modifications needs to be made known to the pei tel support!

## 7 Protocol Description Loader-Software

The following chapter describes the protocol sequence of all loader application used for HA40 devices. It is intended for users with own connected hardware, e.g. a bord computer and the requirement to change the start logo and update the firmware or application using the own hardware.

Loading a file requires the activation of the service mode of the handset. The service mode adds AT sequences to the normal protocol mode, especially the command to load and switch the logo, and update the firmware or application.

Note: HA40 implements a firmware/application independent bootloader, which is used for firmware and application updates. The bootloader is always active even if an update fails. Without valid firmware HA40 starts in serial update mode. The update mode can also be activated on the power cycle by pressing red, green and start on the keypad. In update mode

- press green to start the firmware
- press red to power off the device
- use serial load commands to update the firmware/application (not the logo file)

### 7.1 Command Sequence

- Start the service mode (or alternatively the update mode of the bootloader)
- Transfer the file
- Activate the customer logo or application (optional)
- Reset the service mode

## 7.2 AT Command Descriptions

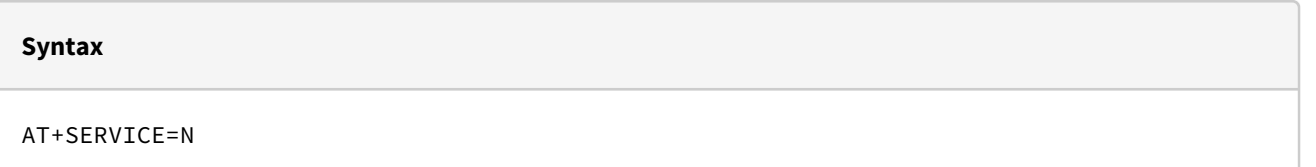

#### **Parameter**

N: State service mode 1 - service mode on 0 - service mode off

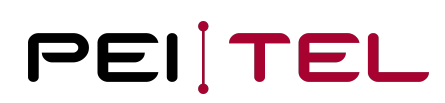

#### **Reply**

```
Service mode on:
Software version, compilation date and loader checksum, final OK
Service mode off:
OK and restart of the device starting with software version and compilation date
```
#### **Example**

```
> AT+SERVICE=1
< HA40 V.1.2.1
< Sep 2 2020 KV: 2.0.14662
\,<< OK
```
#### **Note**

It is strongly recommended to deactivate SDK applications, when available, to avoid interference with the service command parser. Hint: the service mode can always be activated if the setup menu is open. This can be used as work around for application deactivation.

The following commands are only available (and answered correctly) in active service mode:

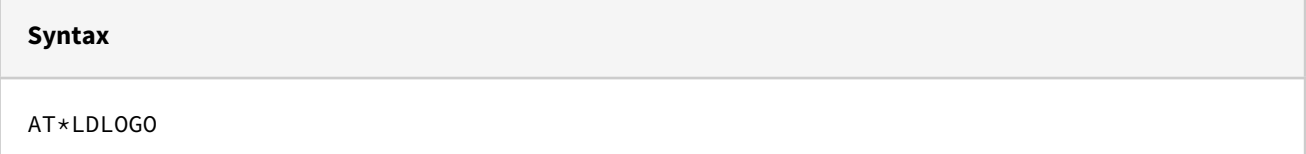

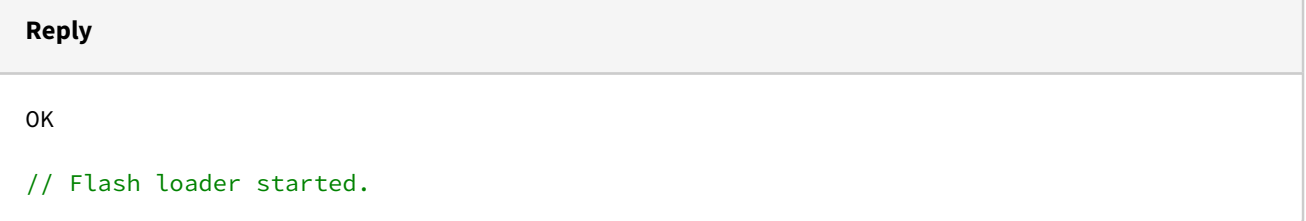

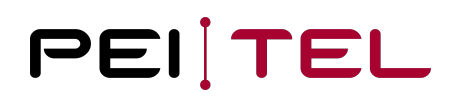

 $\overline{\phantom{0}}$ 

The command starts a flash-loader to transfer the logo file. Await 0x15 (NAK) and start the line transfer. After an EOT symbol is sent or errors occur, the interpreter returns to command mode. The flash-loader sequence is described in the next section.

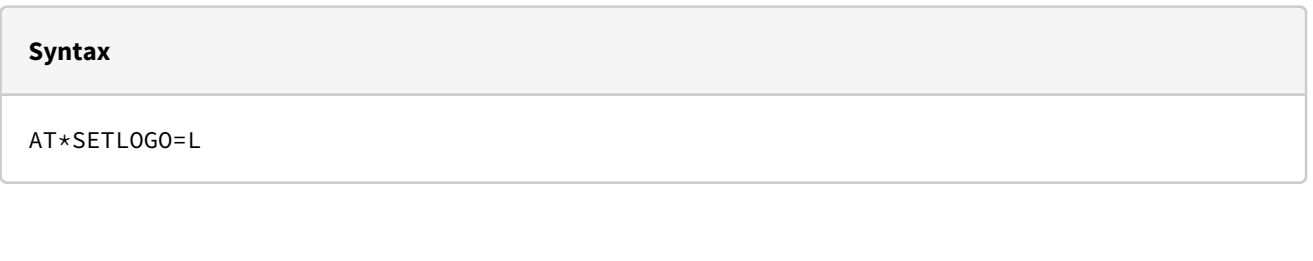

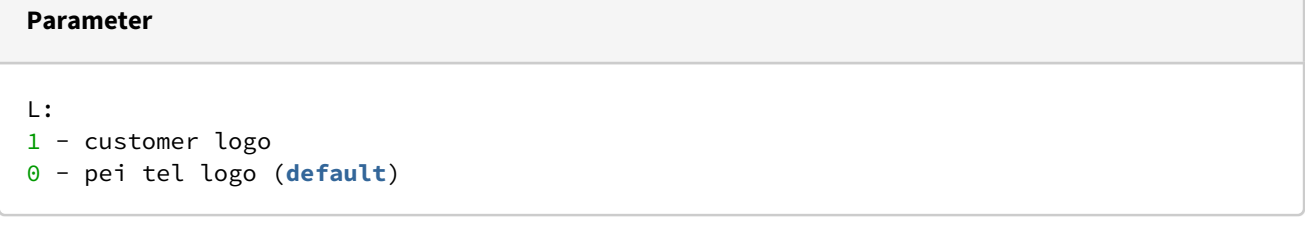

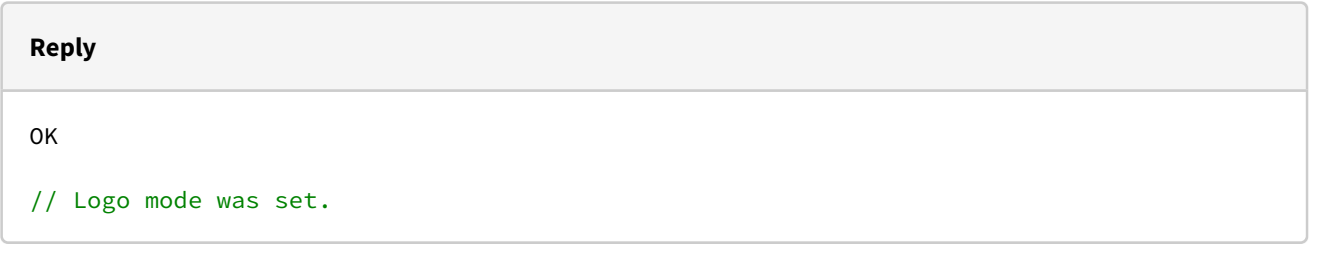

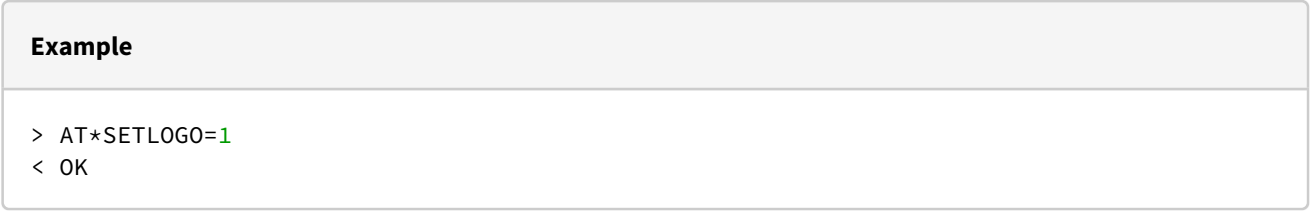

Check the set logo configuration:

#### **Syntax**

AT\*SETLOGO?

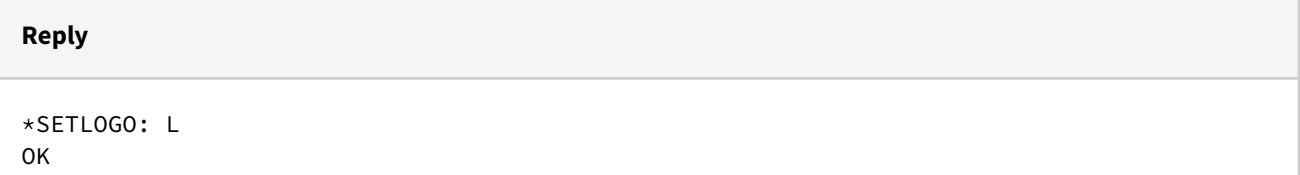

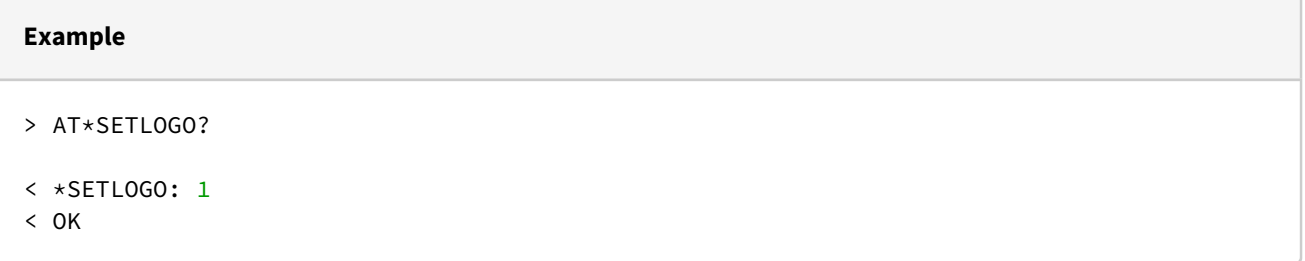

The following command starts a firmware update:

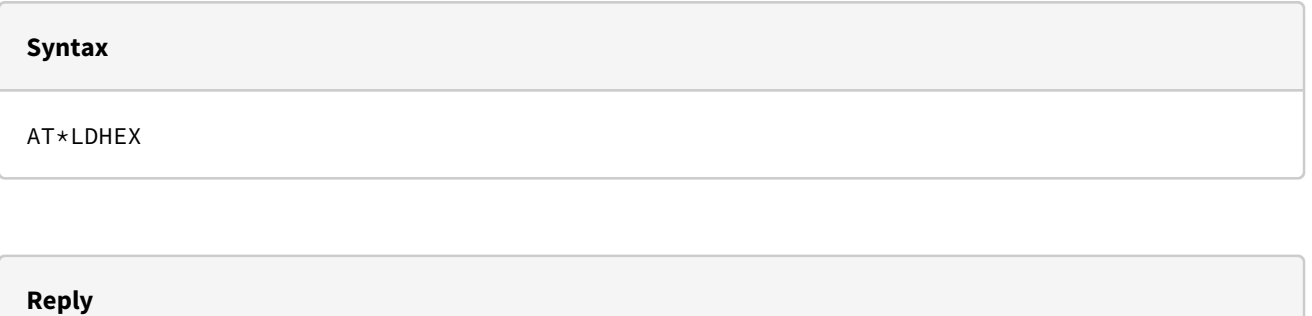

OK

// Firmware loader started (Bootloader)

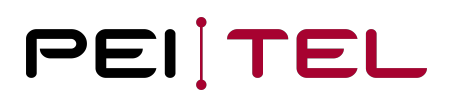

The start directly clears the CPU flash area of the firmware followed by sending a "HA40 READY\r\n" string. At that point the hex loader is running until EOF or error. The available firmware hex file should be transferred line by line waiting for ACK. EOF starts the firmware again in service mode.

Note: be sure, that the Firmware file does not contain a boot loader image. That won't work (the Bootloader remains active, just an application error). A combined file with Firmware/application can be loaded however.

**Warning**: never use that command with other handsets, e.g. HA57. You have a fair chance of destroying the device because there is no Bootloader as in HA40! The reactivation of a destroyed device will require a complex repair and will be expensive.

The following command starts an application update:

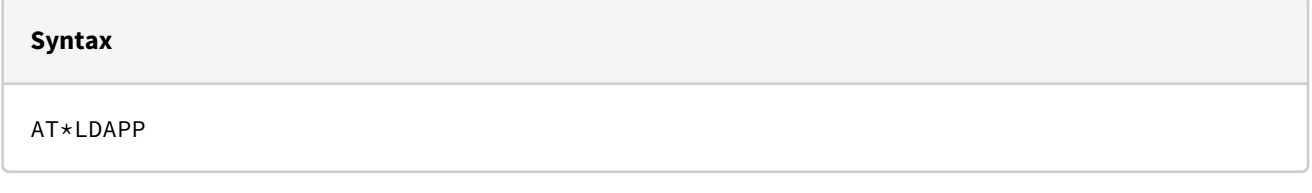

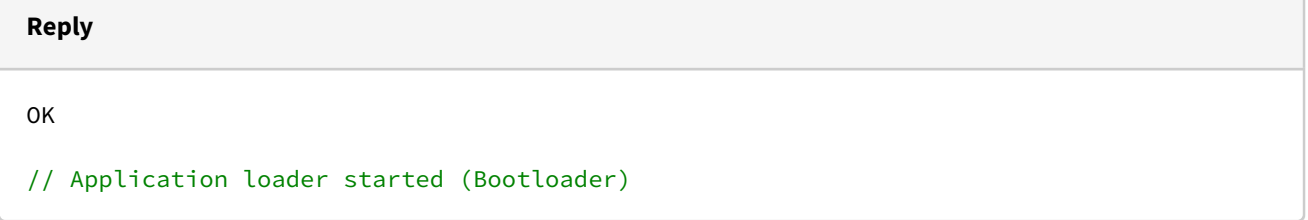

 The start directly clears the CPU flash area of the application followed by sending a "APP READY\r\n" string. At that point the hex loader is running until EOF or error. The application hex file should be transferred line by line waiting for ACK.

The following command activates an application after update:

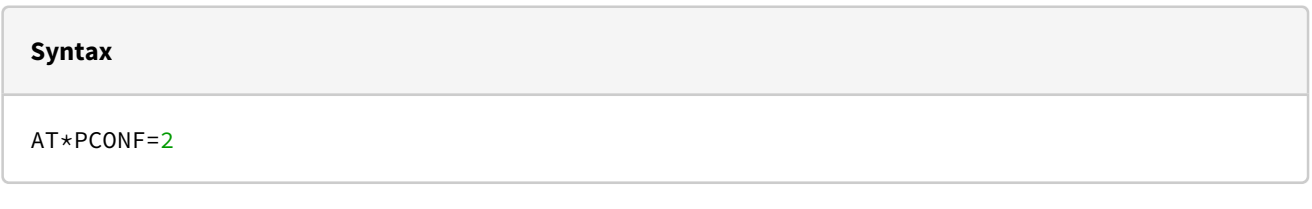

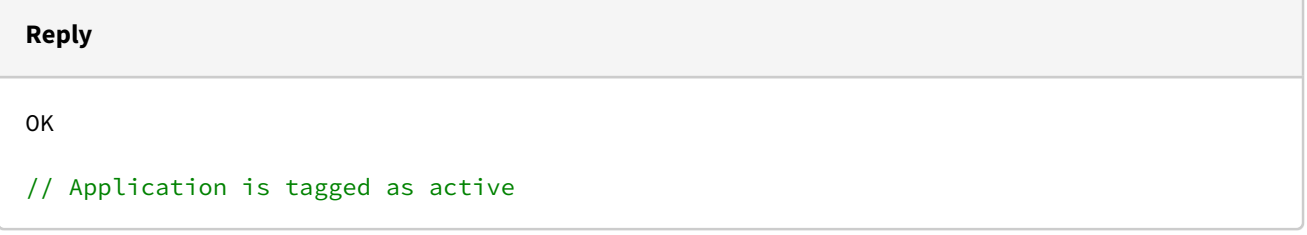
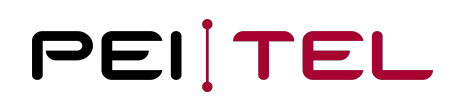

 If the application is loaded, it is started. If the application crashes, press green 7 on the power cycle to call the setup menu and deactivate the application before it is is called.

## 7.3 Flash Loader for Customer Logo Files

The protocol of the hex file loader is inspired by the x-modem protocol. The table below shows the used protocol tokens.

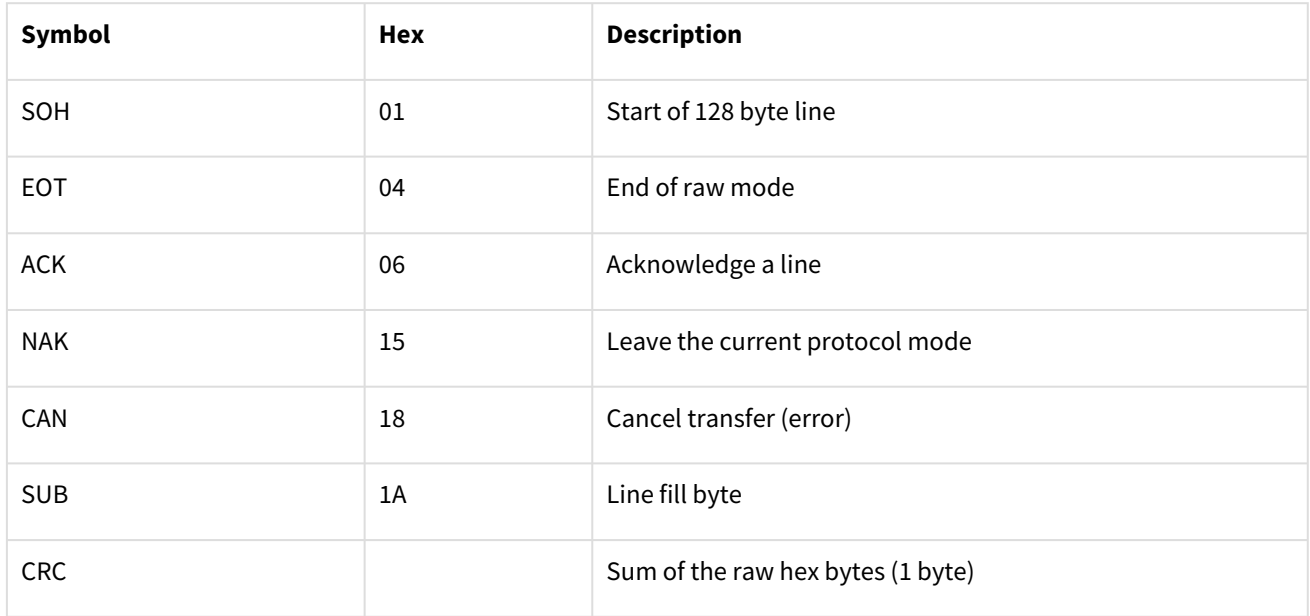

Table 6: Protocol Tokens

The logo bmp file has to be compiled to a sequence of protocol lines with a 1 byte sequence number 1 increased by 1, byte size 128:

<SOH><seq><~seq><128 raw hex bytes or <SUB> to fill><CRC>

At end of file, the last line has to be filled with <SUB> bytes and a final

### <EOT>

must be sent to leave the raw protocol mode.

Each protocol line is answered with

 $<$ ACK $>$ 

If the received line was ok (CRC check, framing) or in case of errors with

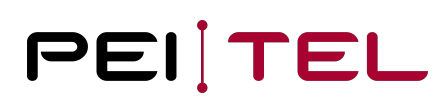

<CAN>

A sent <CAN> ends the transfer mode. In that case, the partially transferred logo data remains in flash.

It is important to wait for the <ACK> byte before sending the next line because the receive lines are flashed directly and the receiver hardware could be busy.

#### **Example**

> AT\*LDLOGO<CR><LF>

< <CR><LF>OK<CR><LF><CR><LF>

**short** delay to remove the logo flash area

< <NAK>

now the device is ready to receive protocol lines:

> 01 01 FE 42 4D 38 58 02 00 00 00 00 00 36 00 00 00 28 00 00 00 F0 00 00 00 40 01 00 00 01 00 10 00 00 00 00 00 02 58 02 00 12 0B 00 00 12 0B 00 00 00 00 00 00 00 00 00 00 FF 7F FF 7F FF 7F FF 7F FF 7F FF 7F FF 7F FF 7F FF 7F FF 7F FF 7F FF 7F FF 7F FF 7F FF 7F FF 7F FF 7F FF 7F FF 7F FF 7F FF 7F FF 7F FF 7F FF 7F FF 7F FF 7F FF 7F FF 7F FF 7F FF 7F FF 7F FF 7F FF 7F FF 7F FF 7F FF 7F FF 7F 8D

 $< 06$ 

> 01 02 FD FF 7F FF 7F 80

 $< 06$ 

> 01 03 FC FF 7F FF 7F 80

 $& 06$ 

...

> 01 B1 4E FF 7F FF 7F FF 7F FF 7F FF 7F FF 7F FF 7F FF 7F FF 7F FF 7F FF 7F FF 7F FF 7F FF 7F FF 7F FF 7F FF 7F FF 7F FF 7F FF 7F FF 7F FF 7F FF 7F FF 7F FF 7F FF 7F FF 7F 00 00 1A 1A 1A 1A 1A 1A 1A 1A 1A 1A 1A 1A 1A 1A 1A 1A 1A 1A 1A 1A 1A 1A 1A 1A 1A 1A 1A 1A 1A 1A 1A 1A 1A 1A 1A 1A 1A 1A 1A 1A 1A 1A 1A 1A 1A 1A 1A 1A 1A 1A 1A 1A 1A 1A 1A 1A 1A 1A 1A 1A 1A 1A 1A 1A 1A 1A 1A 1A 1A 1A 1A 1A 9A

 $& 06$ 

 $> 04$ 

< <ACK><CR><LF>

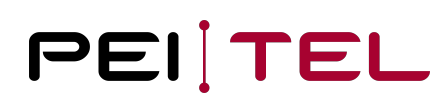

### Back to command mode

### **Note**

The BMP interpreter of the device firmware is extremely simple, no compression, no colour tables, fixed size and colour format.

For the HA40 the bmp-file must start with a correct header:

- Resolution 320x240, button up/down
- colour deep 16 (RGB565)
- planes 1
- no colour tables

### Example

42 4D BMP magic 38 58 02 00 size of the BMP file in bytes (14 + 40 + 240  $\star$  320  $\star$  2) round up mod 4 00 00 00 00 reserved, 0 36 00 00 00 offset to picture data --------------------- 28 00 00 00 Info header size F0 00 00 00 Width 240 pixel 40 01 00 00 Height 320, buttom up 01 00 planes 1 10 00 color deep 16 (RGB565)

The tool LogoLoader checks that sequence if an HA40 is connected.

HA40 also implements a decompression for saved logo elements. The lossless compression is non-standard, and heavily adapted to small RAM usage and BMP content. The pei tel default logo is reduced to about 3 Kbyte memory. There are two major effects using the compression:

- Load time for the logo on the serial connection is reduced, however the content is not (yet) checked with the application.
- Load time of the logo from SPI flash into the display is reduced. Loading more than 150 Kbyte serial flash into the display becomes visible, the compressed image is faster.

Contact you supplier to get a compressed image with a correct loadable bmp file.

Firmware/application hex files are given or provided by compilation with a standard hex format. It must be transferred as the logo file line by line with the ACK handshake. The flash line is written directly after transmitting, hence a restart on error should repeat the AT\*LDx command. For optimization it is possible to:

- reformat the hex files to a maximal line length of 255 byte (1 length byte only),
- send address lines asynchronously and synchronize the ACK with sector address lines only.

The Bootloader also supports a binary load used in the production environment to reduce the serial load time (about 50%). Using this variant is definitively a paid service because it is not customer ready.

## 8 Appendix

## 8.1 Code Tables

The table below shows the character set used in the diverse display modes. A byte value (HEX code) of the serial data transfer or the buffer of the SDK is displayed accordingly to this table. For empty fields in the table will generate a replacement character, actually, a space.

Coding table are obsolete for DISP\_MODE\_UTF8.

If there is no coding for a character, the text will be interpreted according to UTF-8 and the display of the characters will be in accordance with the character set of the firmware. Using the SDK, the available fonts can be replaced or enhanced.

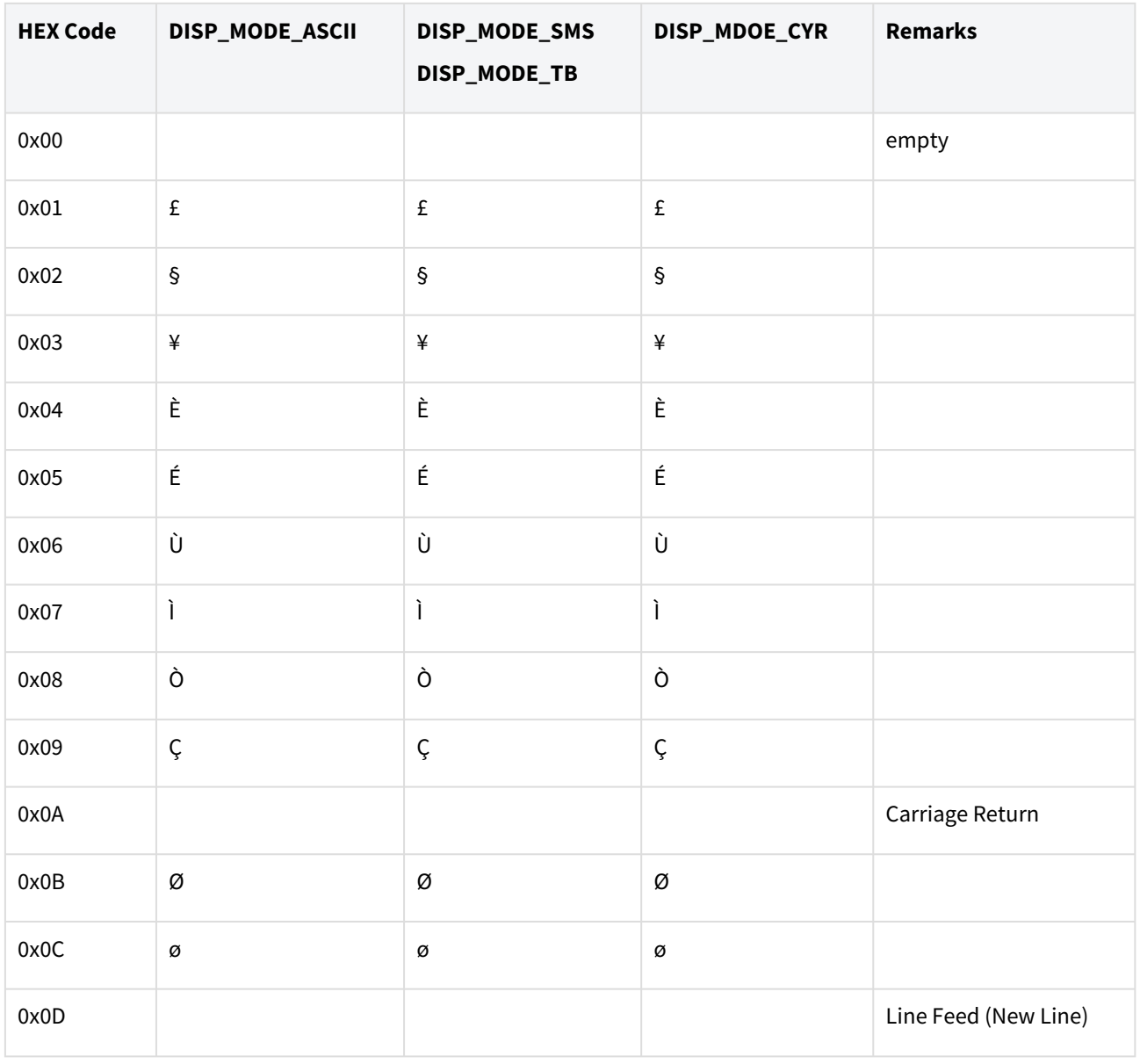

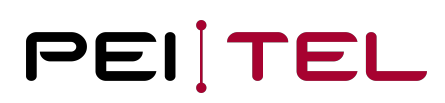

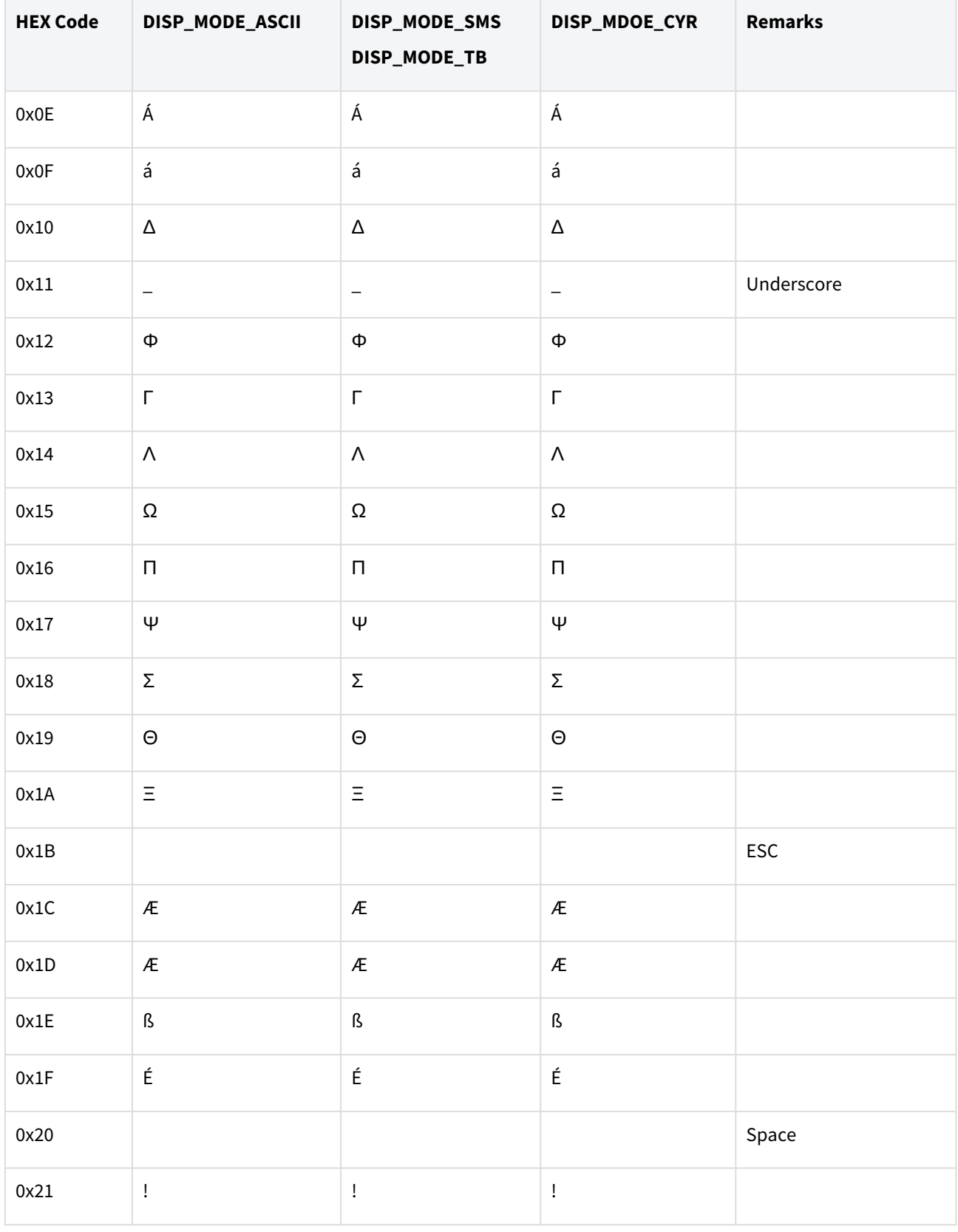

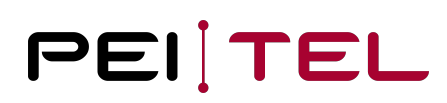

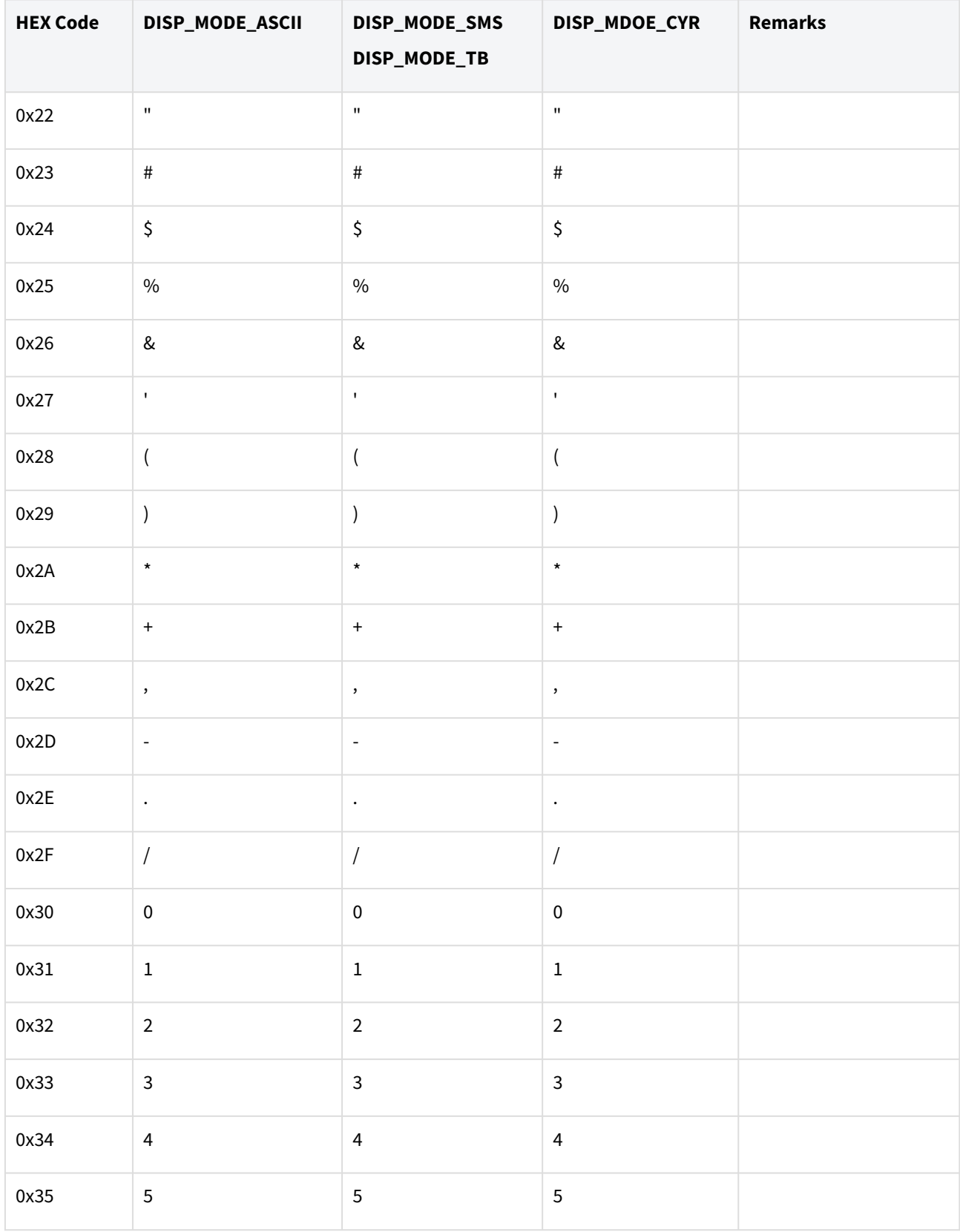

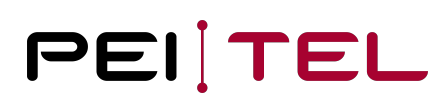

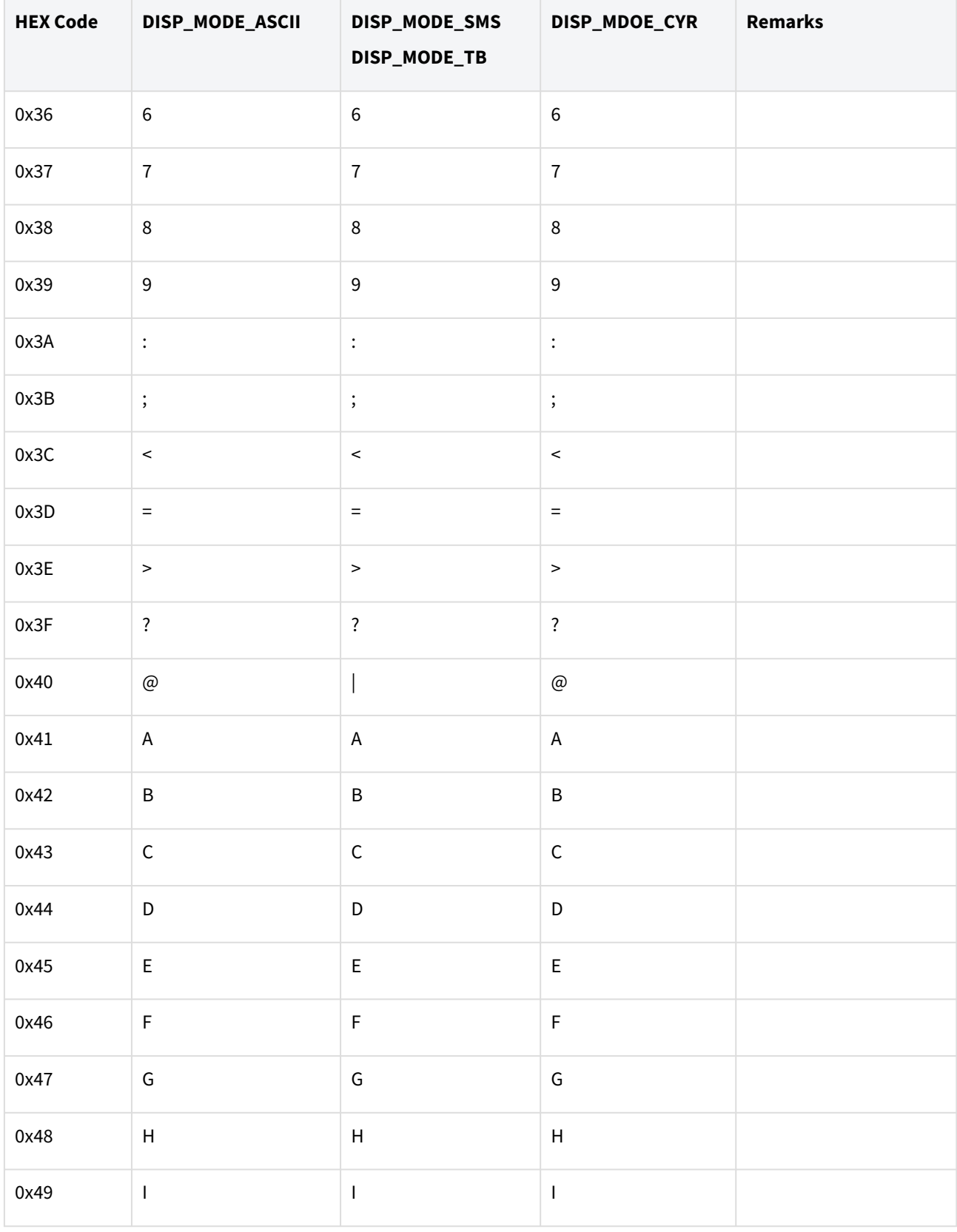

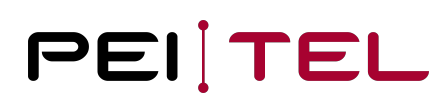

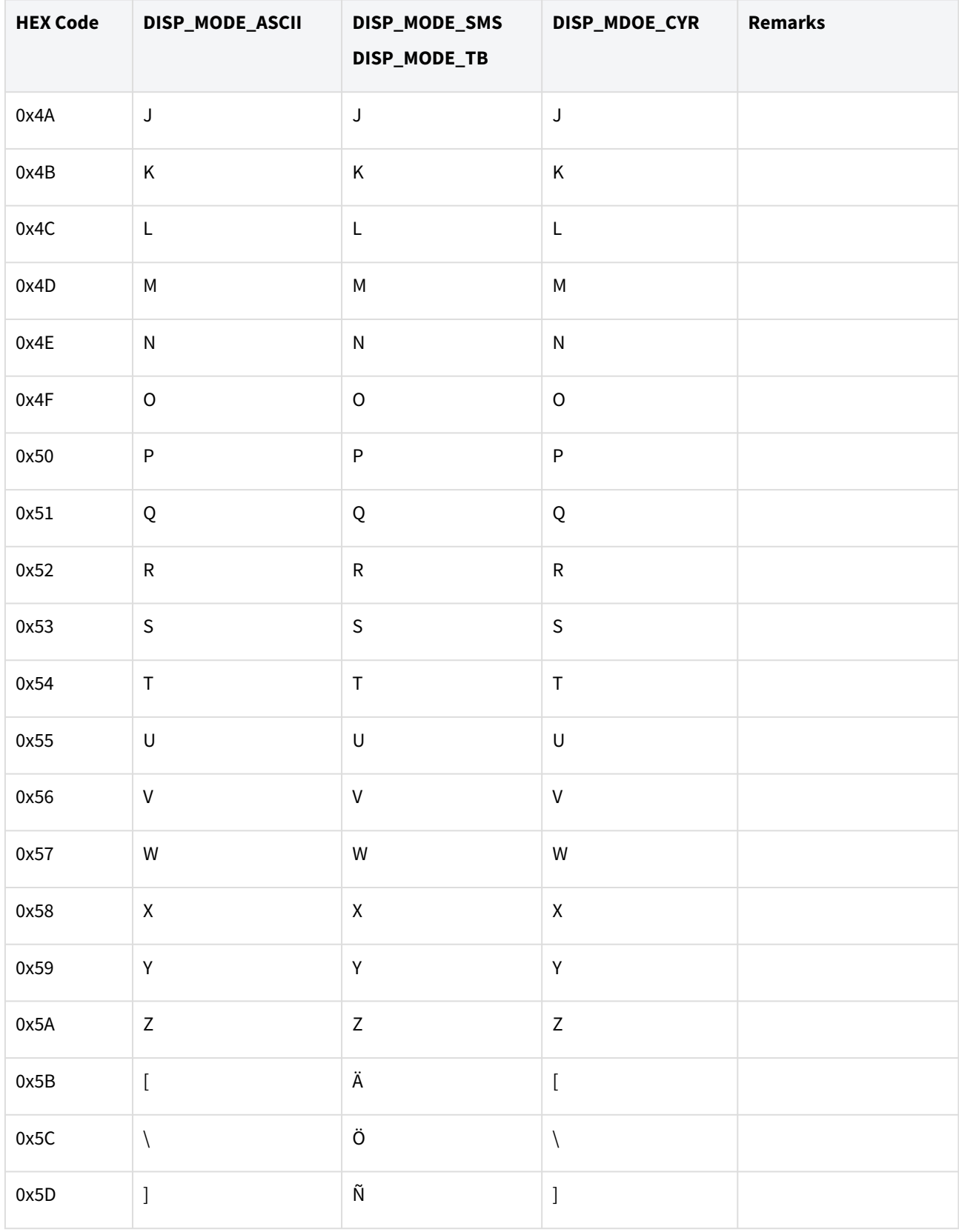

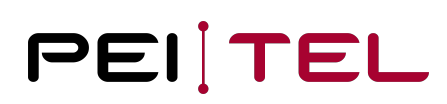

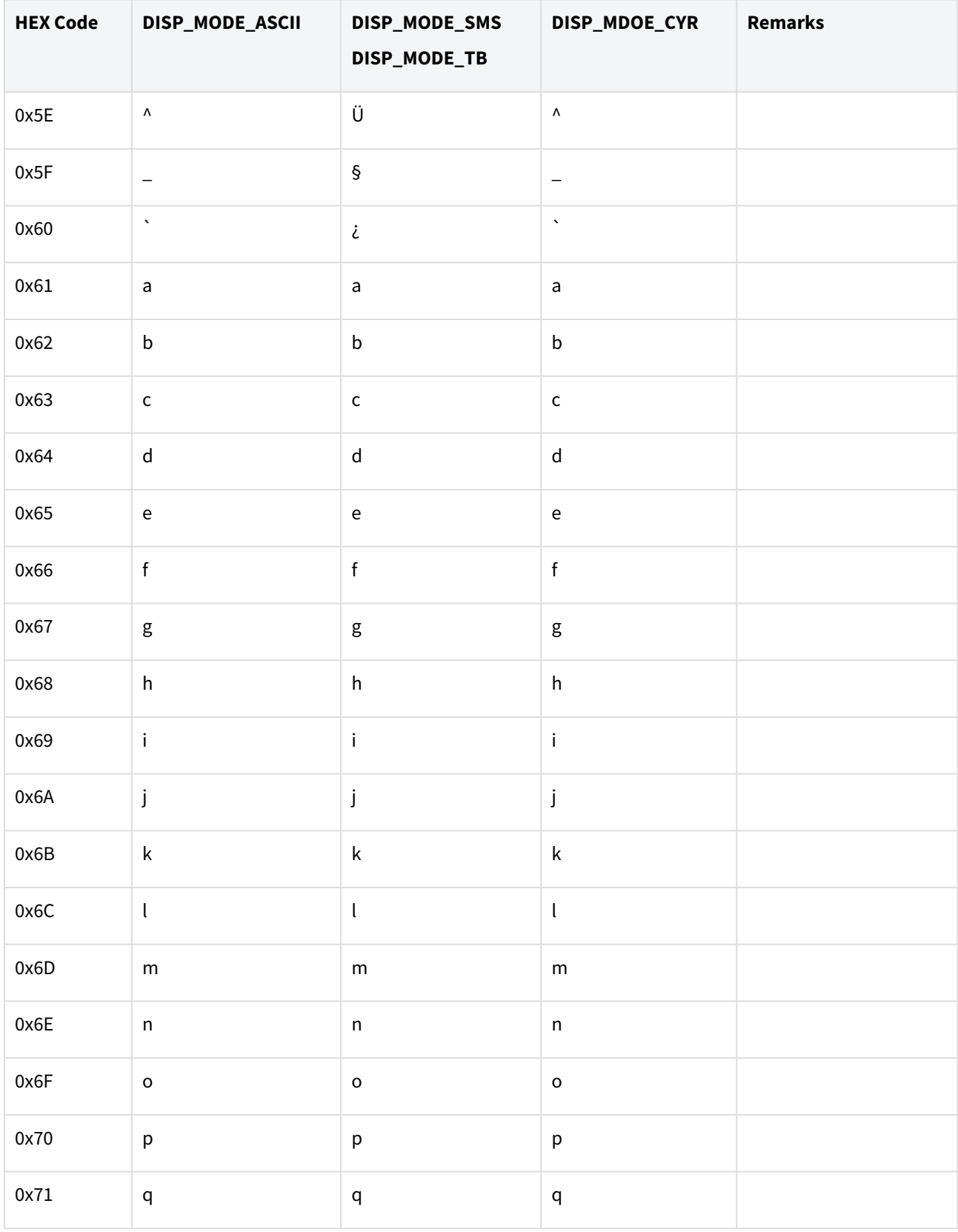

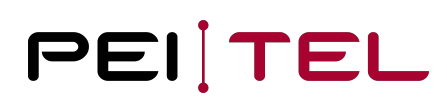

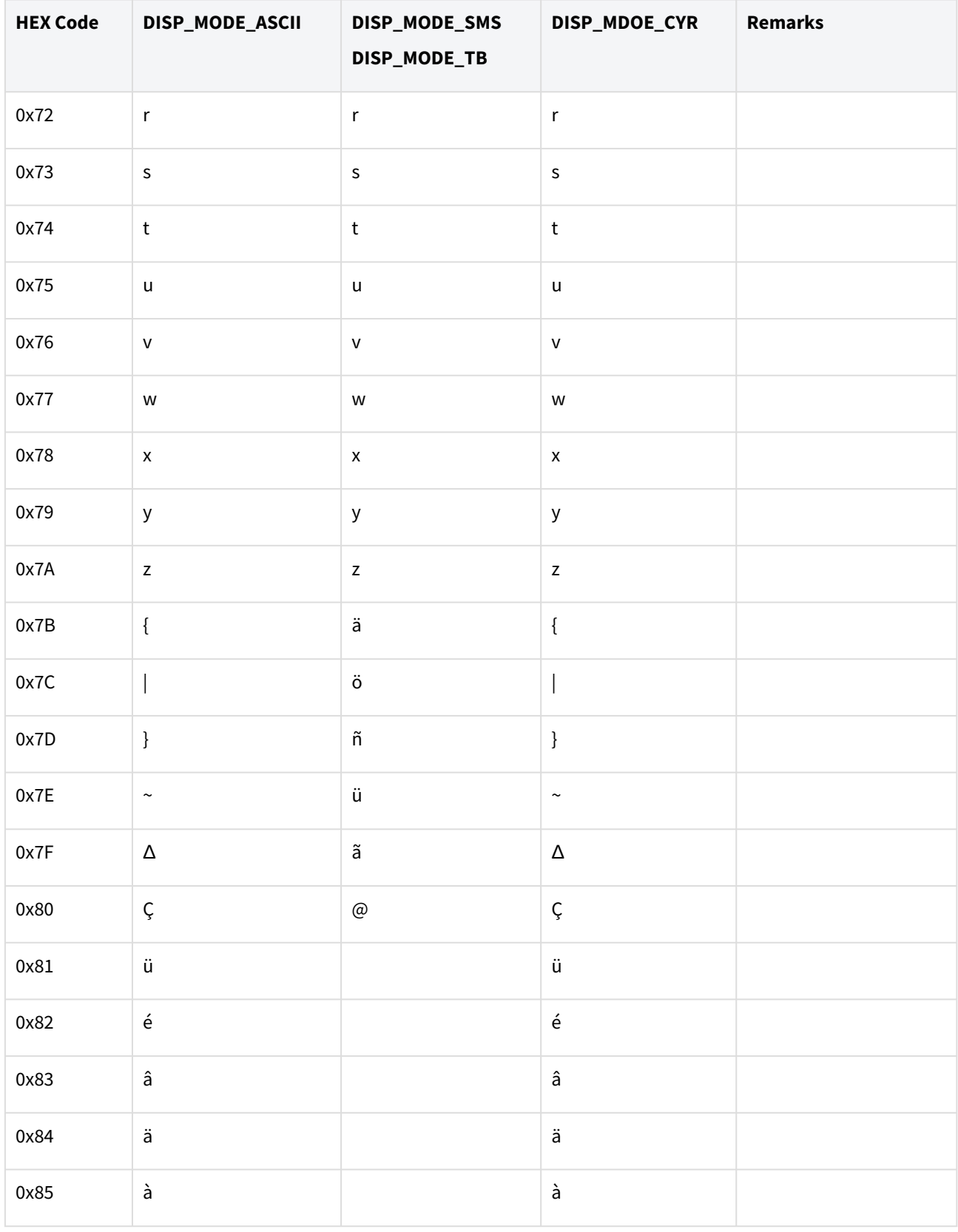

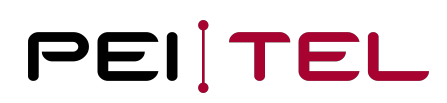

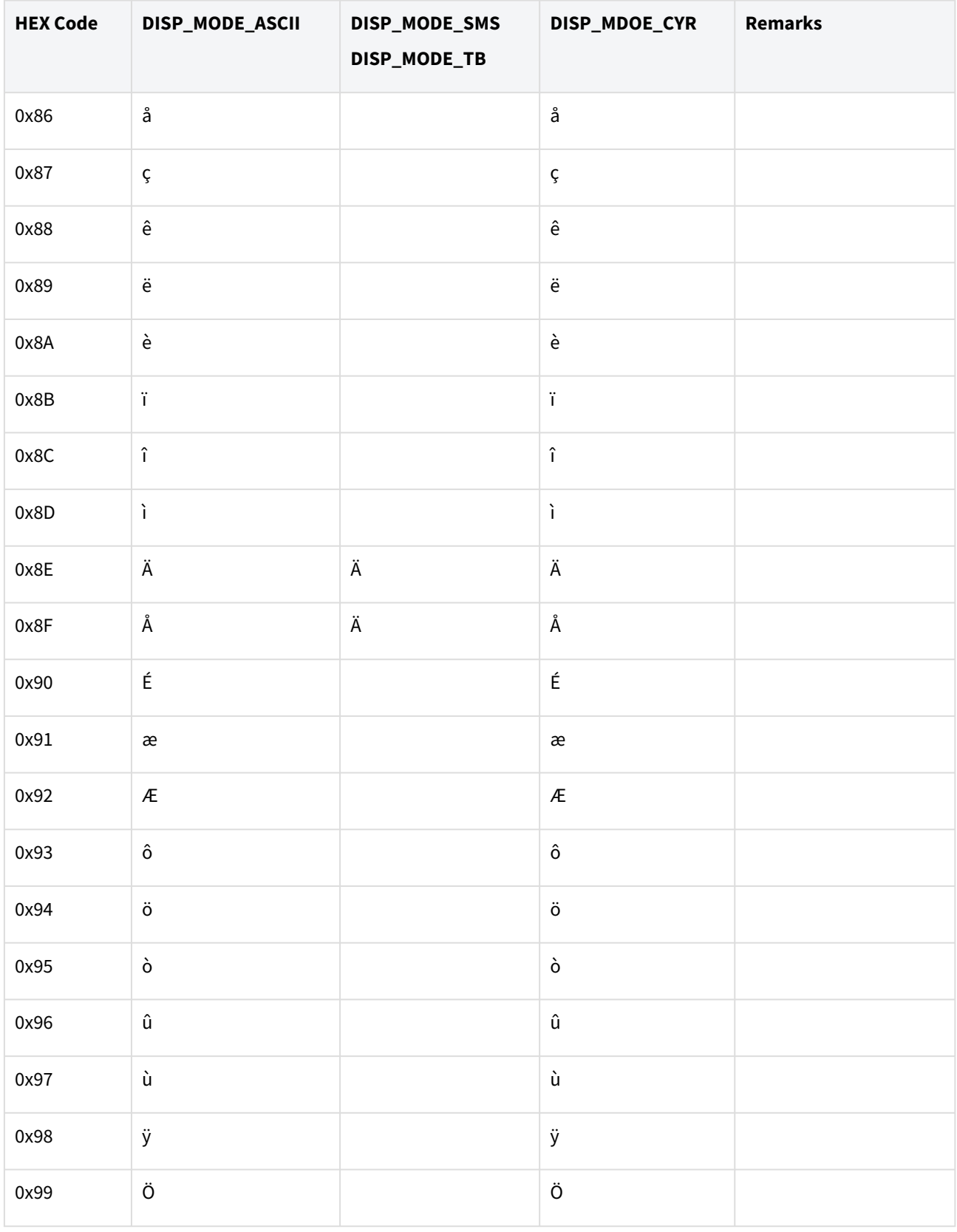

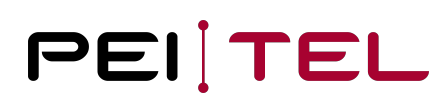

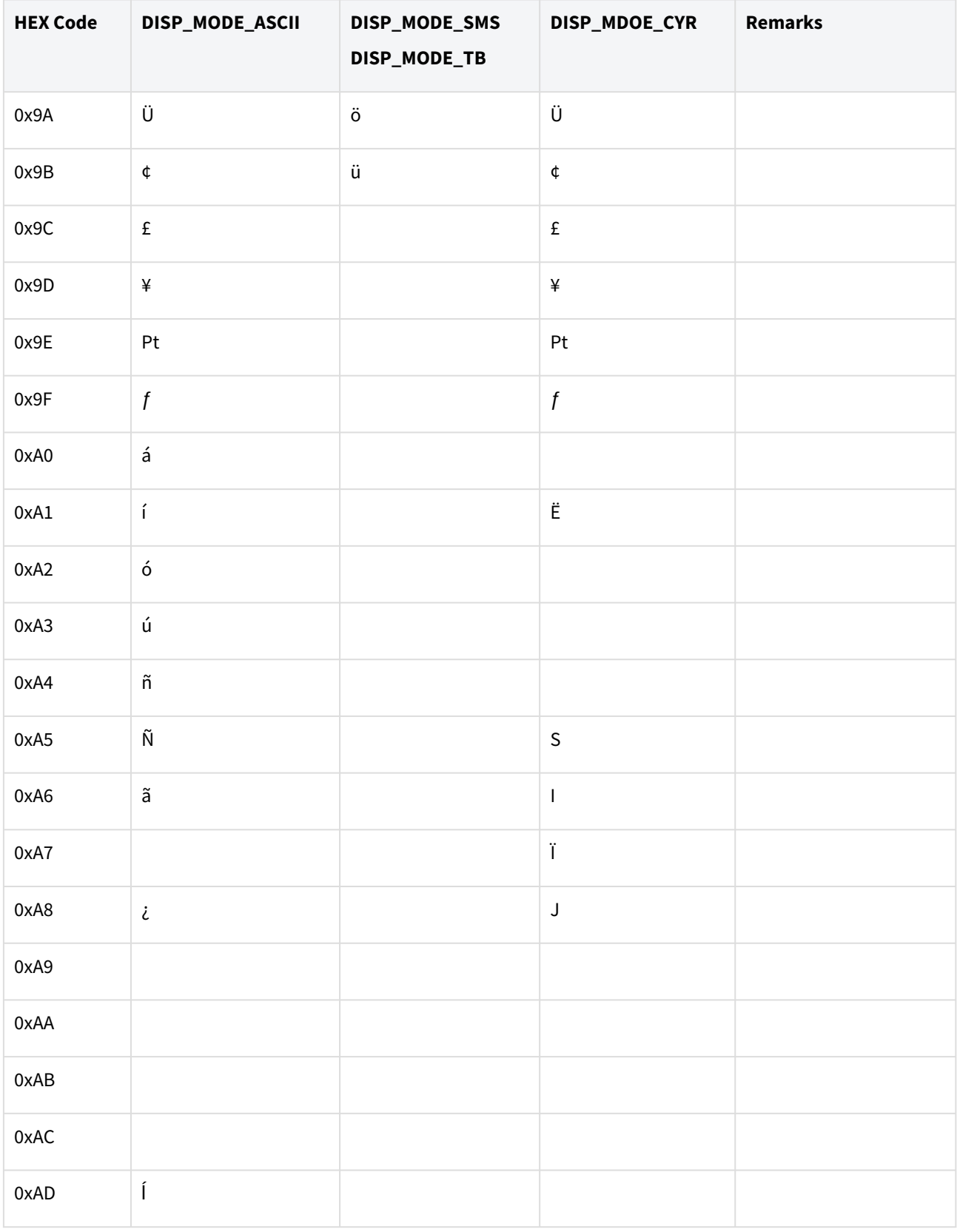

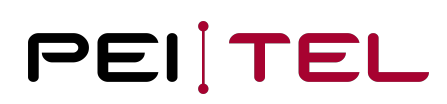

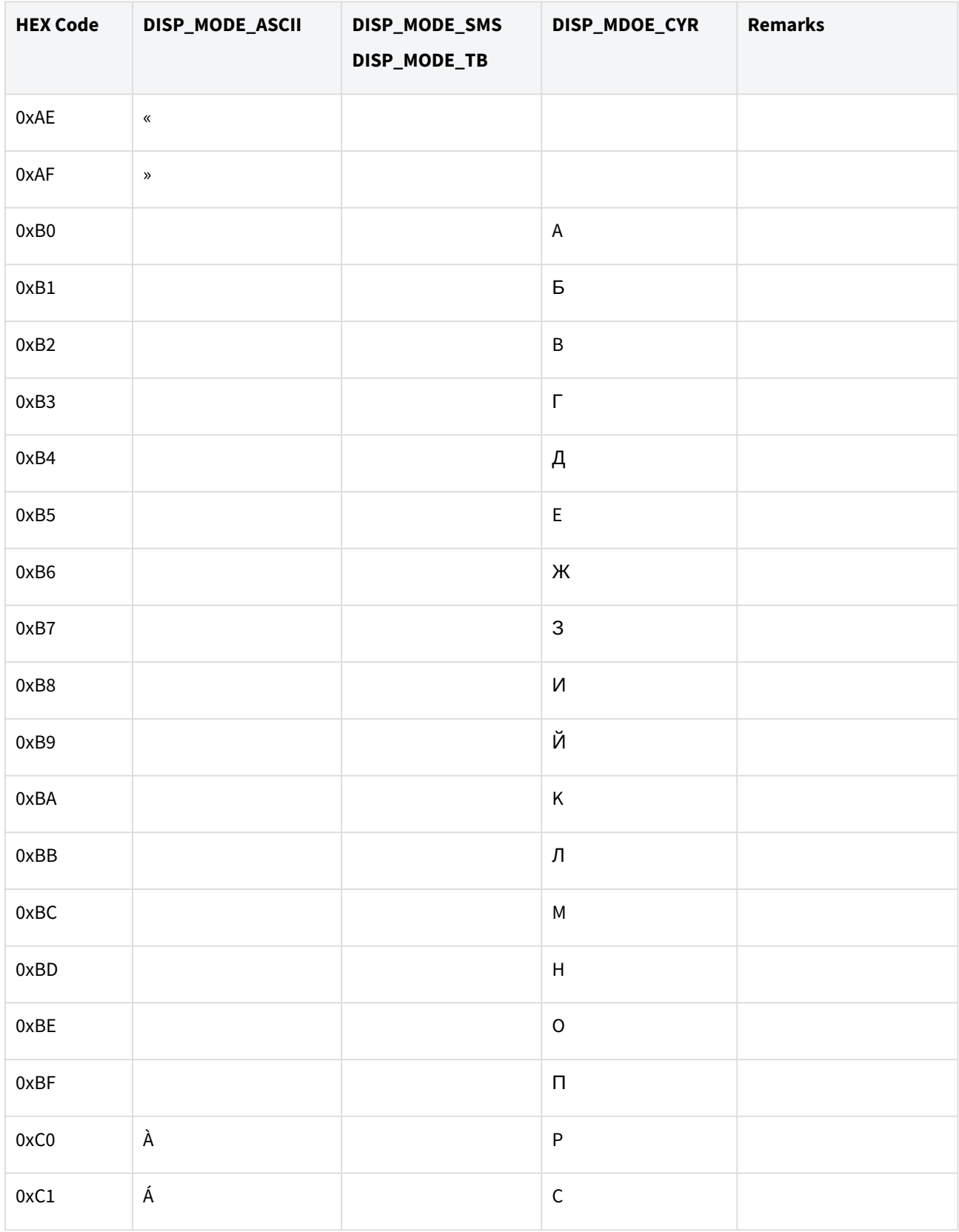

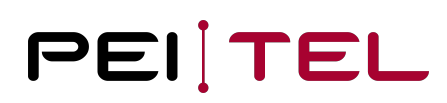

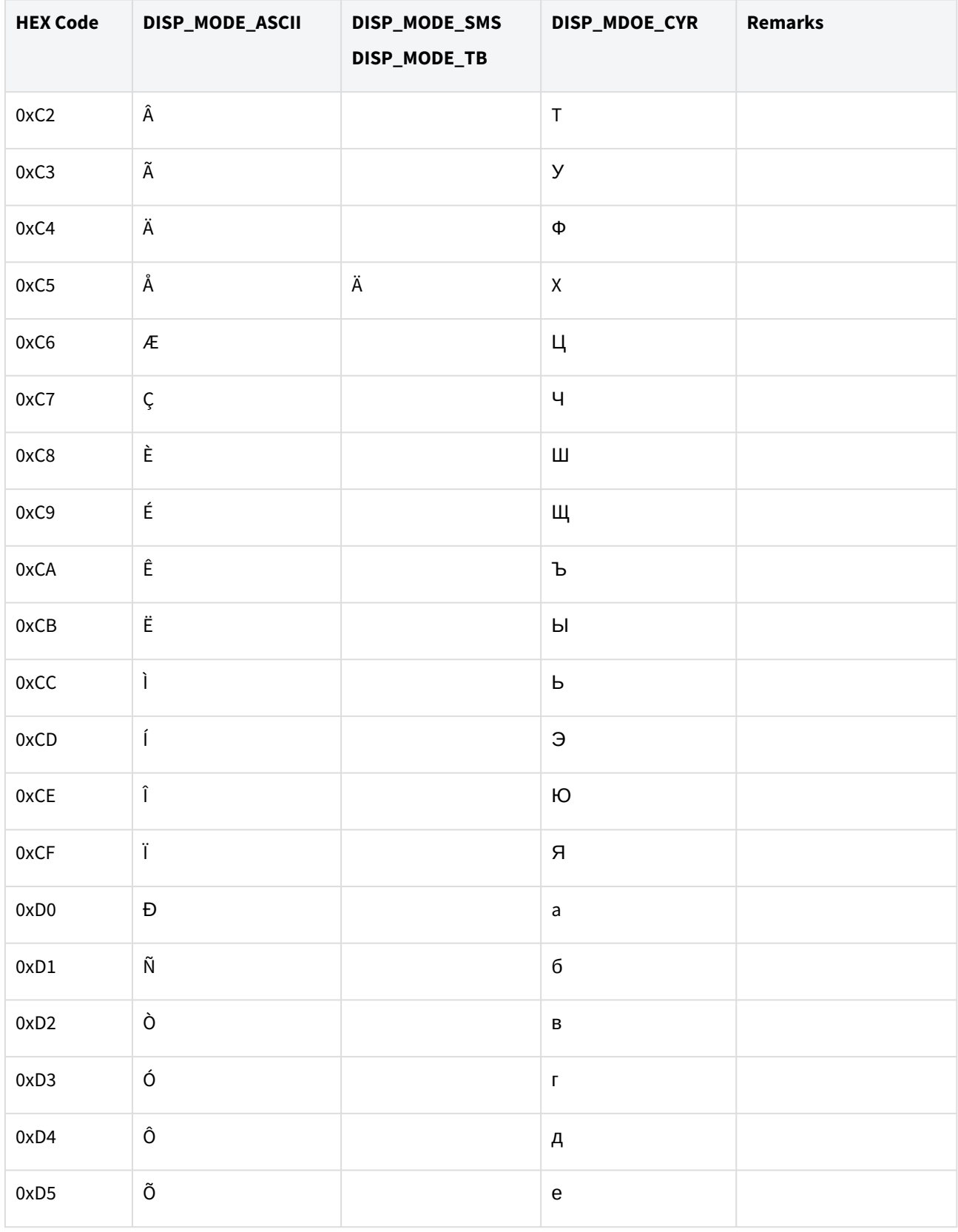

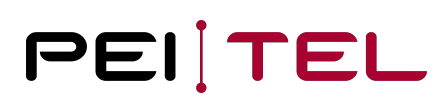

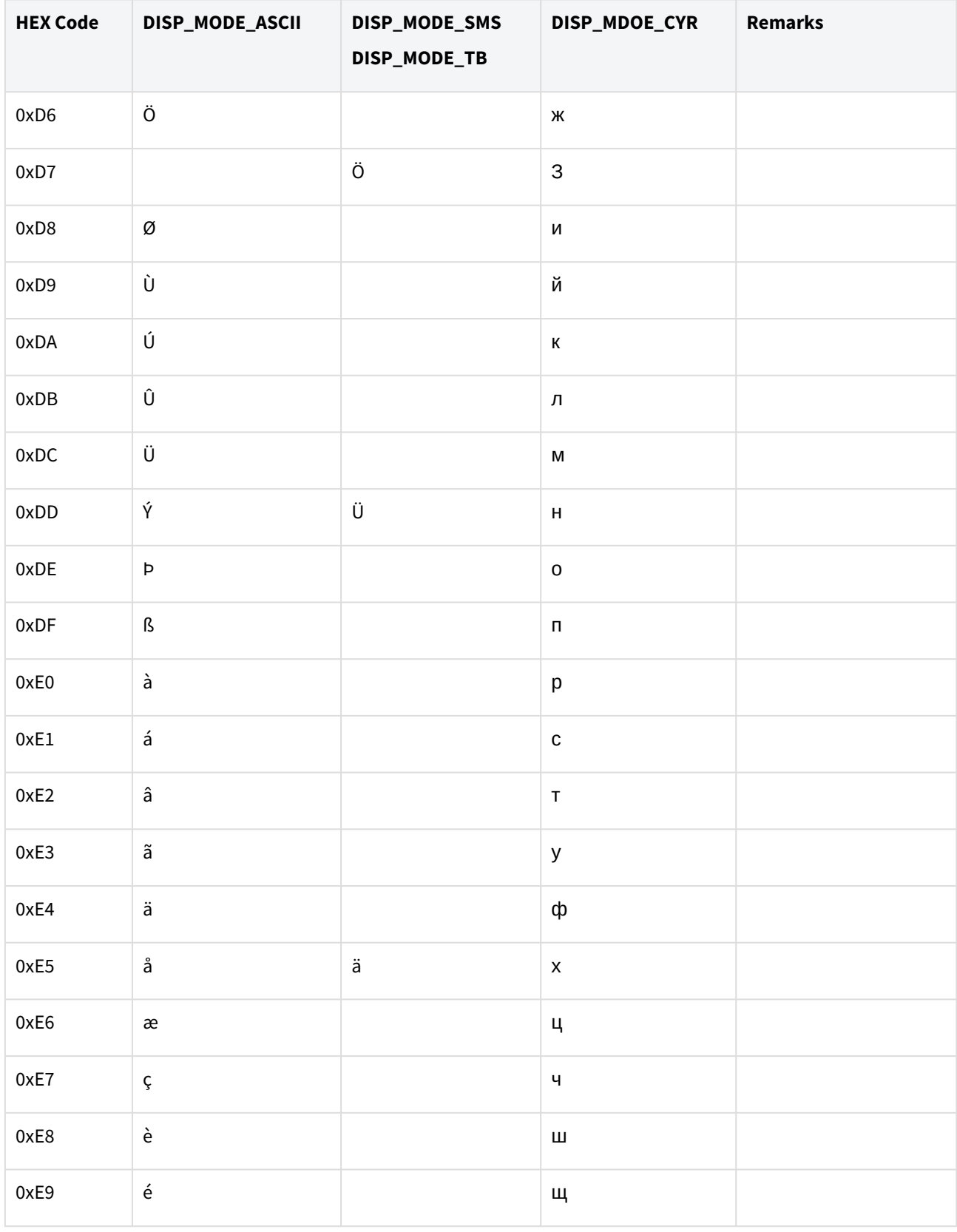

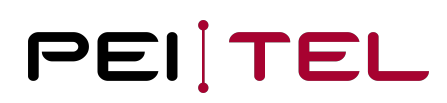

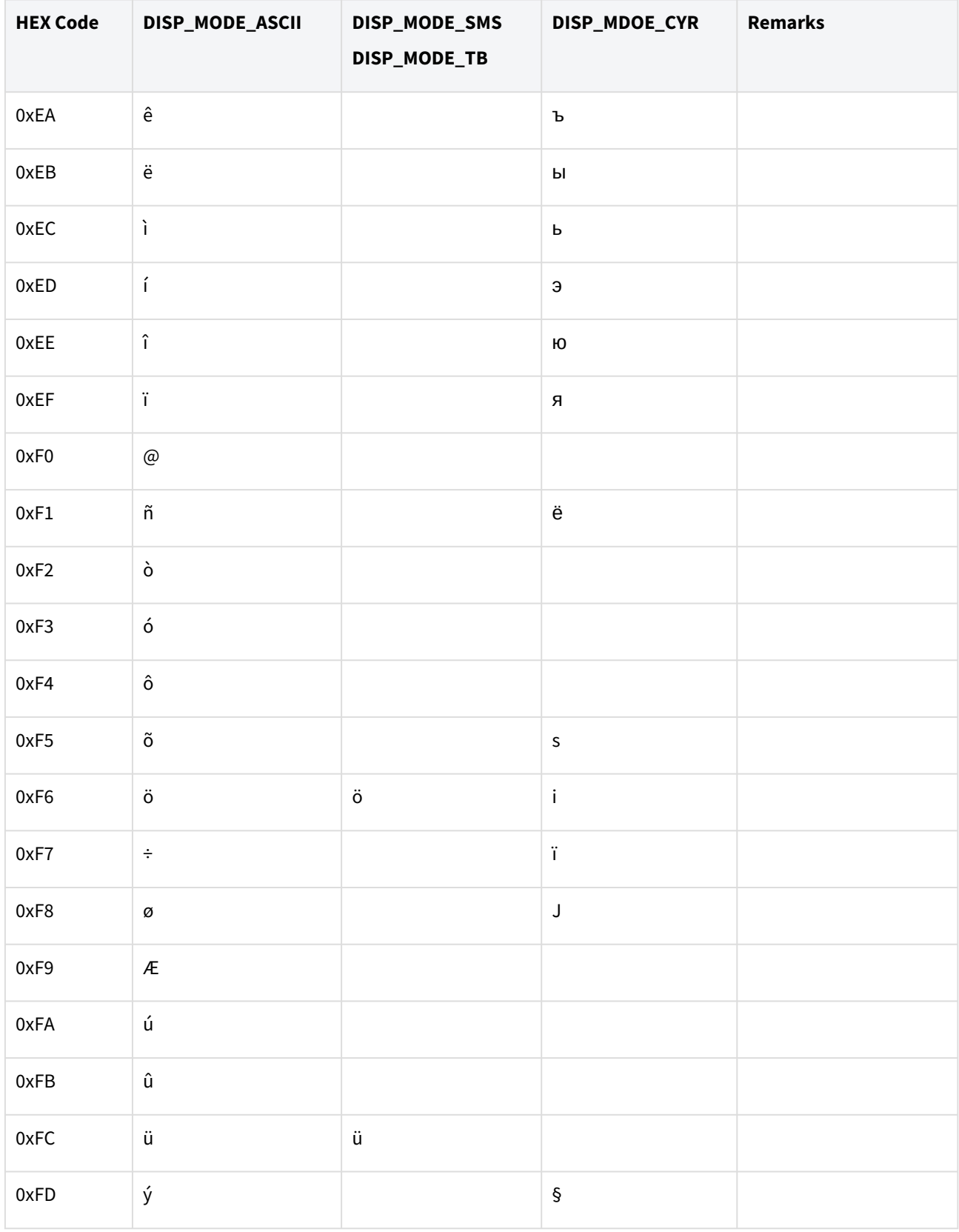

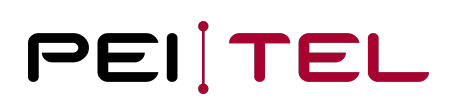

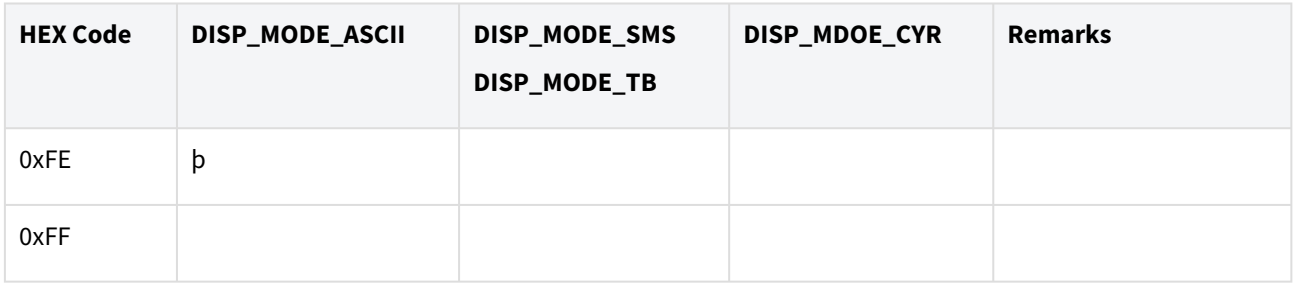

Table 7: Character codes

## 8.2 Fonts

The following fonts are available:

- SMALL
- SMALL BOLD
- NORMAL
- NORMAL BOLD
- LARGE

The load default fonts (Latin/Cyr) are based on a pixel coding of the Google font RobotoMono (UTF 33-511, 1023-1279, selected additional characters) matched to the utilized display. See also https://fonts.google.com/specimen/ [Roboto+Mono. The selected code pages are used because of the documented mapping tables. It is possible to](https://fonts.google.com/specimen/Roboto+Mono) replace the actual selection with others like Greek letters or even Chinese traditional or alternative font families (ttf format needed to generate the bitmaps). Contact your supplier on need.

Sections Display-Modus HA20x and Display-Modus HA400 describe how to use the fonts.

## 8.3 License

 Apache License Version 2.0, January 2004 <http://www.apache.org/licenses/>

## TERMS AND CONDITIONS FOR USE, REPRODUCTION, AND DISTRIBUTION

## 1. Definitions.

 "License" shall mean the terms and conditions for use, reproduction, and distribution as defined by Sections 1 through 9 of this document.

"Licensor" shall mean the copyright owner or entity authorized by the copyright owner that is granting the License.

 "Legal Entity" shall mean the union of the acting entity and all other entities that control, are controlled by, or are under common control with that entity. For the purposes of this definition, "control" means (i) the power, direct or indirect, to cause the direction or management of such entity, whether by contract or otherwise, or (ii) ownership of fifty percent (50%) or more of the outstanding shares, or (iii) beneficial ownership of such entity.

"You" (or "Your") shall mean an individual or Legal Entity exercising permissions granted by this License.

 "Source" form shall mean the preferred form for making modifications, including but not limited to software source code, documentation source, and configuration files.

 "Object" form shall mean any form resulting from mechanical transformation or translation of a Source form, including but not limited to compiled object code, generated documentation, and conversions to other media types.

 "Work" shall mean the work of authorship, whether in Source or Object form, made available under the License, as indicated by a copyright notice that is included in or attached to the work (an example is provided in the Appendix below).

 "Derivative Works" shall mean any work, whether in Source or Object form, that is based on (or derived from) the Work and for which the editorial revisions, annotations, elaborations, or other modifications represent, as a whole, an original work of authorship. For the purposes of this License, Derivative Works shall not include works that remain separable from, or merely link (or bind by name) to the interfaces of, the Work and Derivative Works thereof.

 "Contribution" shall mean any work of authorship, including the original version of the Work and any modifications or additions to that Work or Derivative Works thereof, that is intentionally submitted to Licensor for inclusion in the Work by the copyright owner or by an individual or Legal Entity authorized to submit on behalf of the copyright owner. For the purposes of this definition, "submitted" means any form of electronic, verbal, or written communication sent to the Licensor or its representatives, including but not limited to communication on electronic mailing lists, source code control systems, and issue tracking systems that are managed by, or on behalf of, the Licensor for the purpose of discussing and improving the Work, but excluding communication that is conspicuously marked or otherwise designated in writing by the copyright owner as "Not a Contribution."

 "Contributor" shall mean Licensor and any individual or Legal Entity on behalf of whom a Contribution has been received by Licensor and subsequently incorporated within the Work.

 2. Grant of Copyright License. Subject to the terms and conditions of this License, each Contributor hereby grants to You a perpetual, worldwide, non-exclusive, no-charge, royalty-free, irrevocable copyright license to reproduce, prepare Derivative Works of, publicly display, publicly perform, sublicense, and distribute the Work and such Derivative Works in Source or Object form.

 3. Grant of Patent License. Subject to the terms and conditions of this License, each Contributor hereby grants to You a perpetual, worldwide, non-exclusive, no-charge, royalty-free, irrevocable (except as stated in this section) patent license to make, have made, use, offer to sell, sell, import, and otherwise transfer the Work, where such license applies only to those patent claims licensable by such Contributor that are necessarily infringed by their Contribution(s) alone or by combination of their Contribution(s) with the Work to which such Contribution(s) was submitted. If You institute patent litigation against any entity (including a cross-claim or counterclaim in a lawsuit) alleging that the Work or a Contribution incorporated within the Work constitutes direct or contributory patent infringement, then any patent licenses granted to You under this License for that Work shall terminate as of the date such litigation is filed.

 4. Redistribution. You may reproduce and distribute copies of the Work or Derivative Works thereof in any medium, with or without modifications, and in Source or Object form, provided that You meet the following conditions:

(a) You must give any other recipients of the Work or Derivative Works a copy of this License; and

(b) You must cause any modified files to carry prominent notices stating that You changed the files; and

 (c) You must retain, in the Source form of any Derivative Works that You distribute, all copyright, patent, trademark, and attribution notices from the Source form of the Work, excluding those notices that do not pertain to any part of the Derivative Works; and

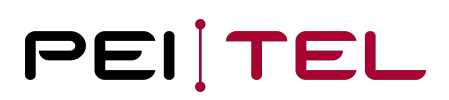

 (d) If the Work includes a "NOTICE" text file as part of its distribution, then any Derivative Works that You distribute must include a readable copy of the attribution notices contained within such NOTICE file, excluding those notices that do not pertain to any part of the Derivative Works, in at least one of the following places: within a NOTICE text file distributed as part of the Derivative Works; within the Source form or documentation, if provided along with the Derivative Works; or, within a display generated by the Derivative Works, if and wherever such third-party notices normally appear. The contents of the NOTICE file are for informational purposes only and do not modify the License. You may add Your own attribution notices within Derivative Works that You distribute, alongside or as an addendum to the NOTICE text from the Work, provided that such additional attribution notices cannot be construed as modifying the License.

 You may add Your own copyright statement to Your modifications and may provide additional or different license terms and conditions for use, reproduction, or distribution of Your modifications, or for any such Derivative Works as a whole, provided Your use, reproduction, and distribution of the Work otherwise complies with the conditions stated in this License.

 5. Submission of Contributions. Unless You explicitly state otherwise, any Contribution intentionally submitted for inclusion in the Work by You to the Licensor shall be under the terms and conditions of this License, without any additional terms or conditions. Notwithstanding the above, nothing herein shall supersede or modify the terms of any separate license agreement you may have executed with Licensor regarding such Contributions.

 6. Trademarks. This License does not grant permission to use the trade names, trademarks, service marks, or product names of the Licensor, except as required for reasonable and customary use in describing the origin of the Work and reproducing the content of the NOTICE file.

 7. Disclaimer of Warranty. Unless required by applicable law or agreed to in writing, Licensor provides the Work (and each Contributor provides its Contributions) on an "AS IS" BASIS, WITHOUT WARRANTIES OR CONDITIONS OF ANY KIND, either express or implied, including, without limitation, any warranties or conditions of TITLE, NON-INFRINGEMENT, MERCHANTABILITY, or FITNESS FOR A PARTICULAR PURPOSE. You are solely responsible for determining the appropriateness of using or redistributing the Work and assume any risks associated with Your exercise of permissions under this License.

 8. Limitation of Liability. In no event and under no legal theory, whether in tort (including negligence), contract, or otherwise, unless required by applicable law (such as deliberate and grossly negligent acts) or agreed to in writing, shall any Contributor be liable to You for damages, including any direct, indirect, special, incidental, or consequential damages of any character arising as a result of this License or out of the use or inability to use the Work (including but not limited to damages for loss of goodwill, work stoppage, computer failure or malfunction, or any and all other commercial damages or losses), even if such Contributor has been advised of the possibility of such damages.

 9. Accepting Warranty or Additional Liability. While redistributing the Work or Derivative Works thereof, You may choose to offer, and charge a fee for, acceptance of support, warranty, indemnity, or other liability obligations and/or rights consistent with this License. However, in accepting such obligations, You may act only on Your own behalf and on Your sole responsibility, not on behalf of any other Contributor, and only if You agree to indemnify, defend, and hold each Contributor harmless for any liability incurred by, or claims asserted against, such Contributor by reason of your accepting any such warranty or additional liability.

### END OF TERMS AND CONDITIONS

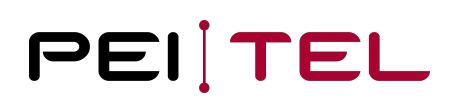

APPENDIX: How to apply the Apache License to your work.

 To apply the Apache License to your work, attach the following boilerplate notice, with the fields enclosed by brackets "[]" replaced with your own identifying information. (Don't include the brackets!) The text should be enclosed in the appropriate comment syntax for the file format. We also recommend that a file or class name and description of purpose be included on the same "printed page" as the copyright notice for easier identification within third-party archives.

Copyright [yyyy] [name of copyright owner]

 Licensed under the Apache License, Version 2.0 (the "License"); you may not use this file except in compliance with the License. You may obtain a copy of the License at <http://www.apache.org/licenses/LICENSE-2.0>

 Unless required by applicable law or agreed to in writing, software distributed under the License is distributed on an "AS IS" BASIS, WITHOUT WARRANTIES OR CONDITIONS OF ANY KIND, either express or implied.

See the License for the specific language governing permissions and limitations under the License.

**END OF DOCUMENT**